# **select**

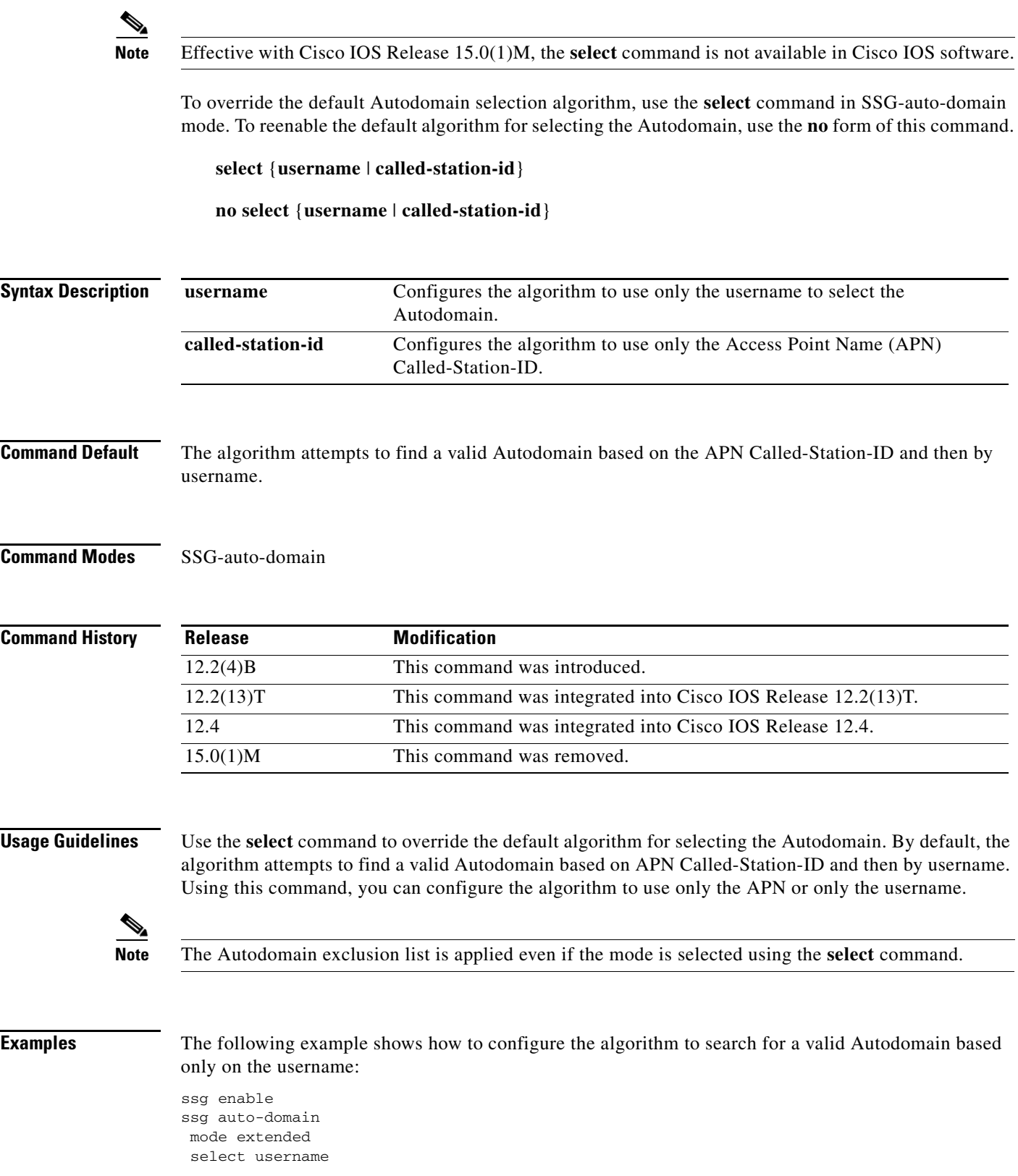

П

 exclude apn motorola exclude domain cisco download exclude-profile abc password1 nat user-address

The following example shows how to configure the algorithm to search for a valid Autodomain based only on the APN:

select called-station-id

### **Related Commands**

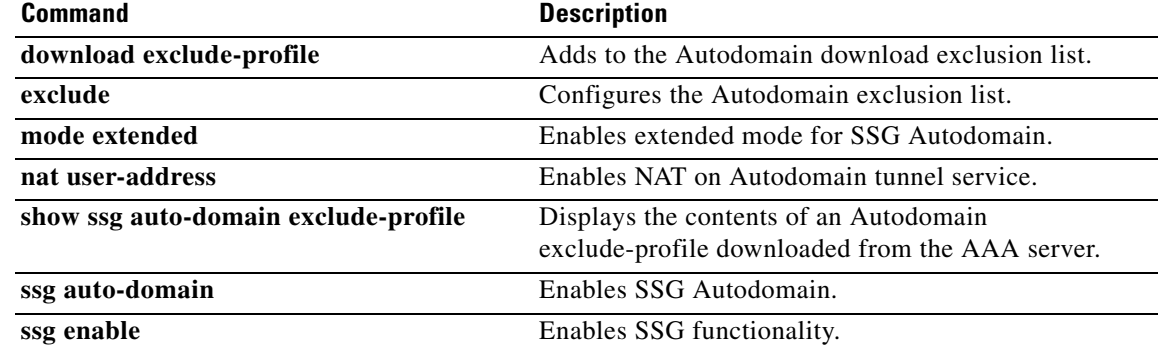

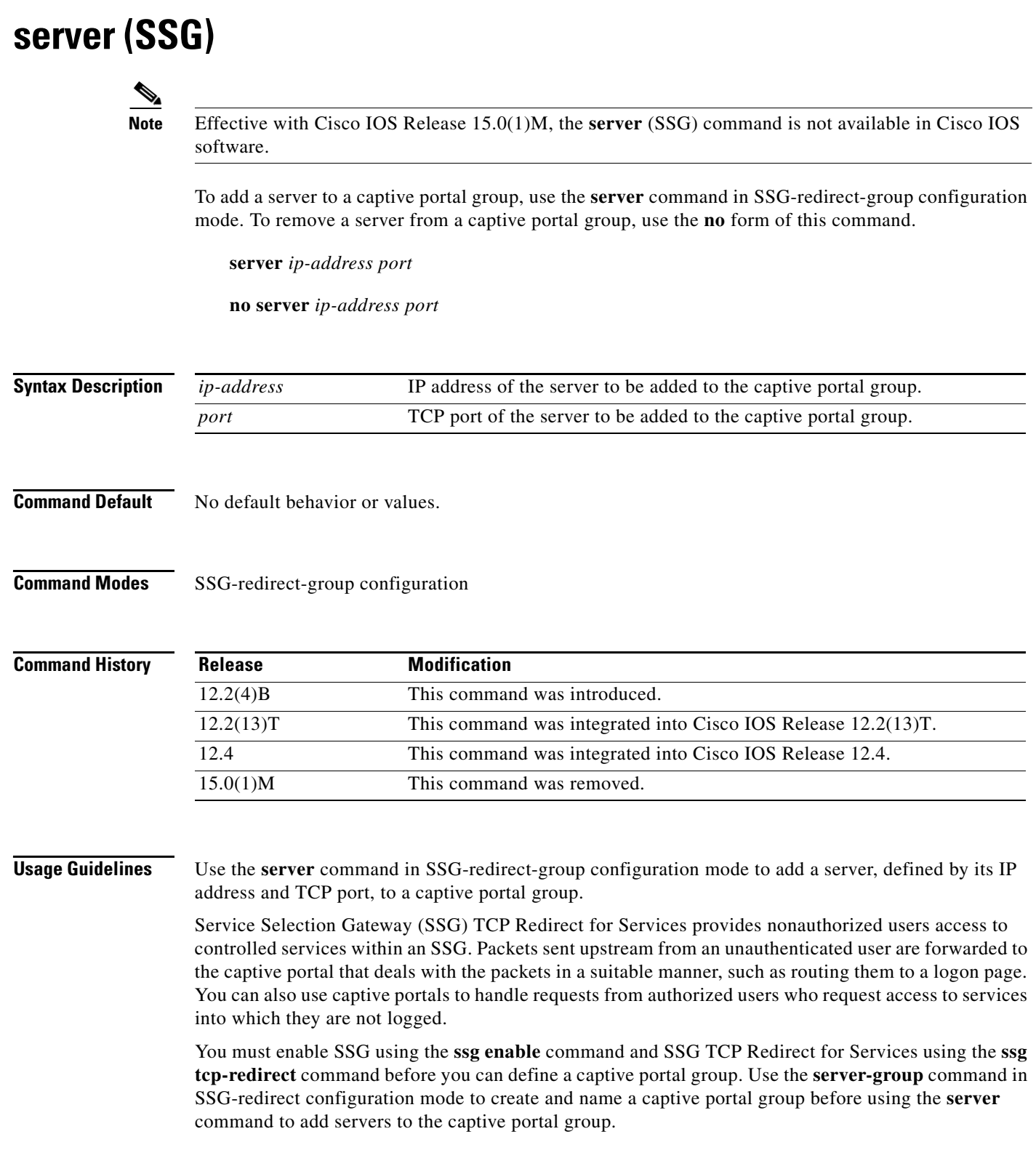

 $\mathcal{L}_{\mathcal{A}}$ 

**Examples** The following example adds a server at IP address 10.0.0.0 and TCP port 8080 and a server at IP address 10.1.2.3 and TCP port 8081 to a captive portal group named "RedirectServer":

> ssg enable ssg tcp-redirect server-group RedirectServer server 10.0.0.0 8080 server 10.1.2.3 8081

### **Related Commands**

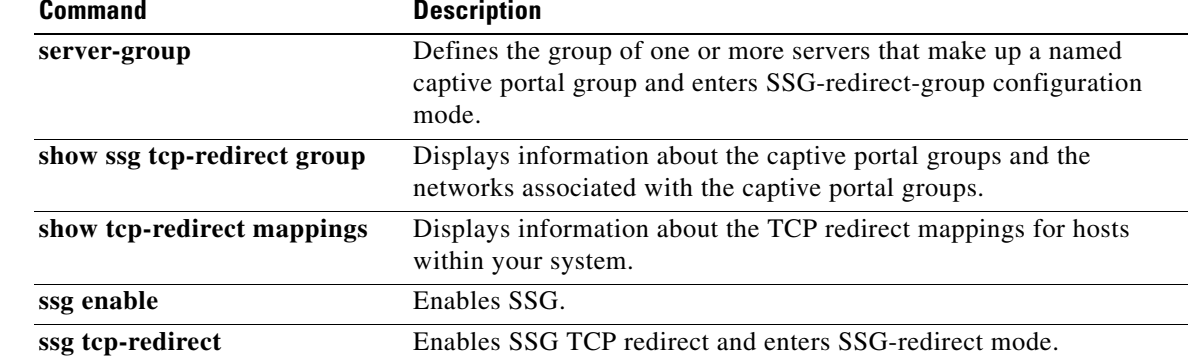

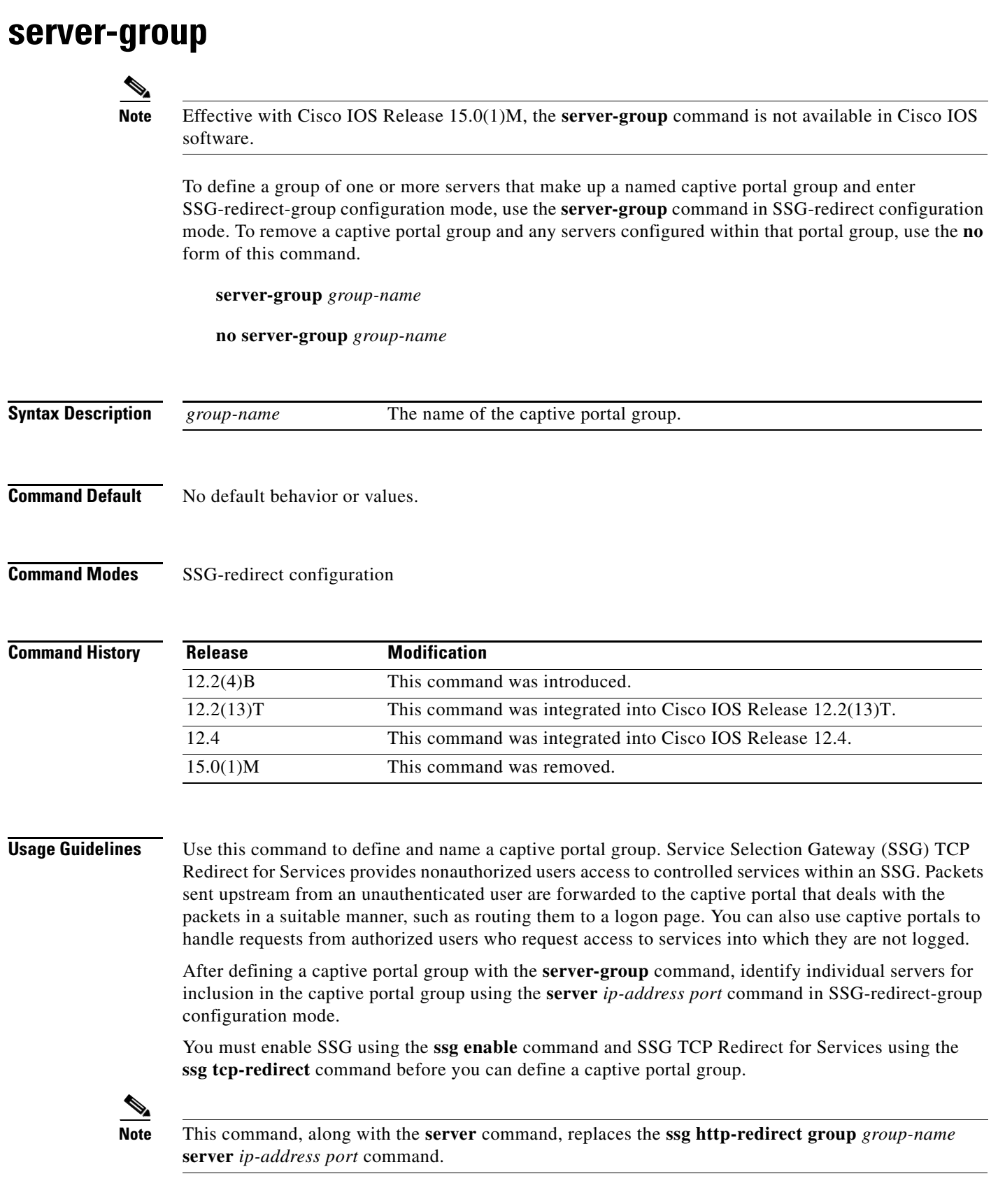

 $\mathcal{L}_{\mathcal{A}}$ 

**Examples** The following example defines a captive portal group named "RedirectServer":

ssg enable ssg tcp-redirect server-group RedirectServer

### **Related Commands**

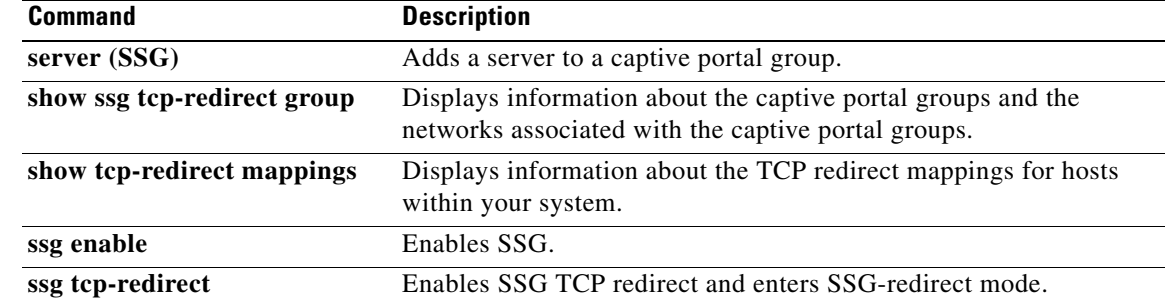

 $\overline{\phantom{a}}$ 

## **server-port**

**Note** Effective with Cisco IOS Release 15.0(1)M, the **server-port** command is not available in Cisco IOS software.

To configure the ports on which Service Selection Gateway (SSG) listens for RADIUS-requests from configured RADIUS clients, use the **server-port** command in SSG-radius-proxy configuration mode. To stop SSG from listening for RADIUS requests from configured RADIUS clients on a port, use the **no** form of this command.

**server-port** [**auth** *auth-port*] [**acct** *acct-port*]

**no server-port** [**auth** *auth-port*] [**acct** *acct-port*]

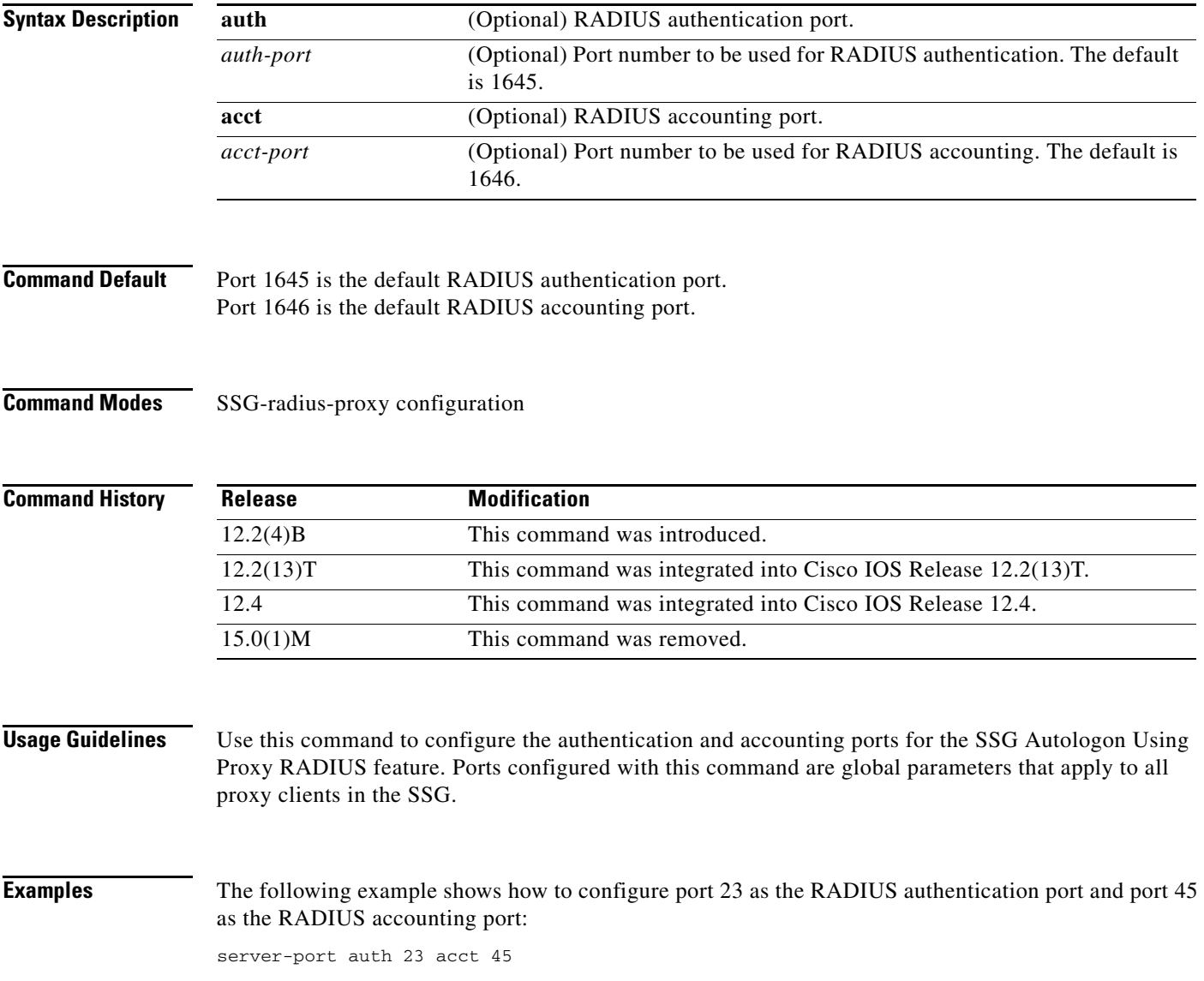

 $\Gamma$ 

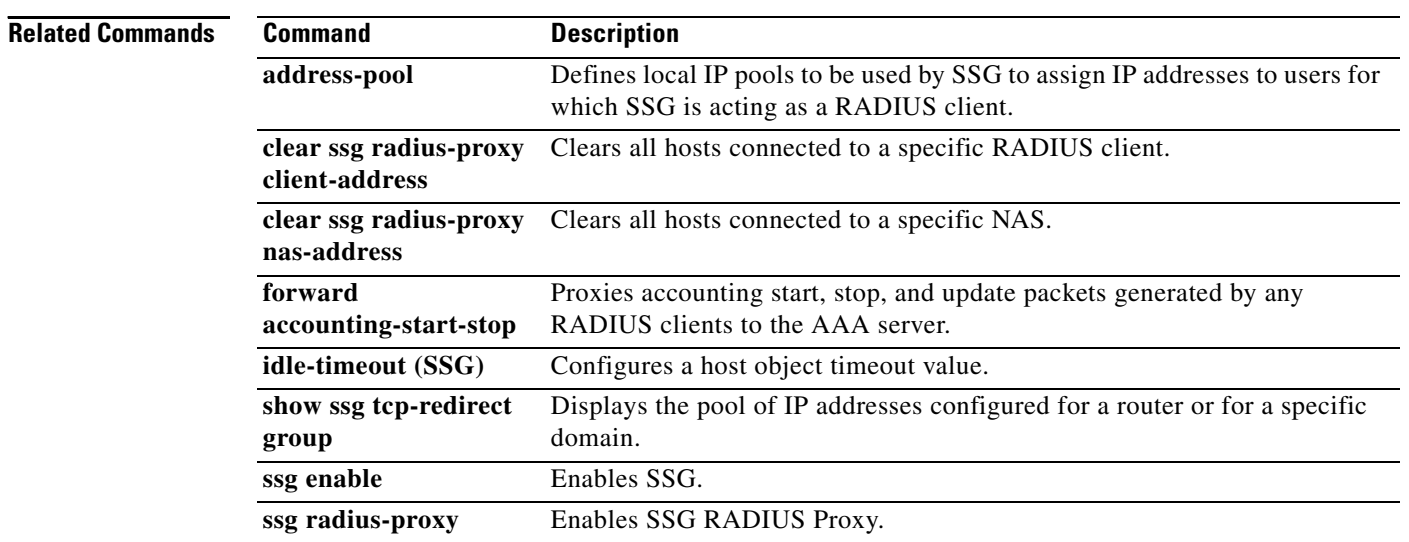

# **session-identifier**

 $\label{eq:1} \pmb{\mathscr{P}}$ 

**Note** Effective with Cisco IOS Release 15.0(1)M, the **session-identifier** command is not available in Cisco IOS software.

To override Service Selection Gateway (SSG) automatic RADIUS client session identification and to configure SSG to identify the specified client session by a specific type of ID attribute, use the **session-identifier** command in SSG-radius-proxy-client mode. To configure SSG to perform user identification only by the username without using a session identification, use the **no** form of this command.

**session-identifier** [**auto** | **msid** | **correlation-id | acct-sess-id**]

**no session-identifier** [**auto** | **msid** | **correlation-id | acct-sess-id**]

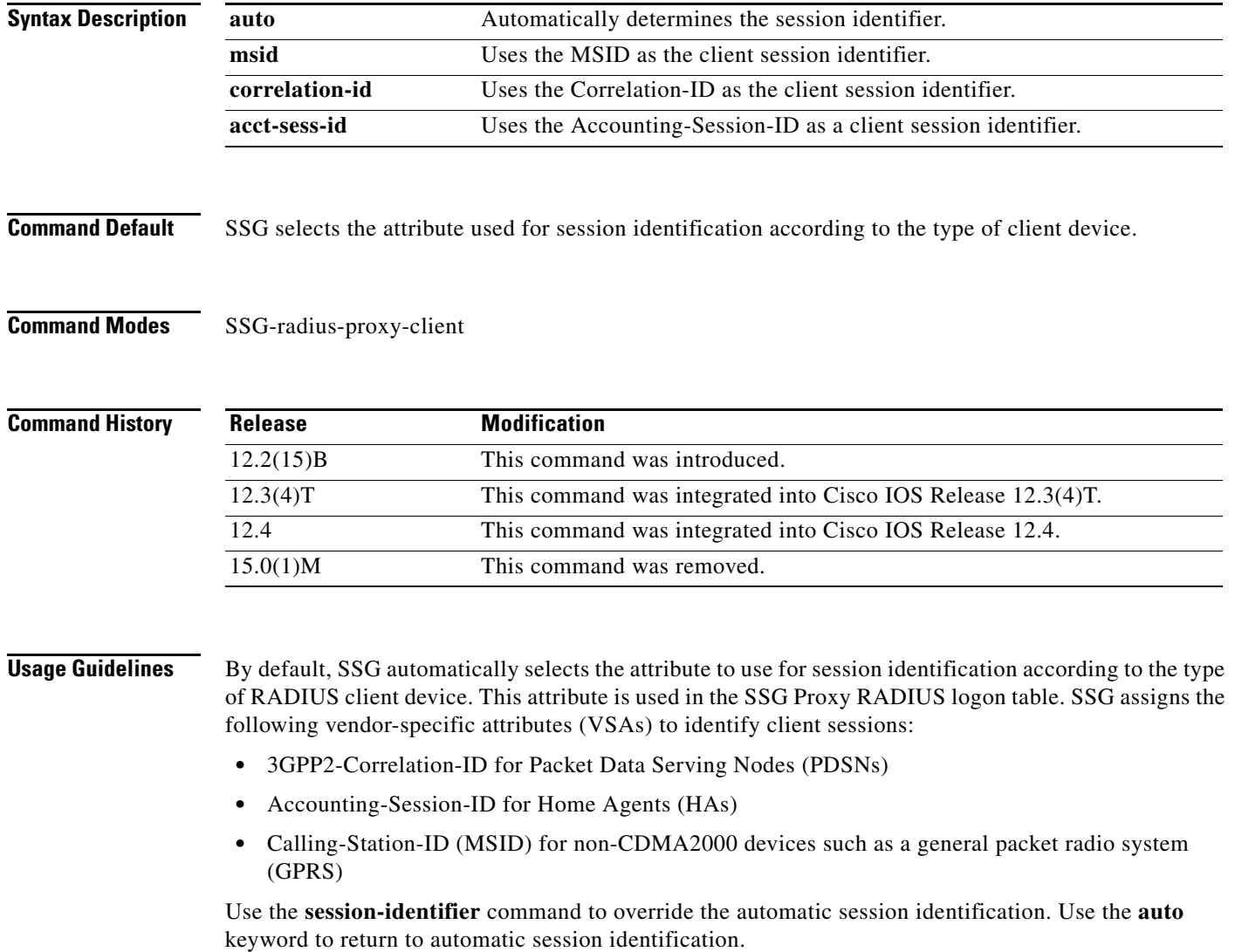

 $\Gamma$ 

**Examples** The following example shows how to configure SSG to use the Correlation-ID to identify the specified client session:

session-identifier correlation-id

The following example shows how to configure the RADIUS client to proxy all requests from IP address 172.16.0.0 to the RADIUS server, to assign the shared secret "cisco" to the client, and to use the Accounting-Session-ID attribute to identify the specified client session:

client-address 172.16.0.0 key cisco session-identifier acct-session-id

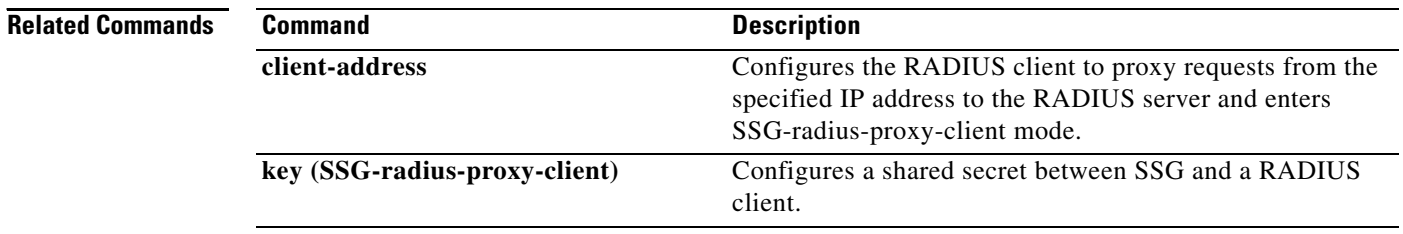

## **sessions auto cleanup**

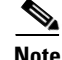

**Note** Effective with Cisco IOS Release 15.0(1)M, the **sessions auto-cleanup** command is not available in Cisco IOS software.

To configure an aggregation device to attempt to recover PPP over Ethernet (PPPoE) sessions that failed after reload by notifying customer premises equipment (CPE) devices about the PPPoE session failures, use the **sessions auto cleanup** command in BBA group configuration mode. To disable PPPoE session recovery after reload, use the **no** form of this command.

**sessions auto cleanup** 

**no sessions auto cleanup** 

**Syntax Description** This command has no arguments or keywords.

**Command Default** PPPoE session recovery after reload is not enabled.

**Command Modes** BBA group configuration

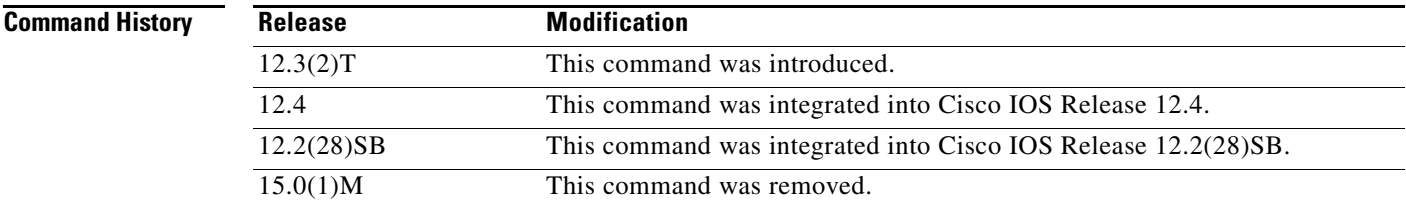

**Usage Guidelines** If the PPP keepalive mechanism is disabled on a CPE device, the CPE device has no way to detect link or peer device failures over PPPoE connections. When an aggregation device that serves as the PPPoE session endpoint reloads, the CPE will assume that the link is up and will continue to send traffic to the aggregation device. The aggregation device will drop the traffic for the failed PPPoE session.

> The **sessions auto cleanup** command enables an aggregation device to attempt to recover PPPoE sessions that existed before a reload. When the aggregation device detects a PPPoE packet for a "half-active" PPPoE session (a PPPoE session that is active on the CPE end only), the device notifies the CPE of the PPPoE session failure by sending a PPPoE active discovery terminate (PADT) packet. The CPE device is expected to respond to the PADT packet by taking failure recovery action.

The **sessions auto cleanup** command must be configured in a PPPoE profile. This command enables PPPoE session recovery after reload on all ingress ports that use the PPPoE profile.

Г

**Examples** In the following example, PPPoE session recovery after reload is configured in PPPoE profile "group1".

bba-group pppoe group1 virtual-template 1 sessions auto cleanup

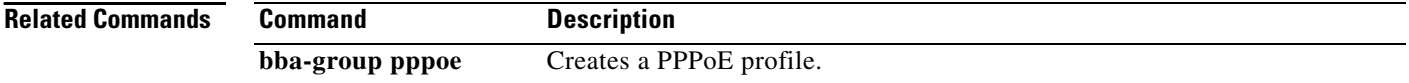

# **show ssg auto-domain exclude-profile**

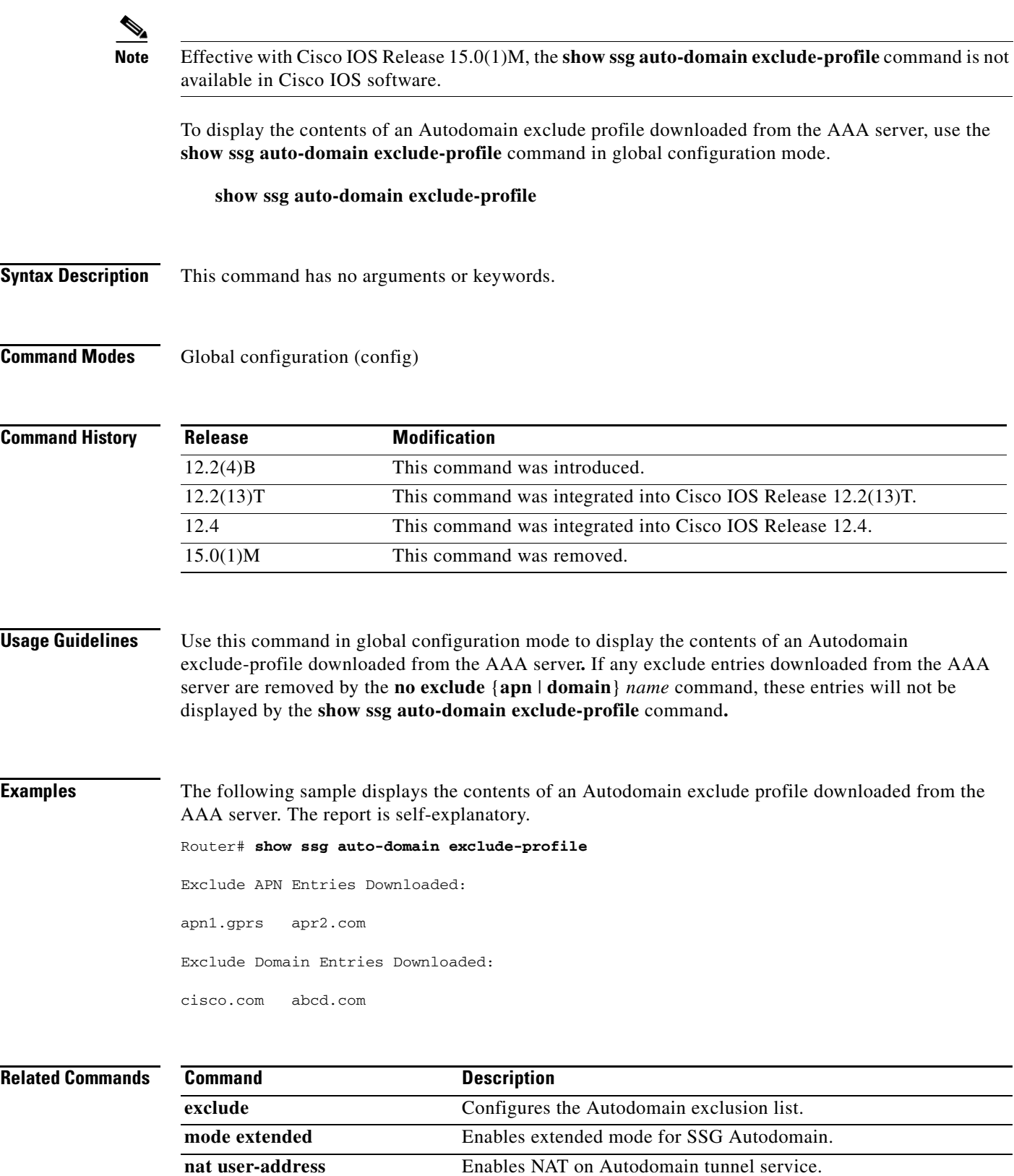

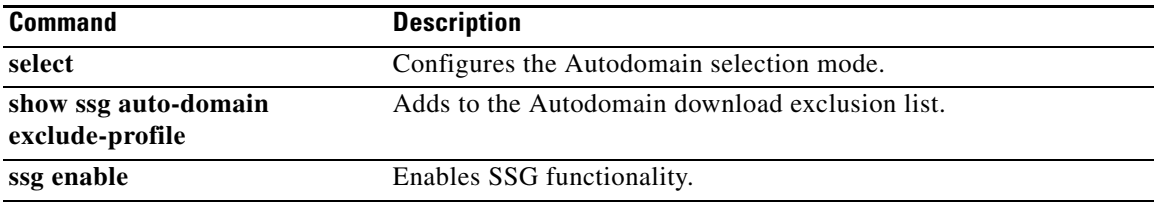

a ka

## **show ssg binding**

 $\frac{\sqrt{2}}{2}$ 

**Note** Effective with Cisco IOS Release 15.0(1)M, the **show ssg binding** command is not available in Cisco IOS software.

To display service names that have been bound to interfaces and the IP addresses to which they have been bound, use the **show ssg binding** command in privileged EXEC mode.

**show ssg binding** [**begin** *expression* | **exclude** *expression* | **include** *expression*]

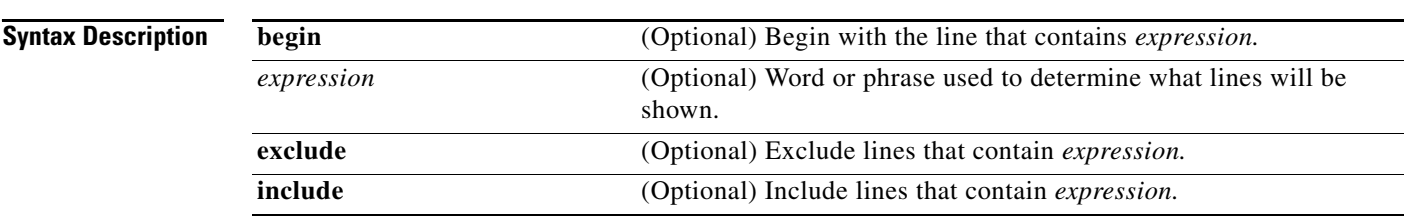

### **Command Modes** Privileged EXEC (#)

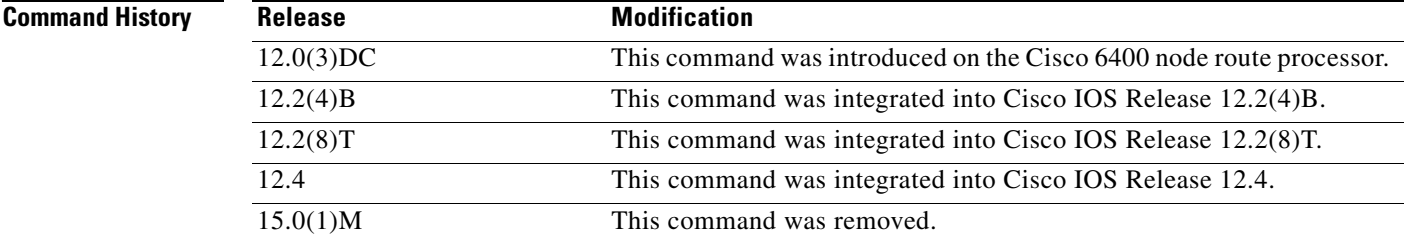

**Usage Guidelines** Use this command to display services and the interfaces to which they have been bound.

**Examples** The following example shows all service names that have been bound to interfaces:

### Router# **show ssg binding**

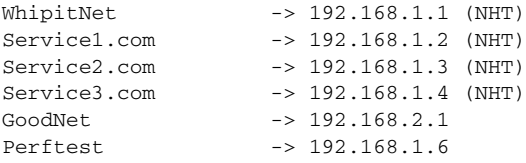

Г

## **Related Commands Command Command Description clear ssg service** Removes a service. show ssg service **Displays** the information for a service. **ssg bind service** Specifies the interface for a service.

a ka

## **show ssg connection**

**Note** Effective with Cisco IOS Release 15.0(1)M, the **show ssg connection** command is not available in Cisco IOS software.

To display the connections of a given Service Selection Gateway (SSG) host and a service name, use the **show ssg connection** command in privileged EXEC mode.

**show ssg connection** {*ip-address | network-id subnet-mask*} *service-name* [*interface*]

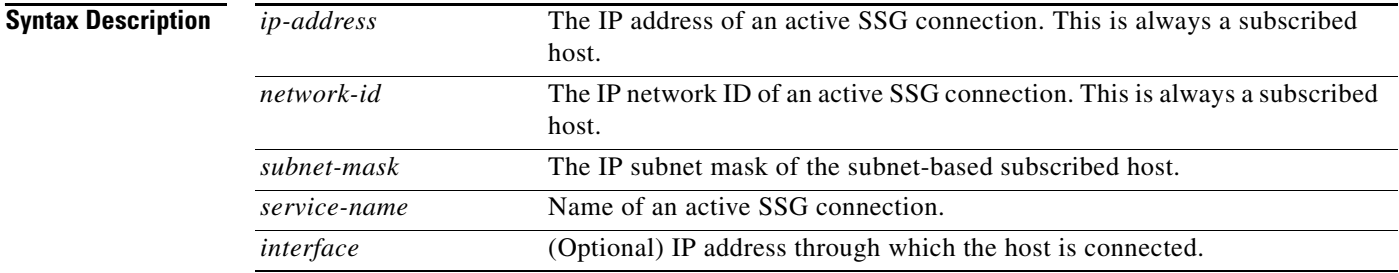

### **Command Modes** Privileged EXEC (#)

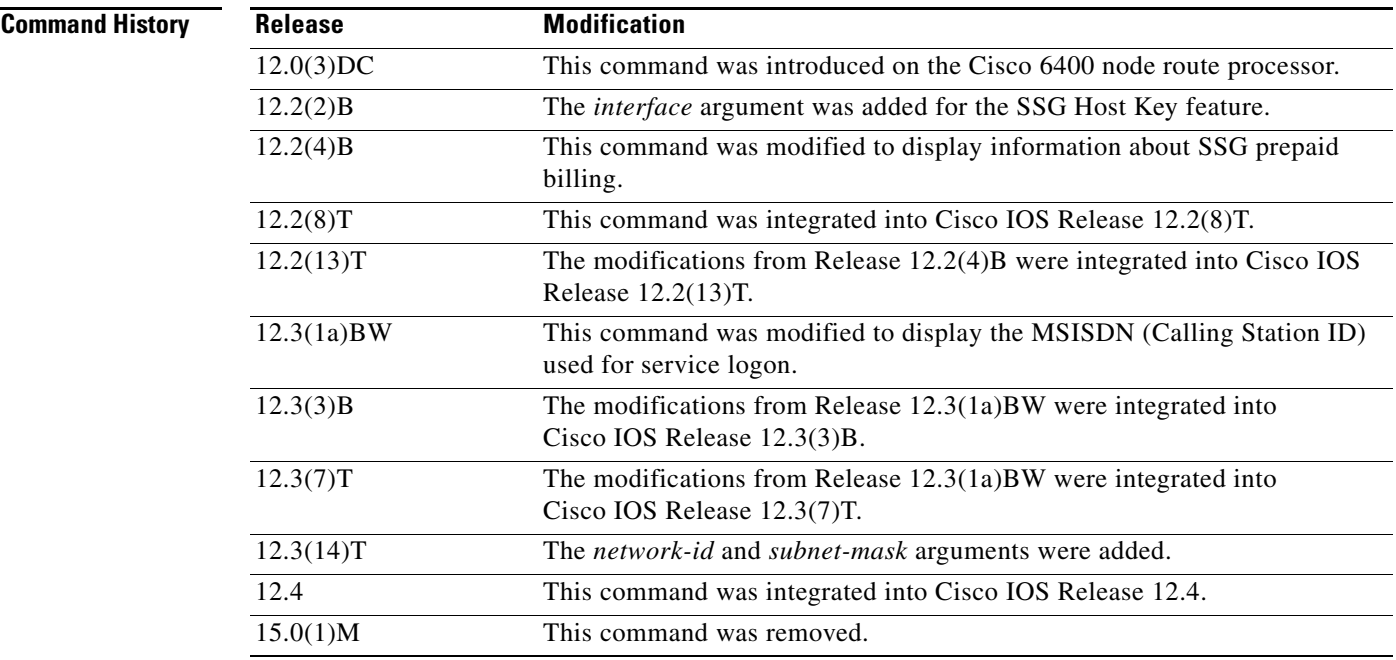

 $\Gamma$ 

 $\overline{\mathscr{P}}$ 

### **Examples Prepaid Service Based on Volume: Example**

The following example displays the SSG connection for a prepaid service that uses a volume-based quota:

```
Router# show ssg connection 10.10.1.1 InstMsg
```

```
------------------------ConnectionObject Content ------------------------
User Name:
Owner Host:10.10.1.1 
Associated Service:InstMsg 
Connection State:0 (UP) 
Connection Started since:*00:25:58.000 UTC Tue Oct 23 2001 
User last activity at:*00:25:59.000 UTC Tue Oct 23 2001
Connection Traffic Statistics:
          Input Bytes = 0, Input packets = 0 
          Output Bytes = 0, Output packets = 0 
          Quota Type = 'VOLUME', Quota Value = 100 
Session policing disabled
```
### **Prepaid Service Based on Time: Example**

The following example displays the SSG connection for a prepaid service that uses a time-based quota:

Router# **show ssg connection 10.10.1.2 Prepaid-internet** 

```
------------------------ConnectionObject Content -------------------------
User Name:Host 
Owner Host:10.10.1.2 
Associated Service:Prepaid-internet 
Connection State:0 (UP) 
Connection Started since:*00:34:06.000 UTC Tue Oct 23 2001 
User last activity at:*00:34:07.000 UTC Tue Oct 23 2001
Connection Traffic Statistics:
            Input Bytes = 0, Input packets = 0Output Bytes = 0, Output packets = 0Quota Type = 'TIME', Quota Value = 100 
Session policing disabled
```
### **Autologin Service: Example**

The following example shows the service connection for the autologon service to host 10.3.6.1:

```
Router# show ssg connection 10.3.6.1 autologin
```

```
-----------------------        ConnectionObject Content ------------------------
User Name:autologin
Owner Host:10.3.6.1
Associated Service:autologin
Connection State:0 (UP)
Connection Started since:
*20:41:26.000 UTC Fri Jul 27 2001
User last activity at:*20:41:26.000 UTC Fri Jul 27 2001
Connection Traffic Statistics:
        Input Bytes = 0 (HI = 0), Input packets = 0
        Output Bytes = 0 (HI = 0), Output packets = 0
```
### **MSISDN: Example**

The following sample output for the **show ssg connection** command shows the MSISDN that is used for service logon:

```
Router# show ssg connection 10.0.1.1 proxy2
```

```
------ConnectionObject Content -------------
User Name: dev-user2
Owner Host: 10.0.1.1
Associated Service: proxy2
Calling station id: 12345
Connection State: 0 (UP)
Connection Started since: *17:44:59.000 GMT Sun Jul 6 2003
User last activity at: *17:44:59.000 GMT Sun Jul 6 2003
Connection Traffic Statistics:
         Input Bytes = 0, Input packets = 0
        Output Bytes = 0, Output packets = 0Session policing disabled
```
### **Subnet-Based Subscriber: Example**

The following sample output for the **show ssg connection** command shows the subnet mask of the subscribed host:

```
Router# show ssg connection 10.0.1.1 255.255.255.0 passthru
```

```
------------------------ConnectionObject Content -----------------------
User Name: dev-user2
Owner Host: 10.0.1.1 (Mask : 255.255.255.0)
Associated Service: passthru1
Calling station id: 00d0.792f.8054
Connection State: 0 (UP)
Connection Started since: *17:44:59.000 GMT Sun Jul 6 2004
User last activity at: *17:44:59.000 GMT Sun Jul 6 2004
Connection Traffic Statistics:
        Input Bytes = 0, Input packets = 0 Output Bytes = 0, Output packets = 0
```
[Table 9](#page-18-0) describes the significant fields shown in the displays.

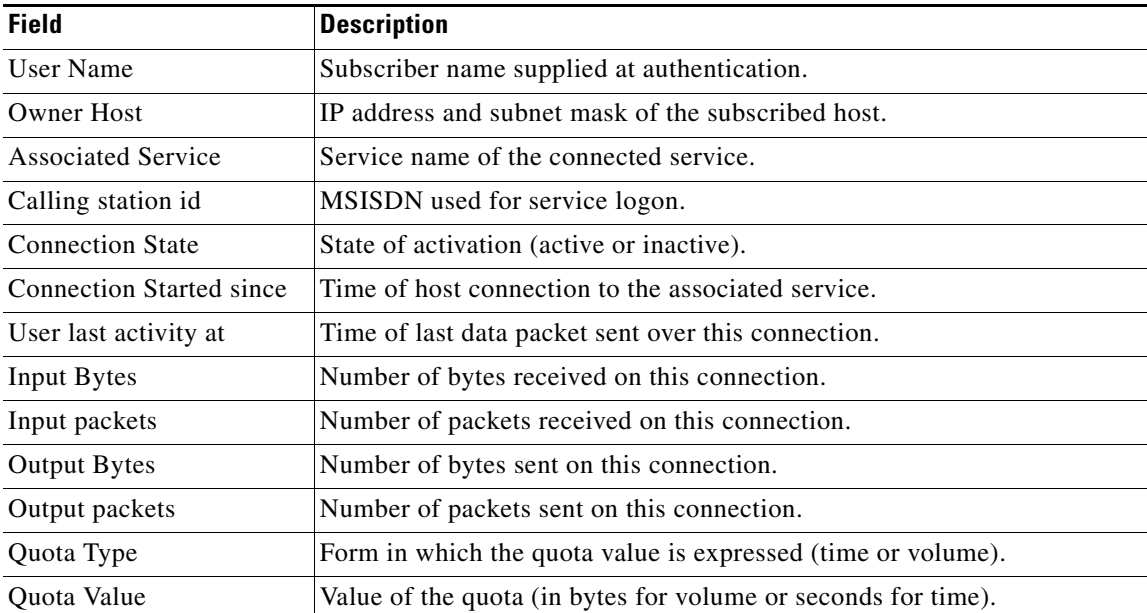

### <span id="page-18-0"></span>*Table 9 show ssg connection Field Descriptions*

Г

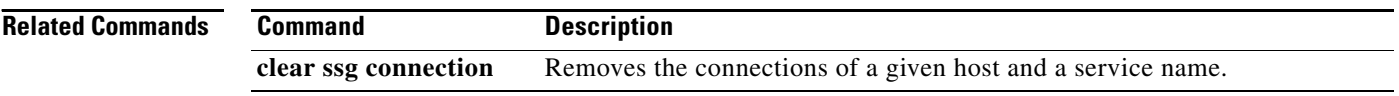

 $\mathbf I$ 

# **show ssg dial-out exclude-list**

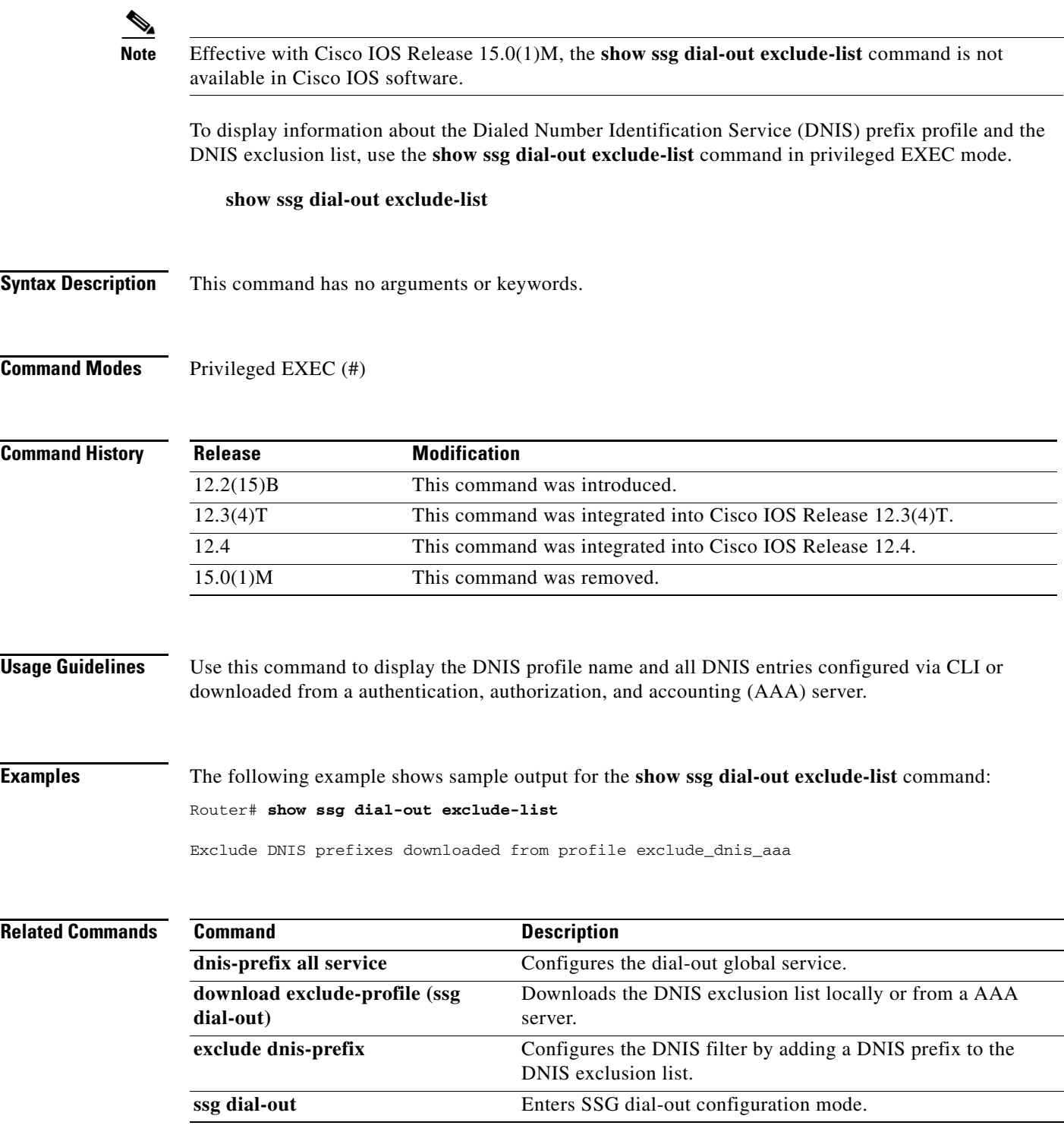

## **show ssg direction**

# $\frac{\sqrt{2}}{\sqrt{2}}$

**Note** Effective with Cisco IOS Release 15.0(1)M, the **show ssg direction** command is not available in Cisco IOS software.

To display the direction of all interfaces for which a direction has been specified, use the **show ssg direction** command in privileged EXEC mode.

**show ssg direction** [**begin** *expression* | **exclude** *expression* | **include** *expression*]

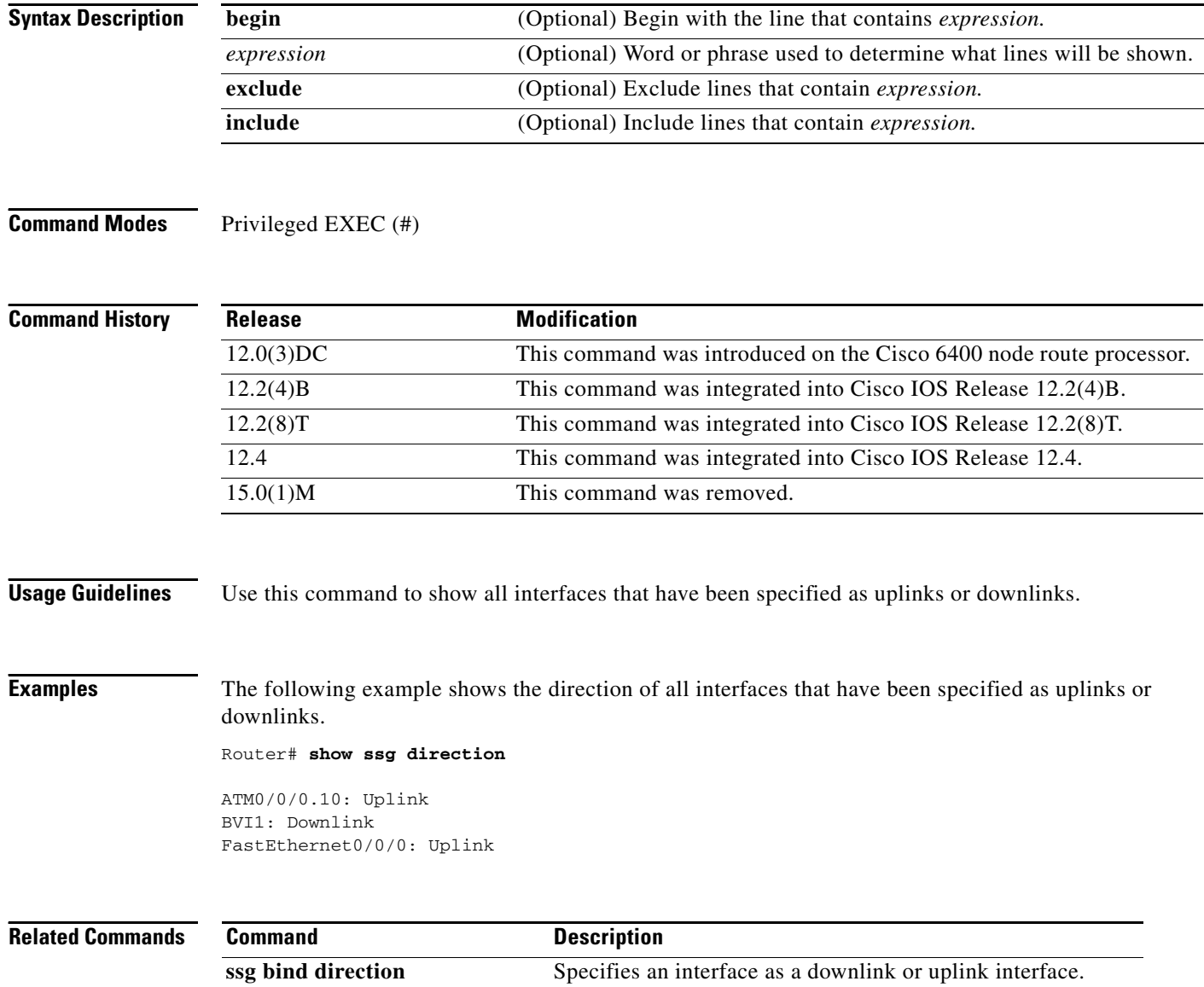

## **show ssg host**

 $\mathscr{P}$ 

**Note** Effective with Cisco IOS Release 15.0(1)M, the **show ssg host** command is not available in Cisco IOS software.

To display information about a Service Selection Gateway (SSG) subscriber and the current connections of the subscriber, use the **show ssg host** command in privileged EXEC mode. The command syntax of the **show ssg host** command depends on whether the SSG Port-Bundle Host Key feature is enabled.

### **When SSG Port-Bundle Host Key Is Not Enabled**

**show ssg host** [*ip-address* | **count** | **username** [*subnet-mask*]]

### **When SSG Port-Bundle Host Key Is Enabled**

**show ssg host** [*ip-address* | **count** | **username**] [*interface* [**username**] [*subnet-mask*]]

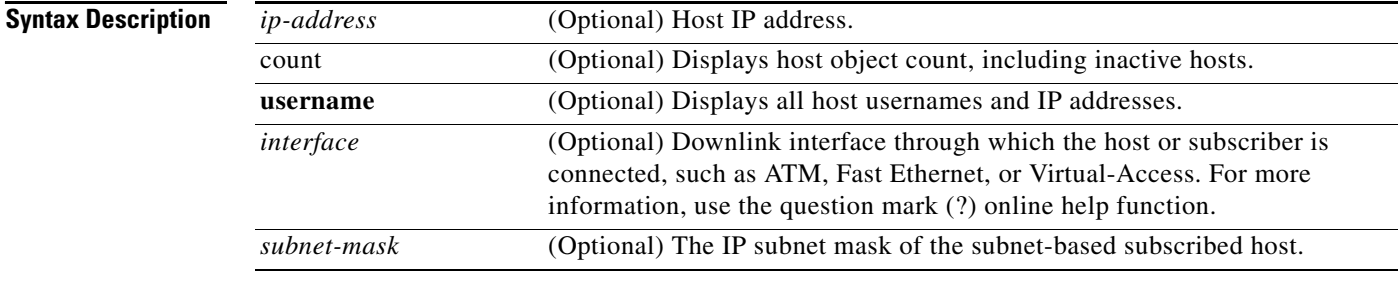

**Command Default** If no argument is provided, all current connections are displayed.

### **Command Modes** Privileged EXEC (#)

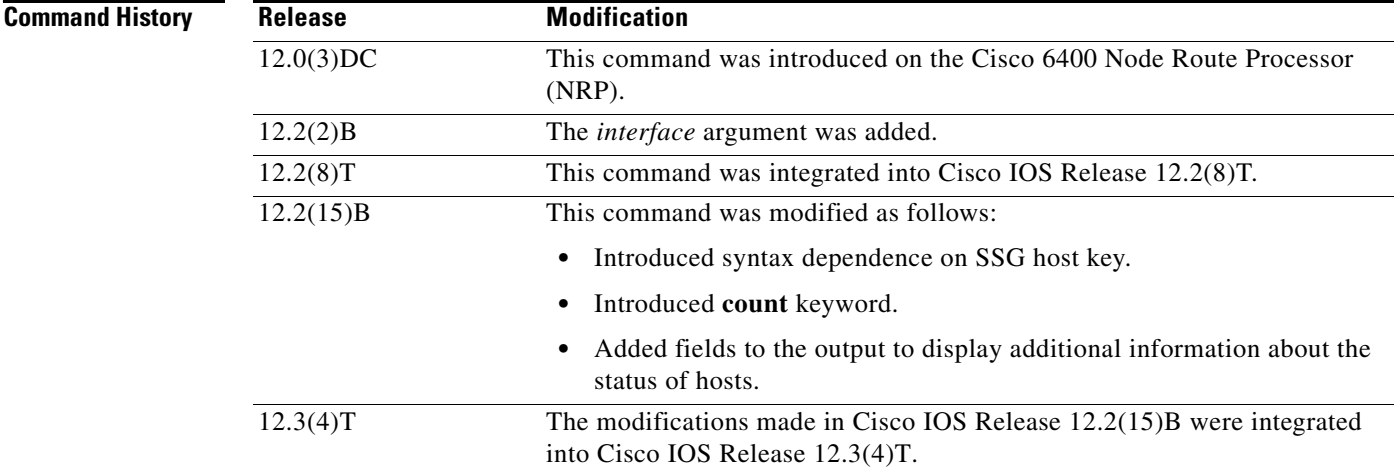

 $\mathbf{r}$ 

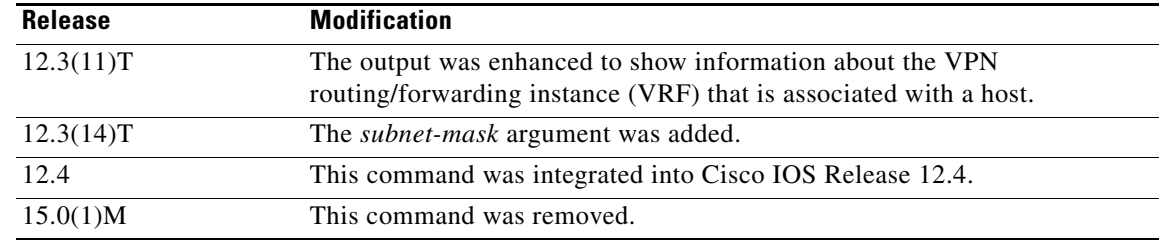

**Usage Guidelines** You can specify the Service Selection Gateway (SSG) downlink interface only when the SSG Port-Bundle Host Key feature is enabled. To enable the host key, enter the **ssg port-map** command in global configuration mode. To disable the host key, enter the **no ssg port-map** command.

### **Examples Display All Active Hosts: Example**

The following example shows all active hosts:

Router# **show ssg host**

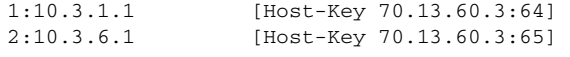

### Active HostObject Count:2

### **Simple IP Host: Example**

The following example shows information about a simple IP host with an IP address of 10.0.0.0:

```
Router# show ssg host 10.0.0.0
```

```
------------------------ HostObject Content -----------------------
Activated: TRUE
Interface: 
User Name: user1
Owner Host: 10.0.0.0
Msg IP: 0.0.0.0 (0)
Host DNS IP: 0.0.0.0
Proxy logon from client IP: 10.0.48.3
     Device: PDSN (Simple IP)
     NASIP : 10.0.48.3
     SessID: 12345678
    APN : 
    MSID : 5551000
     Timer : None
Maximum Session Timeout: 0 seconds
Host Idle Timeout: 60000 seconds
Class Attr: NONE
User policing disabled
User logged on since: *05:59:46.000 UTC Fri May 3 2002
User last activity at: *05:59:52.000 UTC Fri May 3 2002
SMTP Forwarding: NO
Initial TCP captivate: NO
TCP Advertisement captivate: NO
Default Service: NONE
DNS Default Service: NONE
Active Services: internet-blue; 
AutoService: internet-blue; 
Subscribed Services: internet-blue; iptv; games; distlearn; corporate; shop; banking; 
vidconf;
```
Subscribed Service Groups: NONE

### **Mobile IP Host: Example**

The following example shows information about a mobile IP host with an IP address of 10.0.0.0:

Router# **show ssg host 10.0.0.0**

```
------------------ HostObject Content ------------------------
Activated: TRUE
Interface: 
User Name: user1
Owner Host: 10.0.0.0
Msg IP: 0.0.0.0 (0)
Host DNS IP: 0.0.0.0
Proxy logon from client IP: 10.0.48.4
     Device: HA
     NASIP : 10.0.48.4
     SessID: 44444445
     APN : 
    MSID : 5551001
     Timer : None
Maximum Session Timeout: 0 seconds
Host Idle Timeout: 60000 seconds
Class Attr: NONE
User policing disabled
User logged on since: *06:01:02.000 UTC Fri May 3 2002
User last activity at: *06:01:09.000 UTC Fri May 3 2002
SMTP Forwarding: NO
Initial TCP captivate: NO
TCP Advertisement captivate: NO
Default Service: NONE
DNS Default Service: NONE
Active Services: internet-blue; 
AutoService: internet-blue; 
Subscribed Services: internet-blue; iptv; games; distlearn; corporate; shop; banking; 
vidconf; 
Subscribed Service Groups: NONE
```
### **Two Hosts with the Same IP Address: Examples**

The following example shows two host objects with the same IP address:

```
Router# show ssg host 10.3.1.1
```
SSG:Overlapping hosts for IP 10.3.1.1 at interfaces:FastEthernet0/0/0 Virtual-Access1

In this case, use the *interface* argument to uniquely identify the host:

Router# **show ssg host 10.3.1.1 FastEthernet0/0/0**

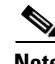

. . .

**Note** Note that the output produced by this command is the same as that produced by the command without the *interface* argument. The *interface* argument is used to uniquely identify a host only when there are overlapping host IP addresses.

The following example shows the usernames logged in to the active hosts:

Router# **show ssg host username**

1:10.3.1.1 (active) Host name:pppoauser

**Cisco IOS Service Selection Gateway Command Reference**

Ш

2:10.3.6.1 (active) Host name:ssguser2

### Total HostObject Count(including inactive hosts):2

### **Host Associated with a VRF: Example**

The following sample output for the **show ssg host** command shows a VRF called "BLUE" associated with a host that has the IP address 10.0.0.2:

Router# **show ssg host 10.0.0.2**

```
------------- HostObject Content ---------------------
Activated: TRUE
Interface: Ethernet1/0 VRF Name: BLUE 
User Name: prep-user1
Owner Host: 10.0.0.2
```
### **Subnet-Based Subscriber: Example**

The following example shows information about a subnet-based subscriber with an IP address of 10.0.0.0 and a subnet mask of 255.255.255.0:

```
Router# show ssg host 10.0.0.0 255.255.255.0
```

```
-------------------- HostObject Content -----------------------
Activated: TRUE
Interface: 
User Name: user1
Host IP : 10.0.0.0
Mask : 255.255.255.0
Msg IP: 0.0.0.0 (0)
Host DNS IP: 0.0.0.0
Maximum Session Timeout: 0 seconds
Host Idle Timeout: 60000 seconds
Class Attr: NONE
User policing disabled
User logged on since: *05:59:46.000 UTC Fri May 3 2004
User last activity at: *05:59:52.000 UTC Fri May 3 2004
SMTP Forwarding: NO
Initial TCP captivate: NO
TCP Advertisement captivate: NO
Default Service: NONE
DNS Default Service: NONE
Active Services: NONE
AutoService: NONE
Subscribed Services: passthru1; proxynat1; tunnel1; proxy1
Subscribed Service Groups: NONE
```
[Table 10](#page-26-0) describes the significant fields shown in the displays.

<span id="page-26-0"></span>

| <b>Field</b>                    | <b>Description</b>                                                                                                    |
|---------------------------------|----------------------------------------------------------------------------------------------------|
| Activated:                      | State of host object. Can be activated or inactivated.                                                                                                    |
|                                 | Activated—IP address has been assigned to the host, and the<br>host object was created successfully                                                                                                    |
|                                 | Inactivated—A host is inactivated in the following situations:                                                                                                    |
|                                 | When SSG, acting as a RADIUS proxy, is waiting for the<br>IP address of the host, the host object is created, but the<br>state is inactive.                                                                                                    |
|                                 | • If a host that is using PPP logs off from SSG, but the<br>virtual-access interface of that PPP host is still up, SSG<br>moves the host object to the inactivated state.                                                                                             |
| Interface:                      | The interface on the SSG device from which the SSG host is<br>routable.                                                                                                    |
| User Name:                      | Username that is used to authenticate the host at the<br>authentication, authorization, and accounting (AAA) server.                                                                                                    |
| <b>VRF</b> Name:                | VRF associated with the interface for the host.                                                                                                    |
| Owner Host:                     | IP address and subnet mask assigned to host object.                                                                                                    |
| Msg IP:                         | IP address of the messaging server. SSG notifies the<br>messaging server of events such as the logging off of a host,<br>an idle-timeout expiration, and a session-timeout expiration.<br>The default messaging server is Subscriber Edge Services<br>Manager (SESM). |
| Host DNS IP:                    | IP address of the Domain Name System (DNS) server of the<br>host. This server will be used only if DNS queries cannot be<br>forwarded to a DNS server for the services that are<br>subscribed to by the host.                                                         |
| Device:                         | Type of device. Device types can be a home agent (HA),<br>Packet Data Serving Node (PDSN), or Generic (for<br>non-CDMA2000 devices).                                                                                                    |
| SessID:                         | A numeric string derived from the attribute specified as the<br>Session-Identifier.                                                                                                    |
| Timer:                          | Timer type can be None, Wait for IP, Hand-off, or Wait for<br>MSID.                                                                                                    |
| <b>Maximum Session Timeout:</b> | Session timeout value (RADIUS attribute 27) defined in the<br>user profile. The session timeout value is the amount of time<br>for which the user will stay active after logging on. After this<br>timer expires, the host object is deleted.                         |
| Host Idle Timeout:              | Maximum amount of time that a host can stay idle (not<br>forwarding any traffic) before the host is deleted from SSG.                                                                                                    |
| Class Attr:                     | Class attribute (RADIUS attribute 25) defined in the user<br>profile. The class attribute is sent in all host accounting<br>records. This attribute is used by some accounting servers.                                                                               |

*Table 10 show ssg host Field Descriptions*

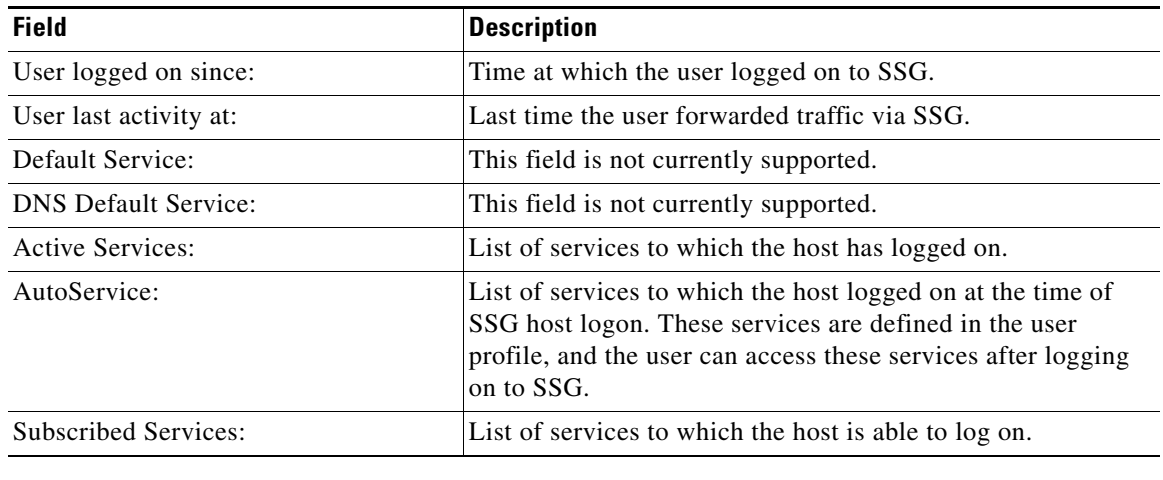

### *Table 10 show ssg host Field Descriptions (continued)*

### **Related Commands**

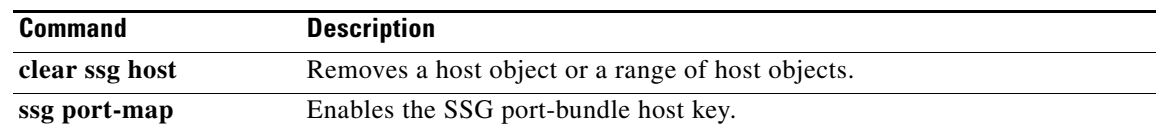

a ka

# **show ssg interface**

 $\overline{\mathscr{P}}$ 

**Note** Effective with Cisco IOS Release 15.0(1)M, the **show ssg interface** command is not available in Cisco IOS software.

To display information about Service Selection Gateway (SSG) interfaces, use the **show ssg interface** command in user EXEC or privileged EXEC mode.

**show ssg interface** [*interface* | **brief**]

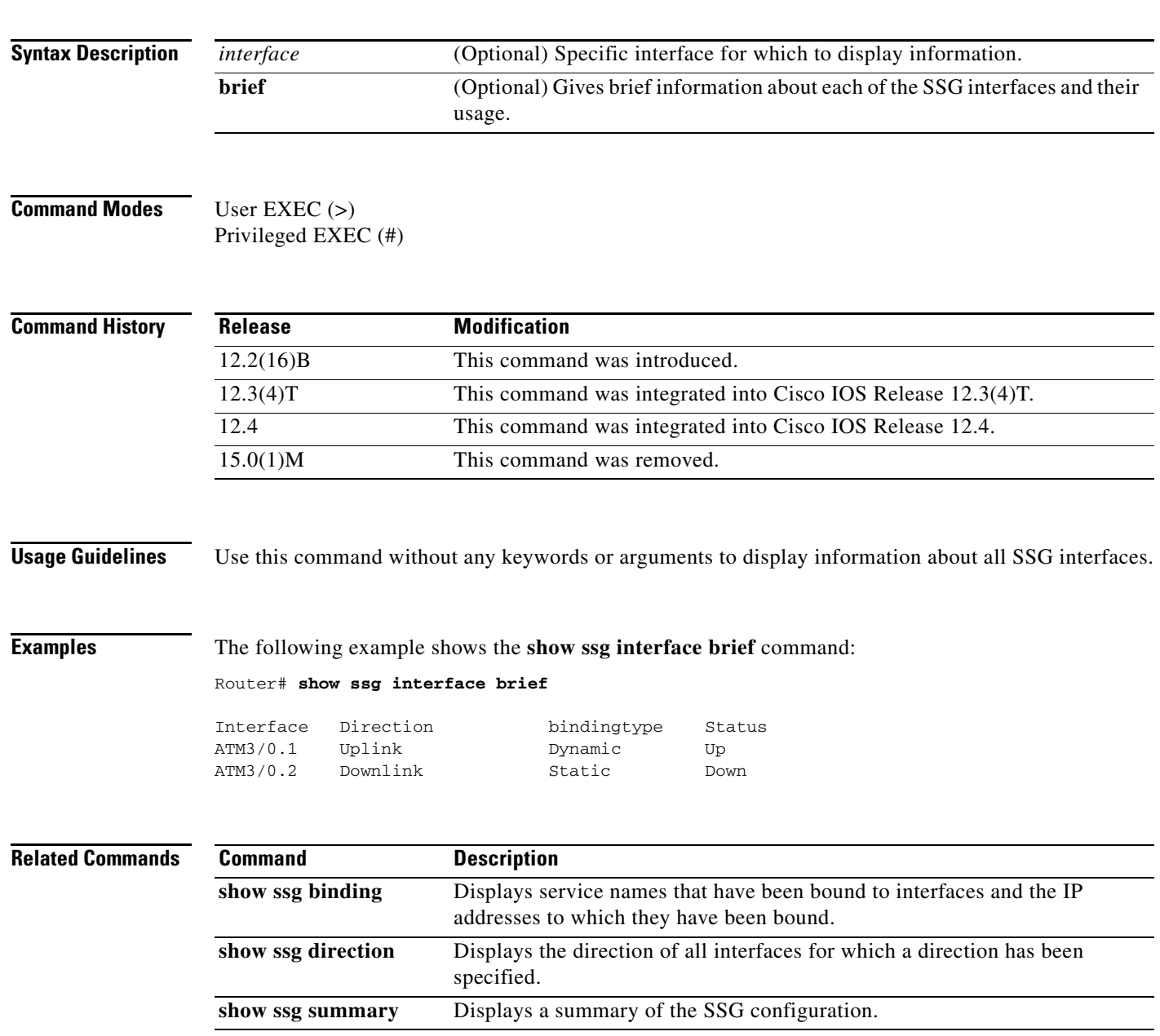

# **show ssg multidomain ppp exclude-list**

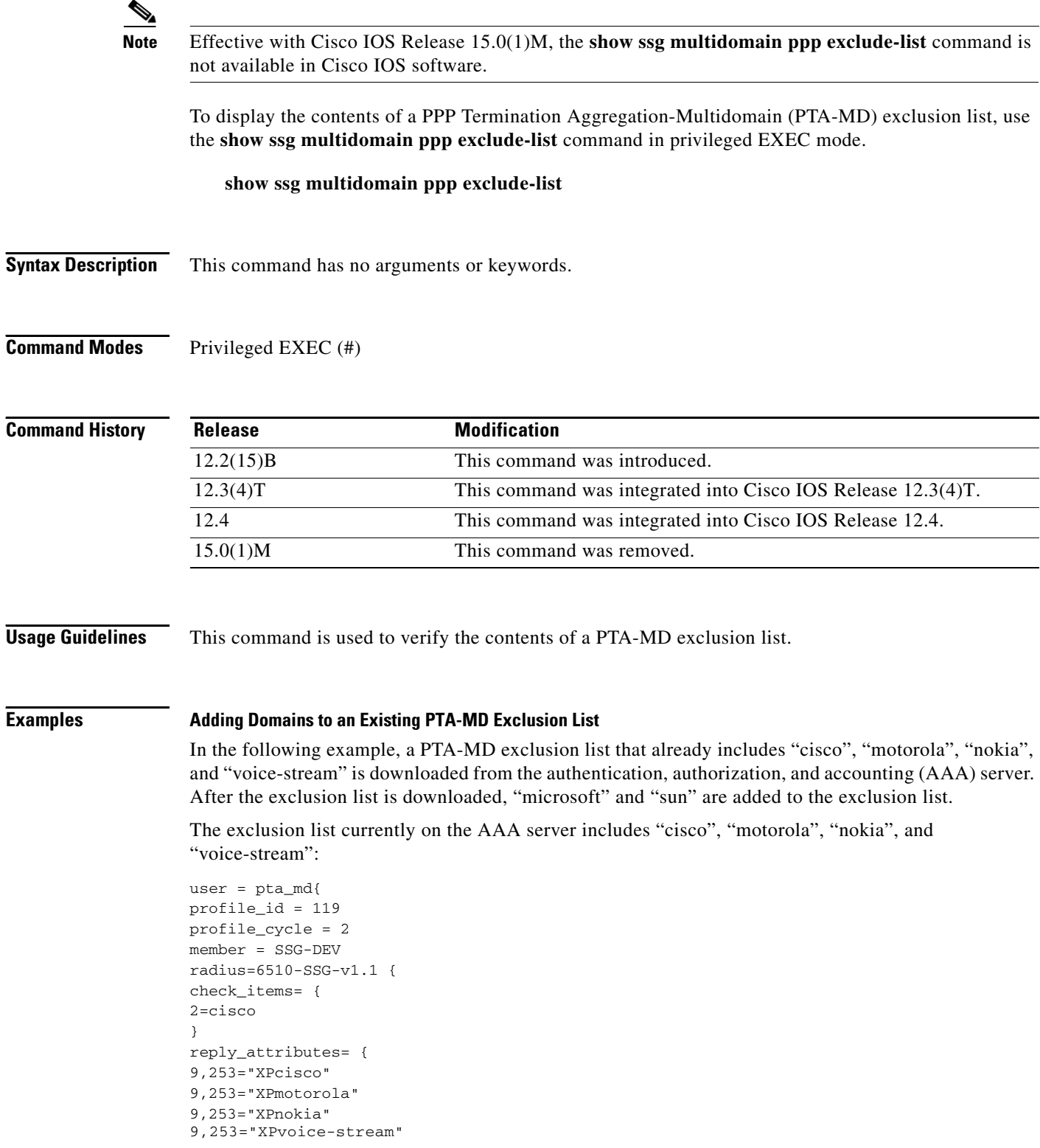

In the following example, the PTA-MD exclusion list is downloaded to the router from the AAA server. The password to download the exclusion list is "cisco". After the PTA-MD exclusion list is downloaded, "microsoft" and "sun" are added to the list using the router command-line interface (CLI).

```
ssg multidomain ppp
download exclude-profile pta_md cisco
exclude domain microsoft
exclude domain sun
```
The enhancements to the exclusion list are then verified:

Router# **show ssg multidomain ppp exclude-list**

```
Profile name :pta_md
1 cisco
2 motorola
3 nokia
4 voice-stream
Domains added via CLI :
1 microsoft
```
2 sun

### **Related Commands**

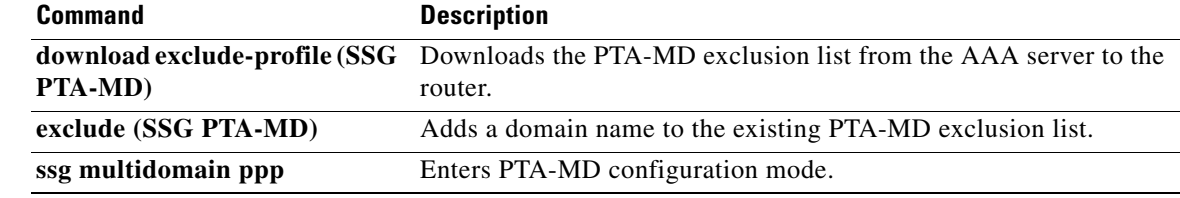

 $\Gamma$ 

## **show ssg next-hop**

# $\overline{\mathscr{P}}$

**Note** Effective with Cisco IOS Release 15.0(1)M, the **show ssg next-hop** command is not available in Cisco IOS software.

To display the next-hop table, use the **show ssg next-hop** command in privileged EXEC mode.

**show ssg next-hop** [**begin** *expression* | **exclude** *expression* | **include** *expression*]

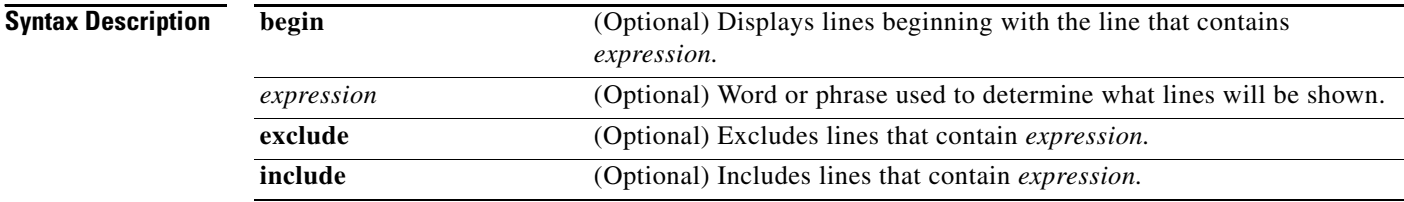

### **Command Modes** Privileged EXEC (#)

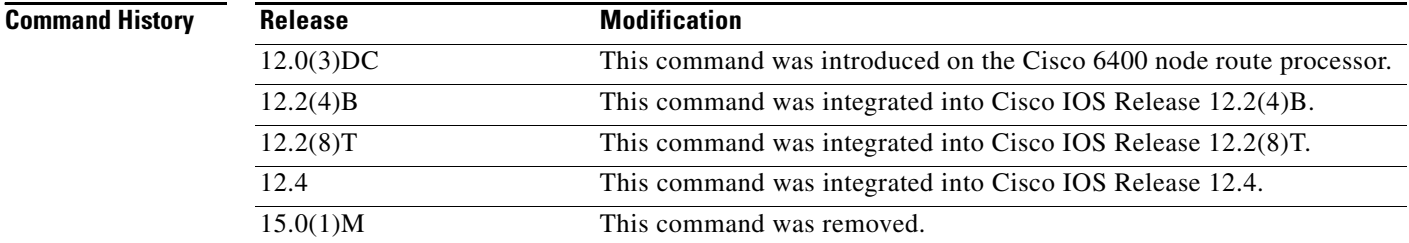

**Usage Guidelines** Use this command to display all next-hop IP addresses.

**Examples** The following example shows the next-hop table:

### Router# **show ssg next-hop**

```
Next hop table loaded from profile prof-nhg:
      WhipitNet -> 192.168.1.6
       Service1.com -> 192.168.1.3
       Service2.com -> 192.168.1.2
      Service3.com -> 192.168.1.1
      GoodNet -> 192.168.1.2
      Perftest -> 192.168.1.5
End of next hop table.
```
### **Related Comm**

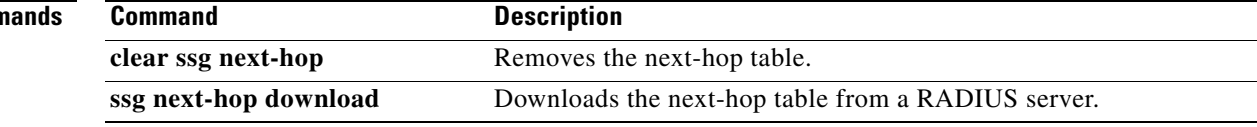

 $\mathcal{L}_{\mathcal{A}}$ 

## **show ssg open-garden**

## $\overline{\mathscr{P}}$

**Note** Effective with Cisco IOS Release 15.0(1)M, the **show ssg open-garden** command is not available in Cisco IOS software.

To display a list of all configured open garden services, use the **show ssg open-garden** command in privileged EXEC mode.

**show ssg open-garden**

**Syntax Description** This command has no keywords or arguments.

**Command Modes** Privileged EXEC (#)

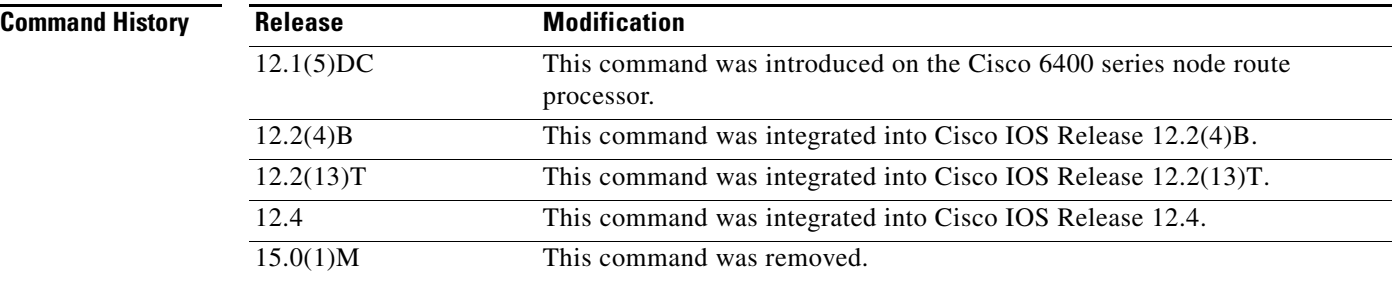

**Examples** In the following example, all configured open garden services are displayed:

Router# **show ssg open-garden**

nrp1-nrp2\_og1 nrp1-nrp2\_og2 nrp1-nrp2\_og3 nrp1-nrp2\_og4

### **Related Commands**

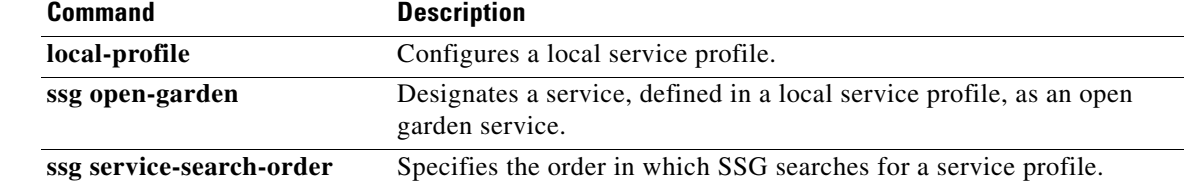

## **show ssg pass-through-filter**

**Note** Effective with Cisco IOS Release 15.0(1)M, the **show ssg pass-through-filter** command is not available in Cisco IOS software.

To display the downloaded filter for transparent pass-through, use the **show ssg pass-through-filter** command in privileged EXEC mode.

**show ssg pass-through-filter** [**begin** *expression* | **exclude** *expression* | **include** *expression*]

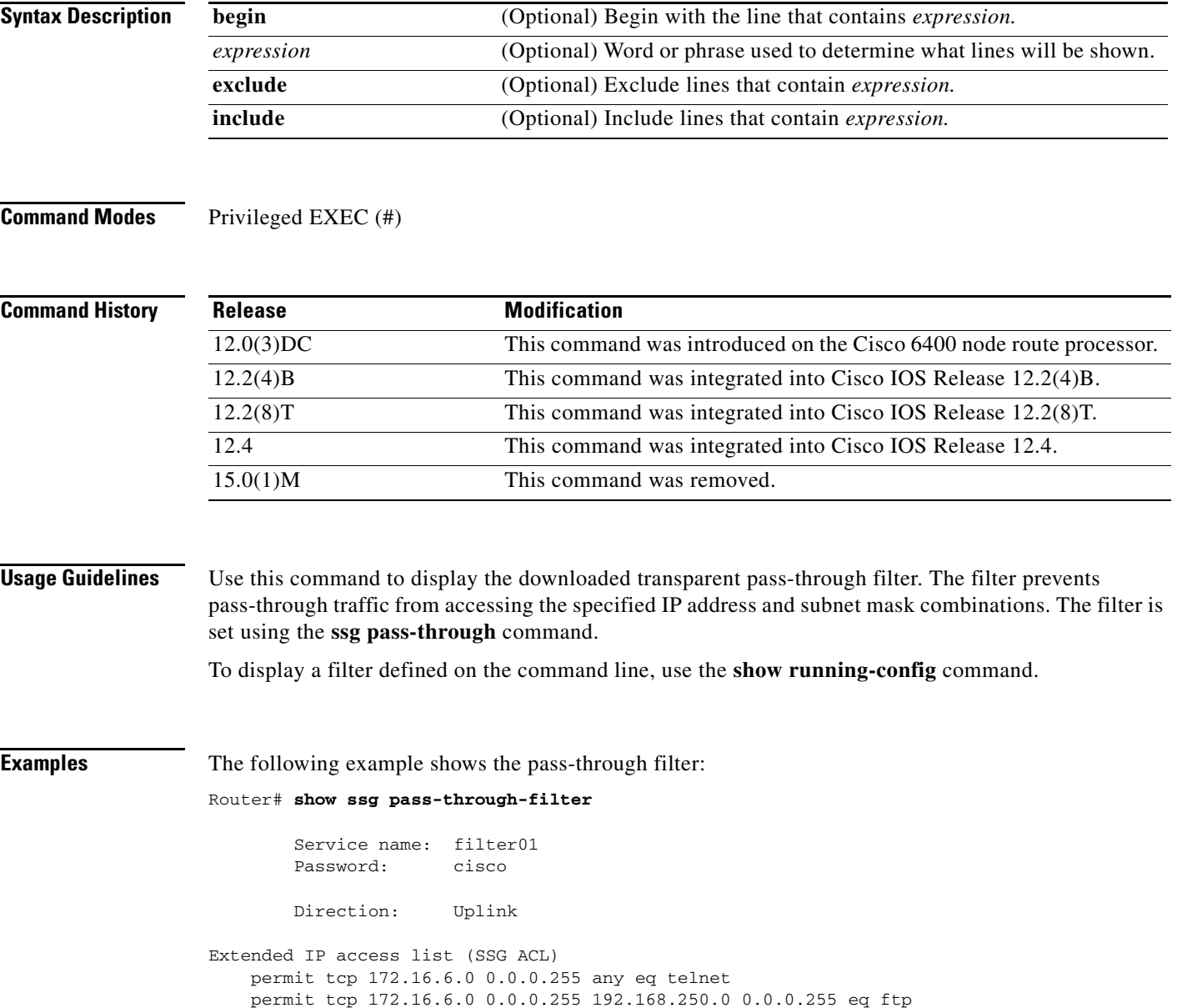

 $\Gamma$ 

 $\overline{\mathscr{P}}$ 

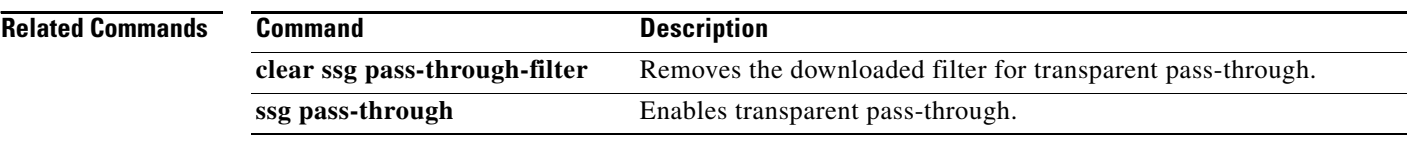

 $\mathbf I$
# **show ssg pending-command**

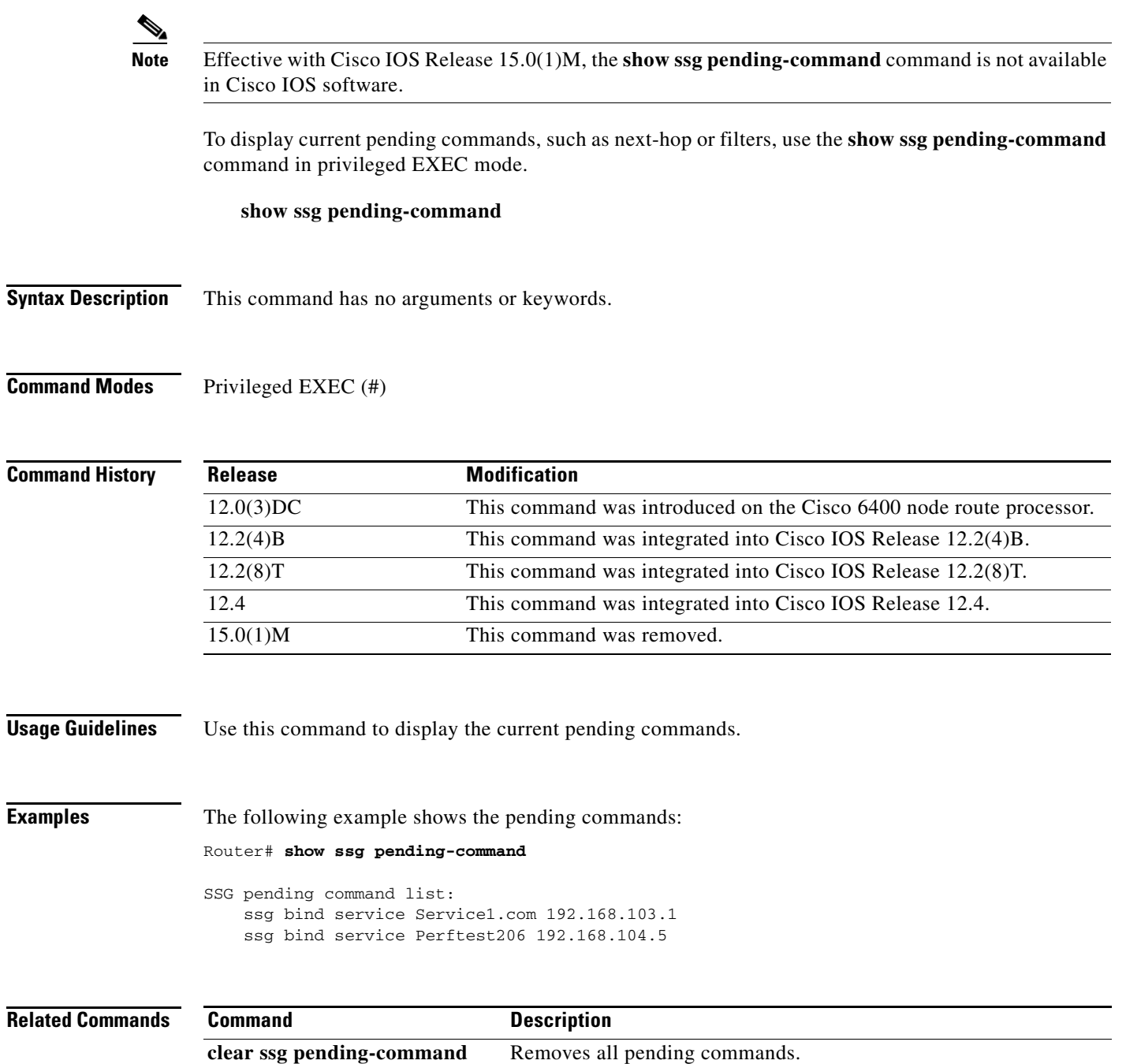

**SSG- 147**

# **show ssg port-map ip**

# $\frac{\sqrt{2}}{\sqrt{2}}$

**Note** Effective with Cisco IOS Release 15.0(1)M, the **show ssg port-map ip** command is not available in Cisco IOS software.

To display information about a particular port bundle, use the **show ssg port-map ip** command in privileged EXEC mode.

**show ssg port-map ip** *ip-address* **port** *port-number*

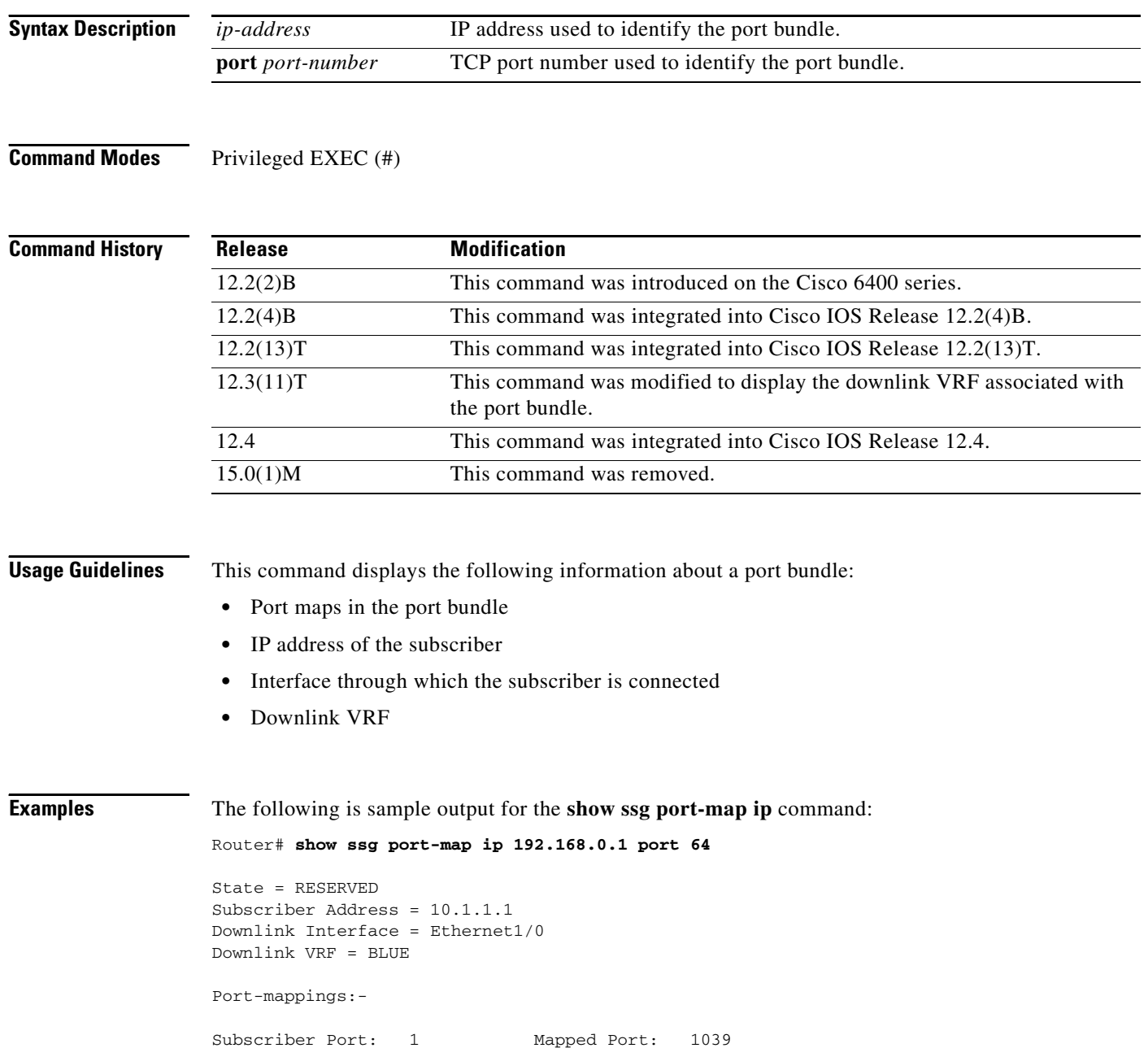

[Table 11](#page-38-0) describes the significant fields shown in the display.

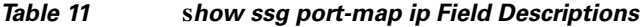

<span id="page-38-0"></span>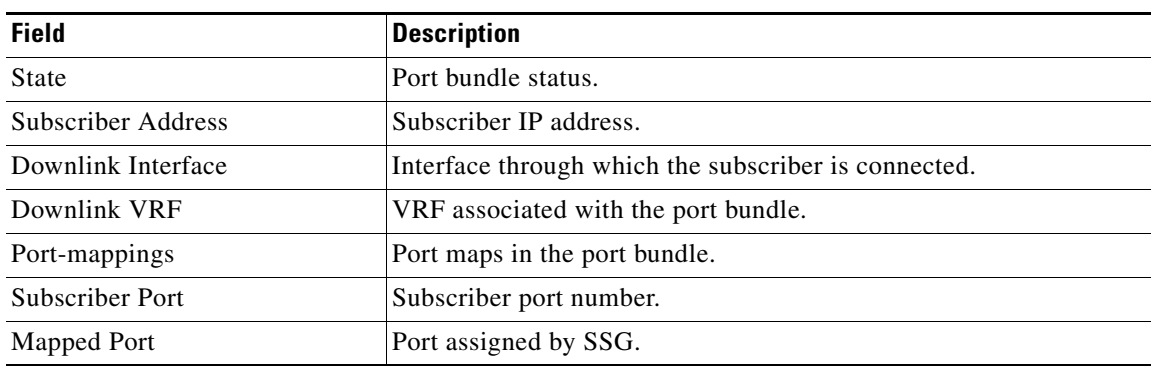

## **Related Commands**

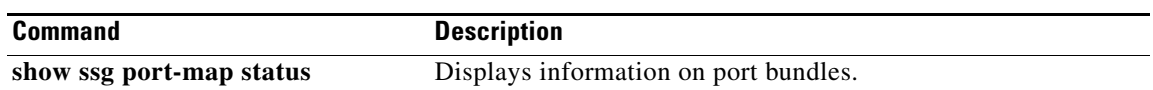

# **show ssg port-map status**

# $\underbrace{\blacklozenge}$

**Note** Effective with Cisco IOS Release 15.0(1)M, the **show ssg port-map status** command is not available in Cisco IOS software.

To display information on port bundles, use the **show ssg port-map status** command in privileged EXEC mode.

### **show ssg port-map status** [**free** | **reserved** | **inuse**]

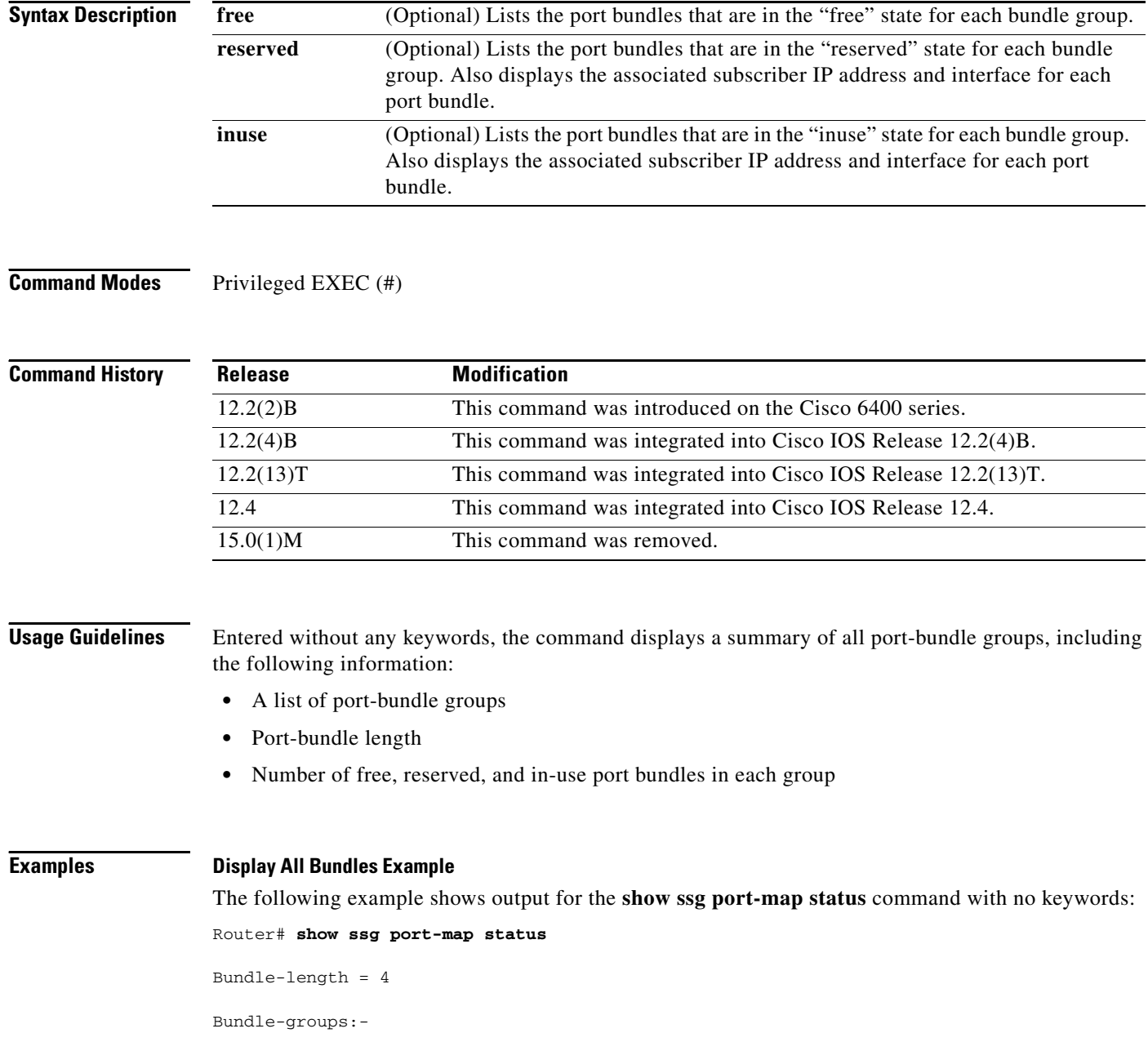

**Cisco IOS Service Selection Gateway Command Reference**

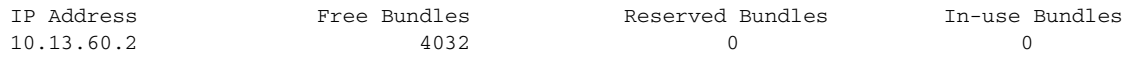

[Table 12](#page-40-0) describes the significant fields shown in the display.

<span id="page-40-0"></span>*Table 12* **s***how ssg port-map status Field Descriptions*

| <b>Field</b>            | <b>Description</b>                                                                                              |
|-------------------------|----------------------------------------------------------------------------------------------------|
| Bundle-length           | The bundle-length value indicates the number of ports per bundle<br>and the number of bundles per bundle group. |
| Bundle-groups           | List of bundle groups.                                                                                          |
| <b>IP</b> Address       | IP address of a bundle group.                                                                                   |
| Free Bundles            | Number of free bundles in the specified bundle group.                                                           |
| <b>Reserved Bundles</b> | Number of reserved bundles in the specified bundle group.                                                       |
| In-use Bundles          | Number of in-use bundles in the specified bundle group.                                                         |

### **Display In-Use Bundles Example**

The following example shows output for the **show ssg port-map status** command with the **inuse** keyword:

```
Router# show ssg port-map status inuse
```
Bundle-group 10.13.60.2 has the following in-use port-bundles:-

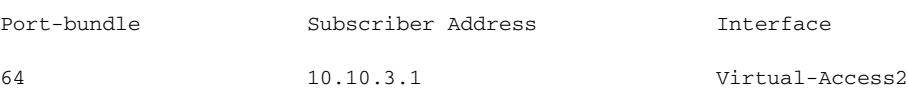

[Table 13](#page-40-1) describes the significant fields shown in the display.

### <span id="page-40-1"></span>*Table 13 show ssg port-map status inuse Field Descriptions*

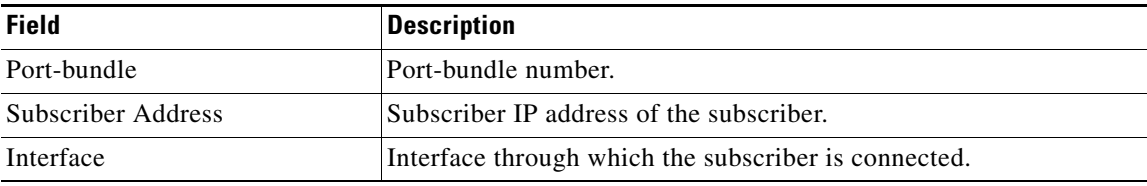

### **Relat**

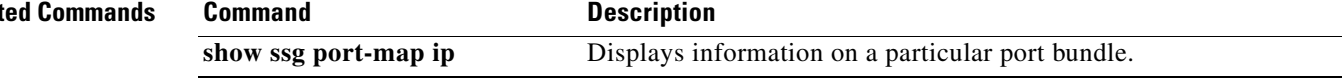

 $\Gamma$ 

## **show ssg prepaid default-quota**

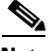

**Note** Effective with Cisco IOS Release 15.0(1)M, the **show ssg prepaid default-quota** command is not available in Cisco IOS software.

To display the values of the Service Selection Gateway (SSG) prepaid default quota counters, use the **show ssg prepaid default-quota** command in privileged EXEC mode.

**show ssg prepaid default-quota**

**Syntax Description** This command has no arguments or keywords.

**Command Modes** Privileged EXEC (#)

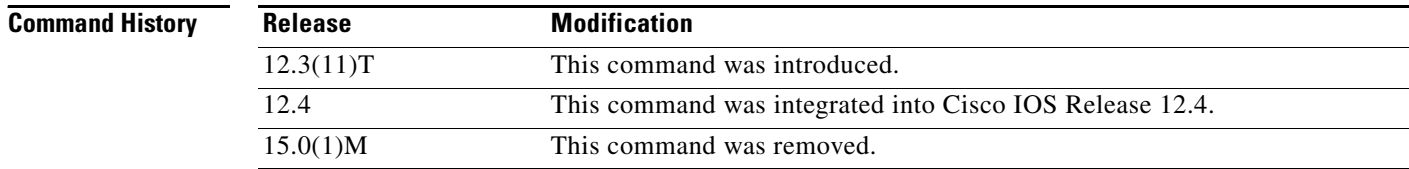

### **Usage Guidelines** SSG maintains two counters to keep track of the number of times the SSG prepaid default quota has been allotted. One counter is for the total number of default quotas allotted by SSG (irrespective of how many times the prepaid server has become available and unavailable). The other counter keeps track of the number of default quotas allotted by SSG during the latest instance of prepaid server unavailability.

Note that the value of the counter for currently allocated default quotas will be zero when the prepaid billing server is available. The counter for currently allocated default quotas restarts at 1 each time the prepaid billing server becomes unavailable.

The **clear ssg prepaid default-quota** command clears the SSG default quota counters.

## **Examples** The following example shows sample output for the **show ssg prepaid default-quota** command: Router# **show ssg prepaid default-quota** ### Total default quotas allocated since this counter was last cleared:10 Default Quota Threshold:100 Currently allocated Default Quotas:4

[Table 14](#page-42-0) describes the significant fields shown in the display.

<span id="page-42-0"></span>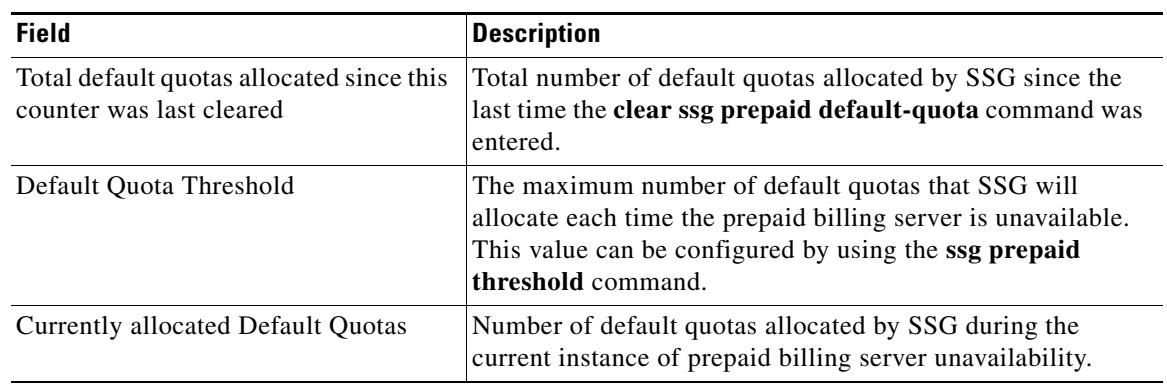

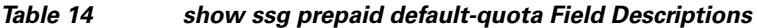

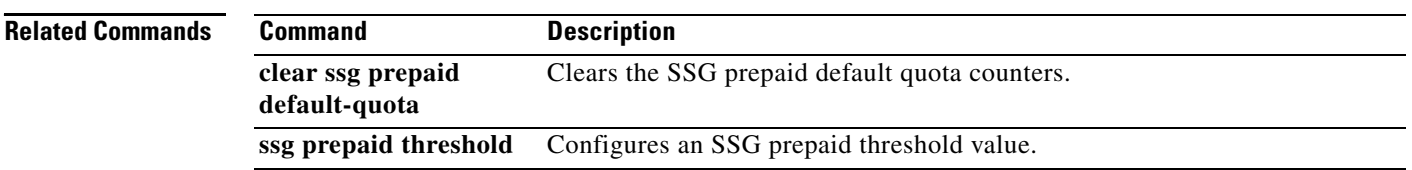

# **show ssg radius-proxy**

 $\frac{\sqrt{2}}{\sqrt{2}}$ 

**Note** Effective with Cisco IOS Release 15.0(1)M, the **show ssg radius-proxy** command is not available in Cisco IOS software.

To display a list of all RADIUS proxy clients, details of a particular RADIUS proxy client, or the pool of IP addresses configured for a router or for a specific domain, use the **show ssg radius-proxy**  command in privileged EXEC mode.

**show ssg radius-proxy** [*ip-address* [**vrf** *vrf-name*]] | [**address-pool** [**domain** *domain-name*] [**free** | **inuse**]]

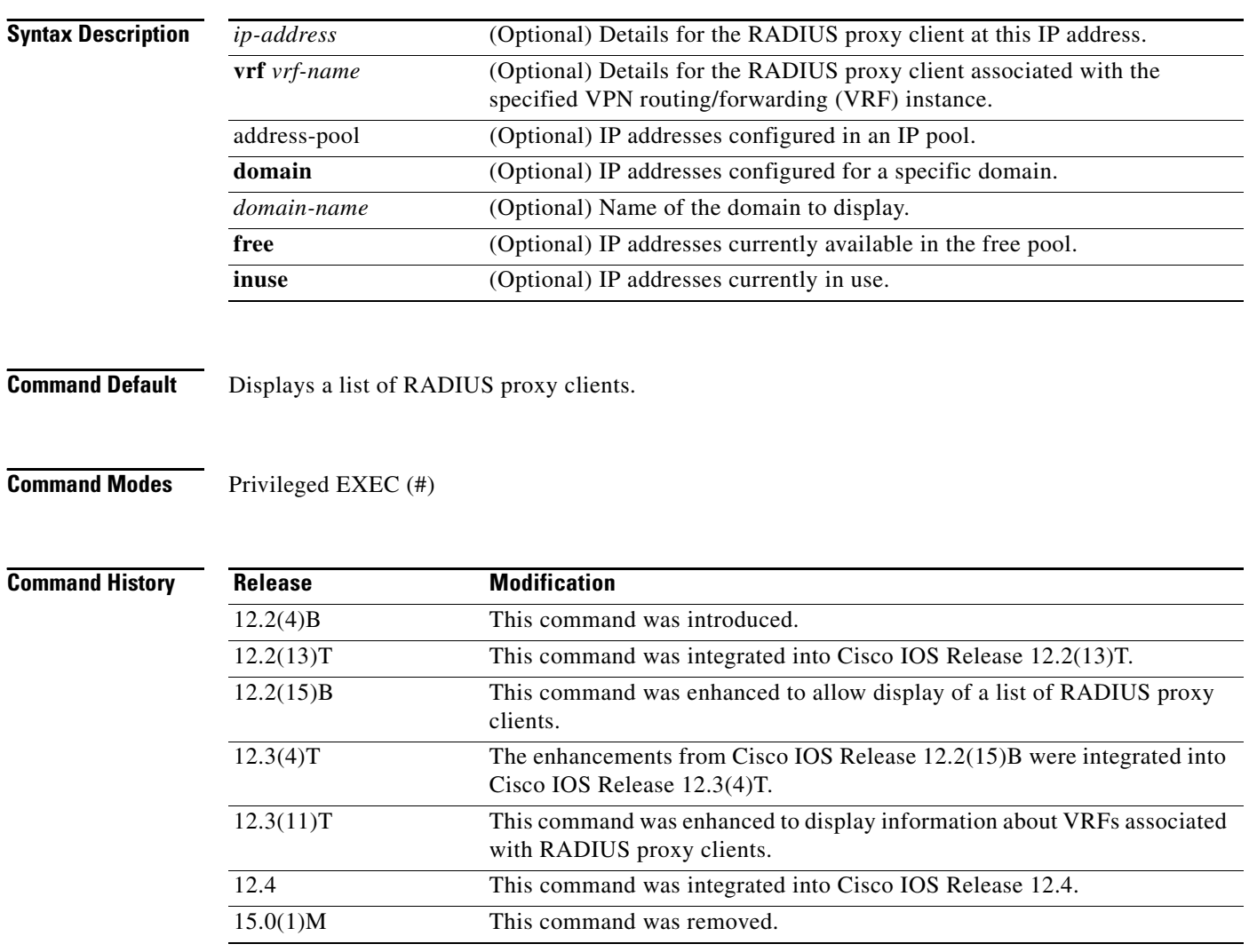

**Usage Guidelines** Use the **show ssg radius-proxy** command without any keywords or arguments to display a list of RADIUS proxy clients. This command also displays the IP addresses, device types, timers, and the number of proxy users for each proxy client. Use the *ip-address* argument to display the full list of proxy users for the specified RADIUS proxy client.

> Use the **address-pool** keyword to display the IP address pools configured for a router or for a specific domain. You can also display which IP addresses are available or are in use.

**Examples** The following example shows how to display a list of RADIUS proxy clients:

Router# **show ssg radius-proxy**

::::: SSG RADIUS CLIENT TABLE :::::

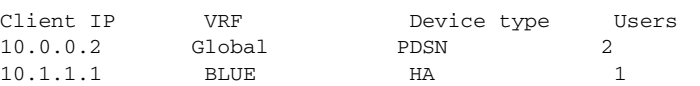

The following example shows how to display details about the RADIUS proxy client at IP address 172.16.0.0:

```
Router# show ssg radius-proxy 172.16.0.0
```
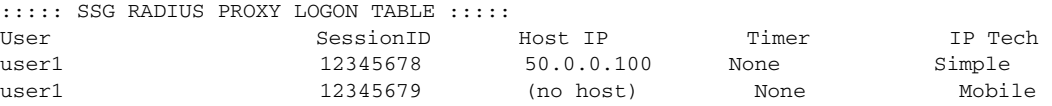

The following example shows how to display information for IP addresses in the IP address pool:

```
Router# show ssg radius-proxy address-pool
```
Global Pool: Free Addresses= 10234 Inuse Addresses= 0

The following example shows how to display information about the IP addresses in the IP address pool in the domain called "ssg.com":

```
Router# show ssg radius-proxy address-pool domain ssg.com
```
Domain Pool(ssg.com): Free Addresses= 20 Inuse Addresses= 10

The following example shows how to display information about the IP addresses in the IP address pool for the domain called "ssg.com" that are currently in use:

Router# **show ssg radius-proxy address-pool domain ssg.com inuse**

```
Inuse Addresses in Domain Pool(ssg.com):10
10.1.5.1
10.1.5.2
10.1.5.3
10.1.5.4
10.1.5.5
10.1.5.6
10.1.5.7
10.1.5.8
10.1.5.9
10.1.5.10
```
The following example shows how to display information about the IP addresses in the IP address pool for the domain called "ssg.com" that are currently available:

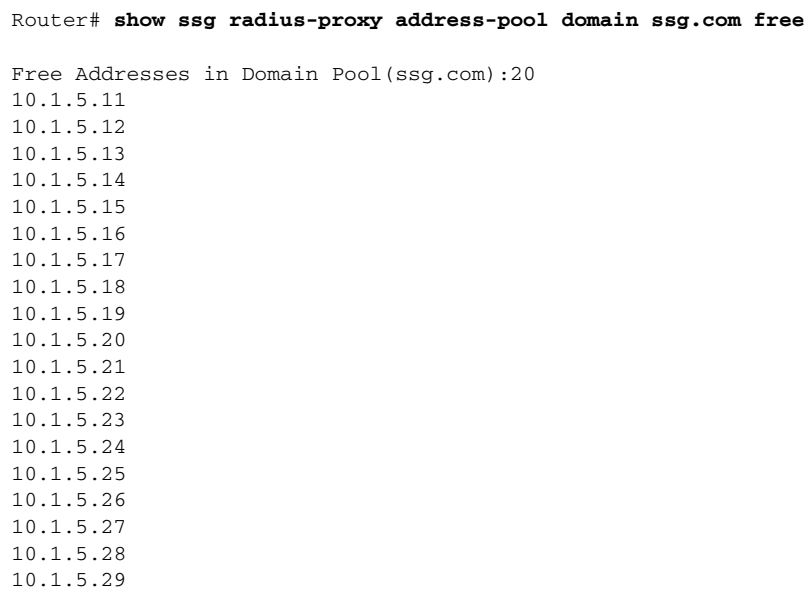

10.1.5.30

[Table 15](#page-45-0) describes significant fields shown in the displays.

### <span id="page-45-0"></span>*Table 15 show ssg radius-proxy Field Descriptions*

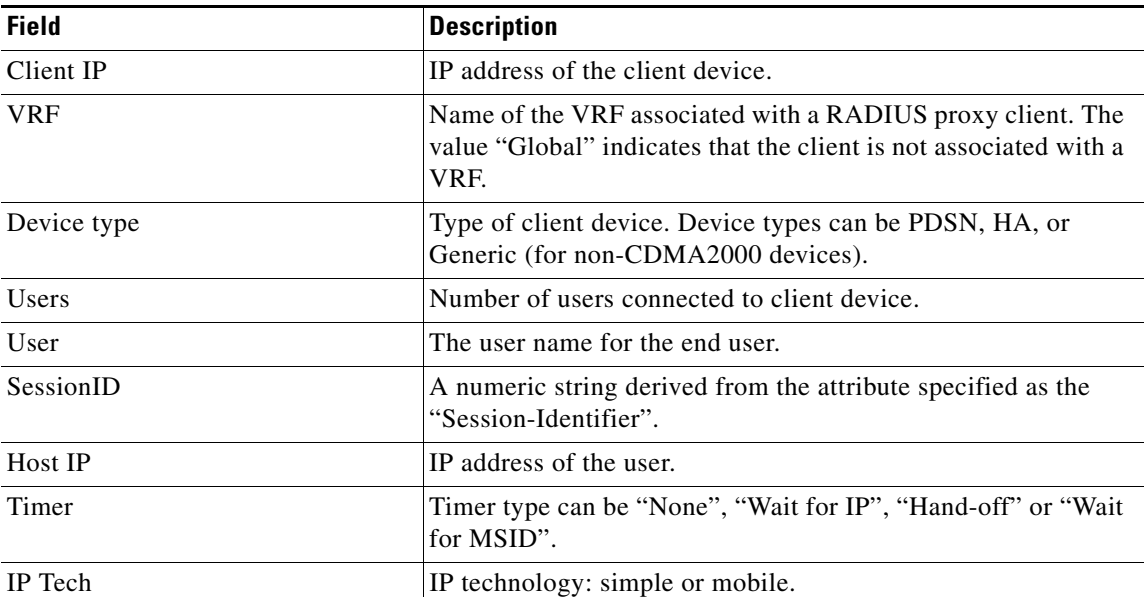

### **Related Commands**

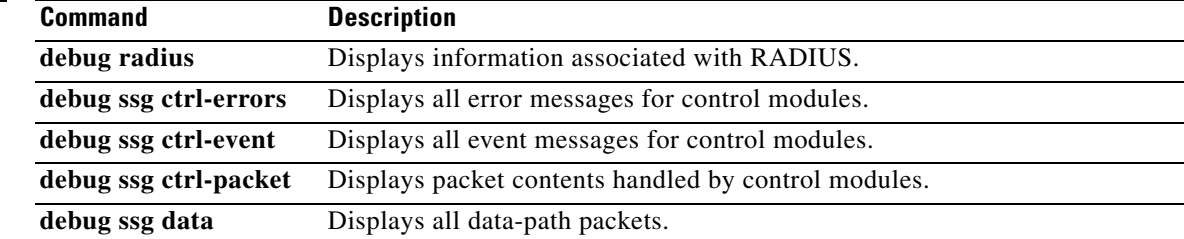

 $\overline{\phantom{a}}$ 

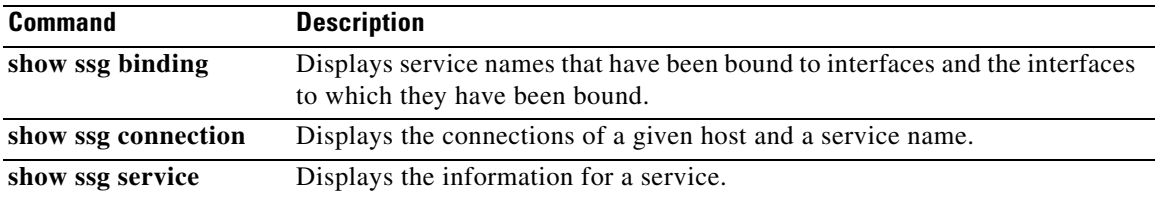

 $\mathcal{L}_{\mathcal{A}}$ 

# **show ssg service**

 $\frac{\sqrt{2}}{\sqrt{2}}$ 

**Note** Effective with Cisco IOS Release 15.0(1)M, the **show ssg service** command is not available in Cisco IOS software.

To display the information for a Service Selection Gateway (SSG) service, use the **show ssg service** command in privileged EXEC mode.

**show ssg service** [*service-name* [**begin** *expression* | **exclude** *expression* | **include** *expression*]]

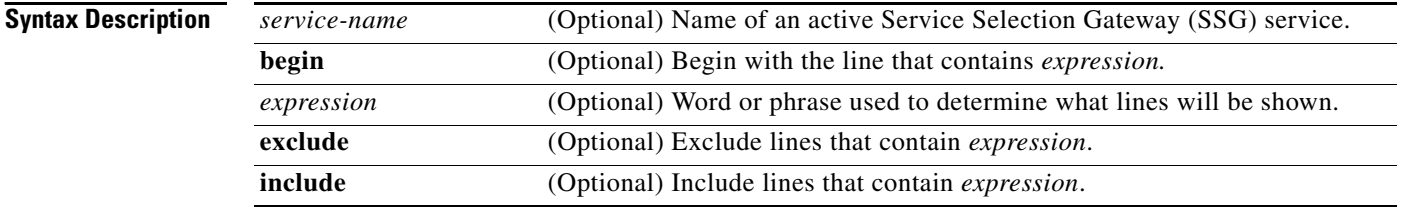

**Command Default** If no service name is provided, the command displays information for all services.

**Command Modes** Privileged EXEC (#)

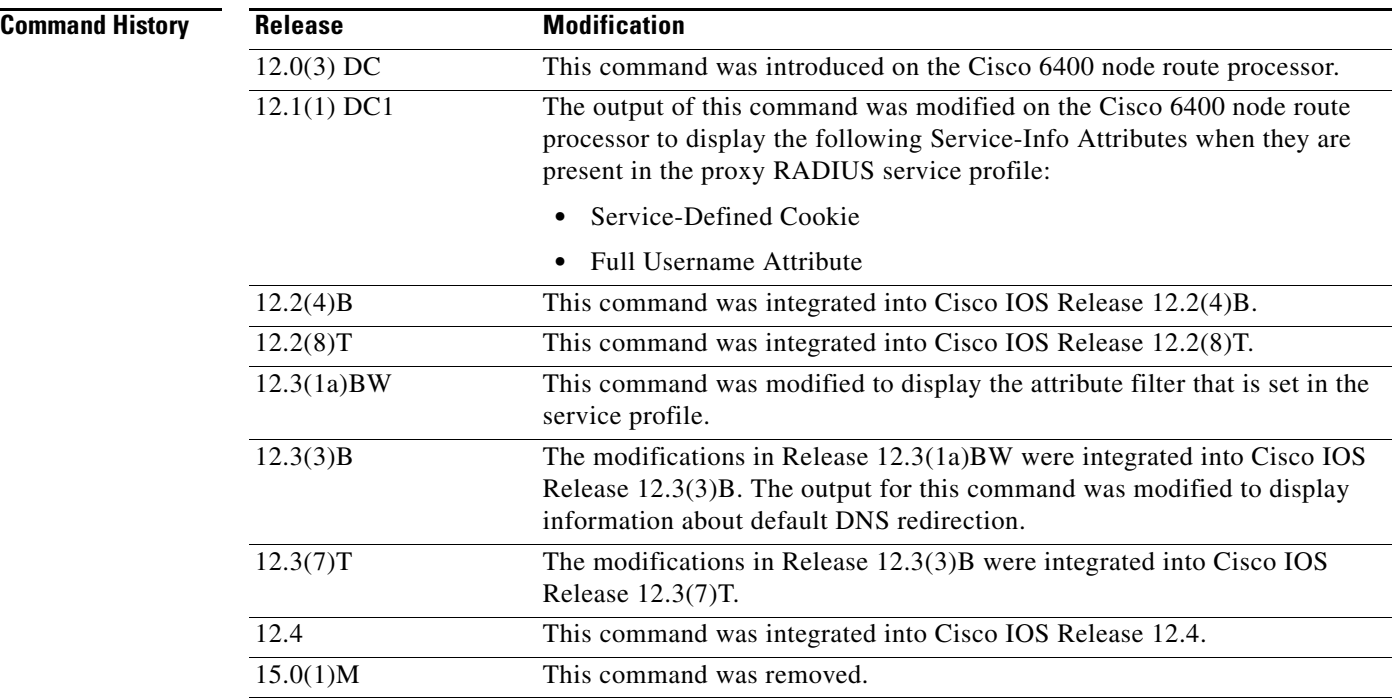

### **Usage Guidelines** Use this command to display connection information for a service.

### **Examples L2TP Tunnel Service: Example**

The following example shows the information for the L2TP tunnel service called "tunnel1". The attribute filter that is set in the service profile can be seen in the output.

Router# **show ssg service tunnel1**

```
------------------------ ServiceInfo Content -----------------------
Uplink IDB: gw: 0.0.0.0
Name: tunnel1
Type: TUNNEL
Mode: CONCURRENT
Service Session Timeout: 0 seconds
Service Idle Timeout: 0 seconds
Service refresh timeleft: 99 minutes
No Authorization Required
Authentication Type: CHAP
Attribute Filter: 31
Session policing disabled
Reference Count: 1
DNS Server(s): 
No Radius server group created. No remote Radius servers.
TunnelId: ssg1
TunnelPassword: cisco
HomeGateway Addresses: 172.0.0.1
ConnectionCount 1
Full User Name not used
Domain List: Included Network Segments:
         0.0.0.0/0.0.0.0
Active Connections:
         1 : RealIP=172.0.1.1, Subscriber=10.0.1.1
------------------------ End of ServiceInfo Content ----------------
```
#### **Proxy Service: Example**

The following example shows information for the proxy service called "serv1-proxy":

Router# **show ssg service serv1-proxy**

------------------------ ServiceInfo Content ----------------------- Uplink IDB: Name:serv1-proxy Type:PROXY Mode:CONCURRENT Service Session Timeout:0 seconds Service Idle Timeout:0 seconds Class Attr:NONE Authentication Type:CHAP Reference Count:1 Next Hop Gateway Key:my-key DNS Server(s):Primary:10.13.1.5

 $\mathbf{r}$ 

```
Radius Server:IP=10.13.1.2, authPort=1645, acctPort=1646, secret=my-secret
Included Network Segments:
         10.13.0.0/255.255.0.0
Excluded Network Segments:
Full User Name Used
Service Defined Cookie exist
Domain List:service1.com;
Active Connections: 
          1 :Virtual=255.255.255.255, Subscriber=10.20.10.2
```
-------------- End of ServiceInfo Content ----------------

[Table 16](#page-49-0) describes the significant fields shown in the display.

<span id="page-49-0"></span>*Table 16 show ssg service Field Descriptions*

| <b>Field</b>                   | <b>Description</b>                                                                                                    |
|--------------------------------|----------------------------------------------------------------------------------------------------|
| <b>Uplink IDB</b>              | Interface through which the service is reachable.                                                                                                    |
| Name                           | Service name.                                                                                                    |
| Type                           | Type of service.                                                                                                    |
| Mode                           | One of the following values:                                                                                                    |
|                                | Concurrent—user can log into this service and other services<br>simultaneously.                                                                                            |
|                                | Sequential—user cannot log into this service simultaneously<br>with other services.                                                                                        |
| <b>Service Session Timeout</b> | Period of time after which the session (SSG connection) will<br>be terminated.                                                                                             |
| Service Idle Timeout           | If the session (SSG connection) is idle for this many seconds,<br>the session will be terminated.                                                                          |
| Service refresh timeleft       | Amount of time after which SSG will refresh the service<br>profile.                                                                                                    |
| Authentication Type            | Type of authentication that will be used for proxy or tunnel<br>services. Values are PAP and CHAP.                                                                         |
| Attribute Filter               | RADIUS attribute that is being filtered out from user<br>authentication.                                                                                                   |
| Next Hop Gateway Key           | Defines the next-hop binding. Services can be bound to the<br>next hop using next-hop gateways. The key to<br>next-hop-gateway mapping is present in the next-hop profile. |
| DNS Server(s)                  | DNS server used for this service.                                                                                                    |
| TunnelId                       | ID for tunneling services.                                                                                                    |
| TunnelPassword                 | Password for tunneling services.                                                                                                    |
| HomeGateway Addresses          | IP address of the LNS.                                                                                                    |

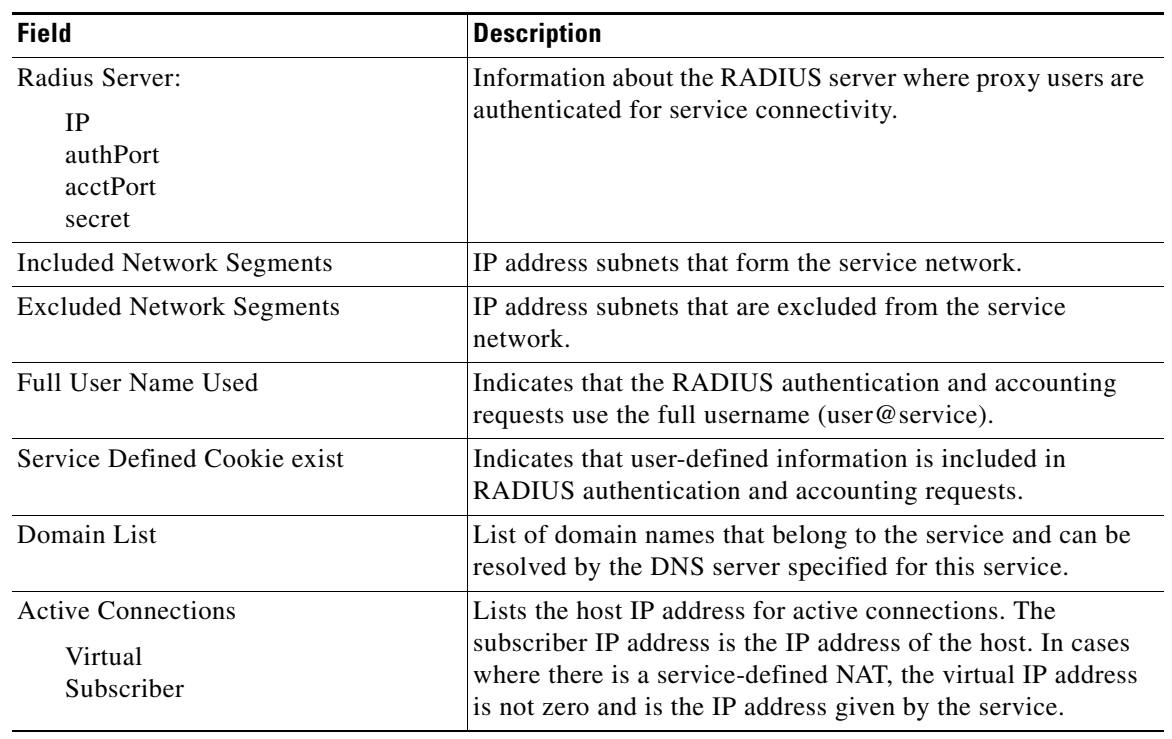

### *Table 16 show ssg service Field Descriptions (continued)*

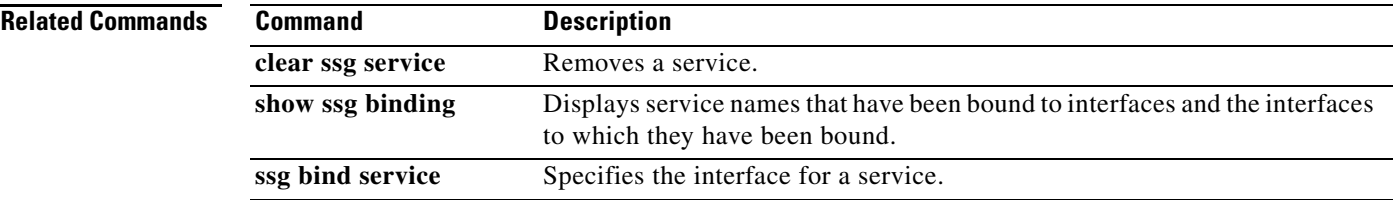

 $\overline{\phantom{a}}$ 

# **show ssg summary**

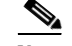

**Note** Effective with Cisco IOS Release 15.0(1)M, the **show ssg summary** command is not available in Cisco IOS software.

To display a summary of the Service Selection Gateway (SSG) configuration, use the **show ssg summary** command in user EXEC or privileged EXEC mode.

**show ssg summary**

**Syntax Description** This command has no arguments or keywords.

**Command Modes** User EXEC (>) Privileged EXEC (#)

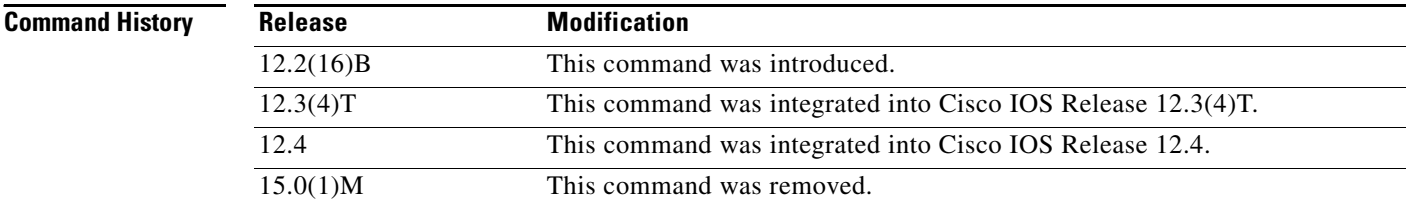

### **Usage Guidelines** Use this command to display information such as which SSG features are enabled, how many users are active, how many services are active, and what filters are active.

**Examples** The following example shows the **show ssg summary** command:

Router# **show ssg summary**

```
SSG Features Enabled:
TCP Redirect: Unauthenticated, Service, Captive portal.
QOS: User policing, Session Policing.
Host Key: Enabled
```
### **Related Comman**

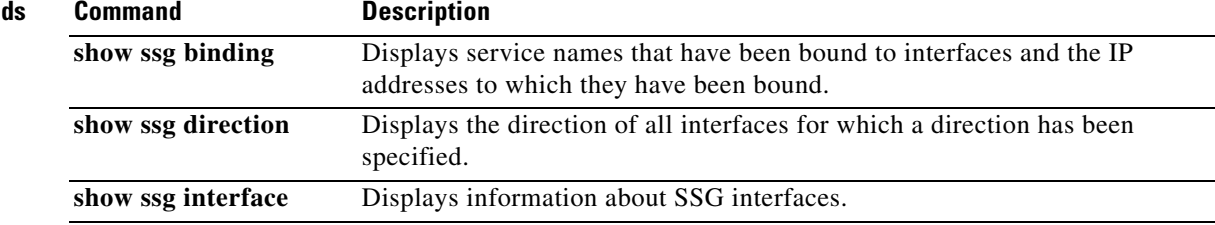

# **show ssg tcp-redirect group**

 $\overline{\mathscr{P}}$ 

**Note** Effective with Cisco IOS Release 15.0(1)M, the **show ssg tcp-redirect group** command is not available in Cisco IOS software.

To display information about the captive portal groups and the networks associated with those portal groups, use the **show ssg tcp-redirect group** command in privileged EXEC mode.

**show ssg tcp-redirect group** [*group-name*]

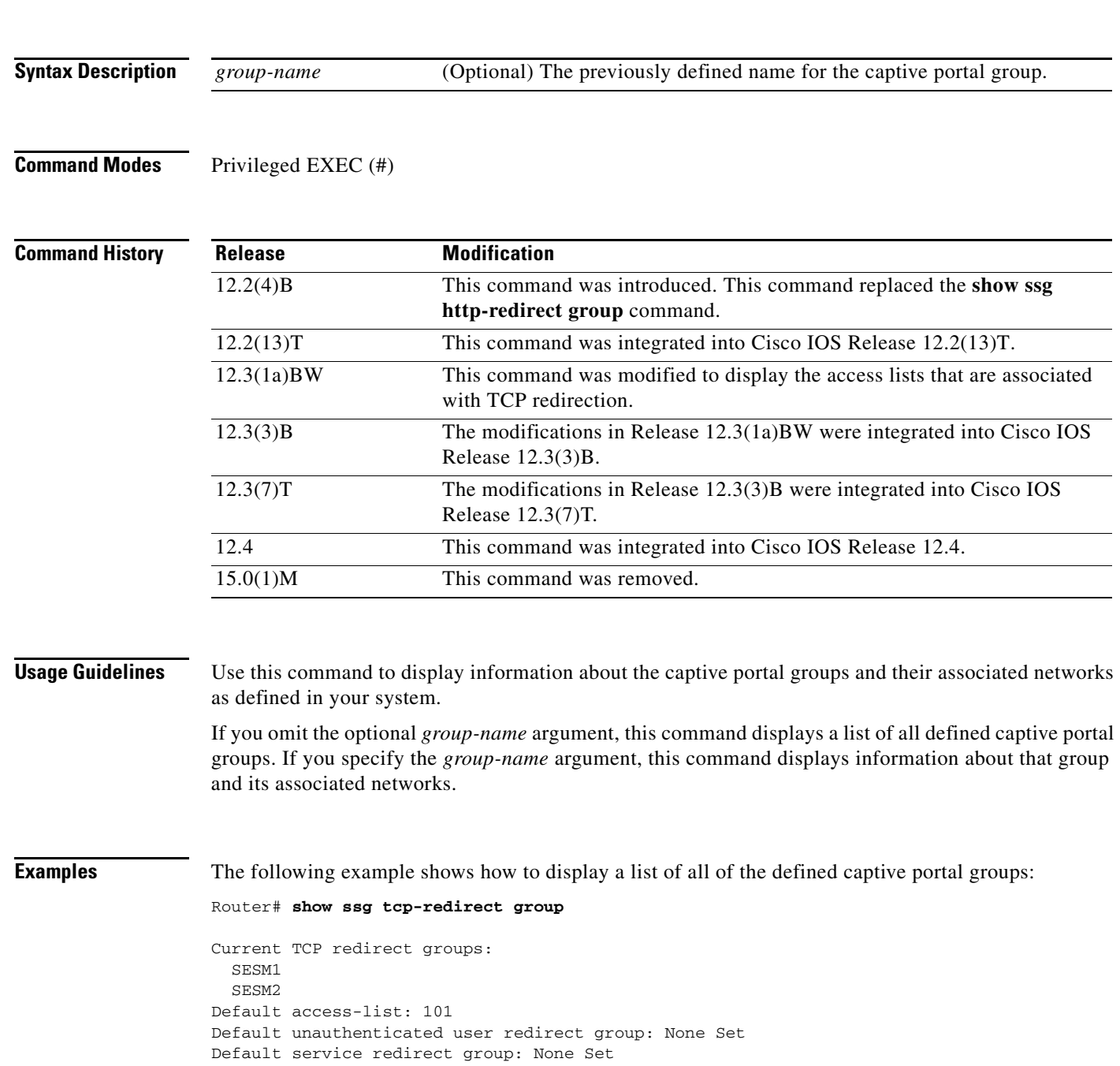

 $\Gamma$ 

```
Prepaid user default redirect group: None Set
SMTP forwarding group: None Set
Default initial captivation group: None Set
Default advertising captivation group: None Set
```
[Table 17](#page-53-0) describes the significant fields shown in the display.

#### <span id="page-53-0"></span>*Table 17 show ssg tcp-redirect group Field Descriptions*

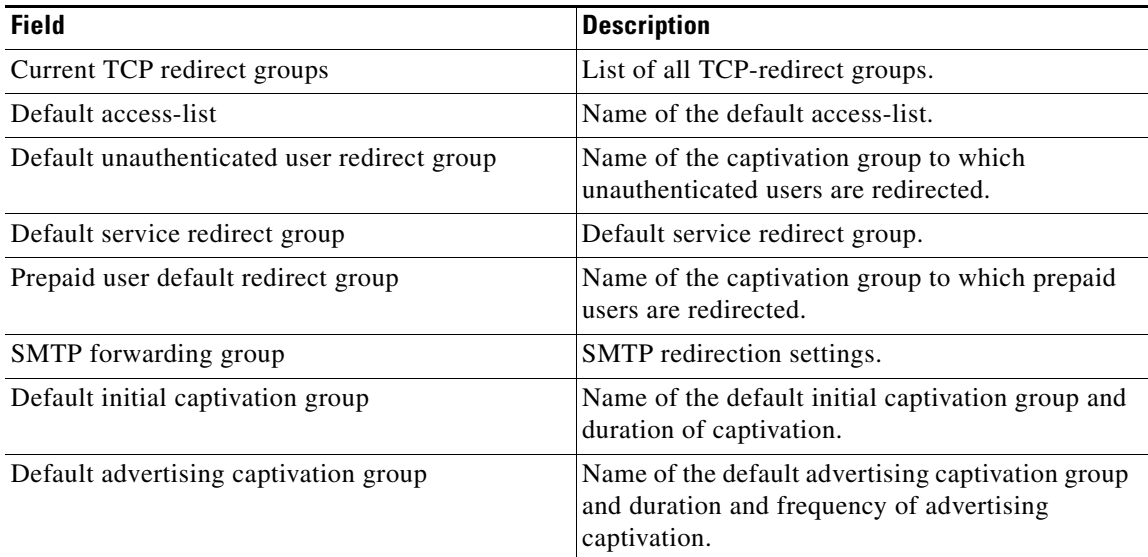

The following example shows how to display a detailed description of the captive portal group called "RedirectServer":

#### Router# **show ssg tcp-redirect group RedirectServer**

```
TCP redirect group RedirectServer:
Showing all TCP servers (Address, Port):
 10.2.36.253, 8080, FastEthernet0/0
Networks to redirect to (network-list RedirectNw):
 172.16.10.0 /24
  172.20.0.0 /16
TCP port to redirect:
  80
```
[Table 18](#page-53-1) describes the significant fields shown in the display.

### *Table 18 show ssg tcp-redirect group group-name Field Descriptions*

<span id="page-53-1"></span>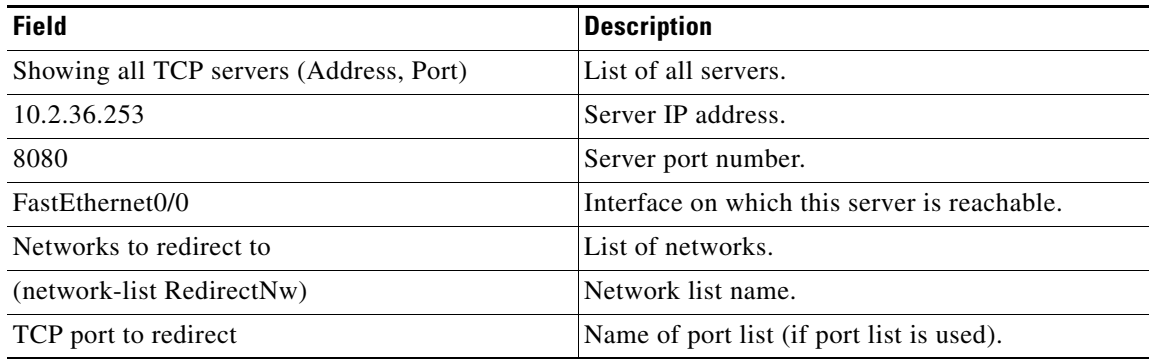

### **Related Commands Command Command Description debug ssg tcp-redirect** Turns on debug information for the SSG TCP Redirect for Services feature. **network (ssg-redirect)** Adds an IP address to a named network list. **network-list** Defines a list of one or more IP networks that make up a named network list. **port (ssg-redirect)** Adds a TCP port to a named port list. **port-list** Defines a list of one or more TCP ports that make up a named port list and enters SSG-redirect-port configuration mode. **redirect captivate advertising default group** Configures the default captive portal group and duration and frequency for advertising. **redirect captivate initial default group duration** Selects a default captive portal group and duration of the initial captivation of users on account logon. **redirect port to** Marks a TCP port or named TCP port list for SSG TCP redirection. **redirect smtp group** Selects a captive portal group for redirection of SMTP traffic. **redirect unauthenticated-user to** Redirects the traffic from authenticated users to a specified captive portal group. **redirect unauthorized-service to** Sets a list of destination IP networks that can be redirected by a specified named captive portal group. **server (SSG)** Adds a server to a captive portal group. **server-group** Defines the group of one or more servers that make up a named captive portal group and enters SSG-redirect-group configuration mode. **show tcp-redirect mappings** Displays information about the TCP redirect mappings for hosts within your system. **ssg tcp-redirect** Enables SSG TCP redirect and enters SSG-redirect mode.

 $\mathbf{r}$ 

# **show ssg user transparent**

## $\overline{\mathscr{P}}$

**Note** Effective with Cisco IOS Release 15.0(1)M, the **show ssg user transparent** command is not available in Cisco IOS software.

To display a list of all the Service Selection Gateway (SSG) transparent autologon users, use the **show ssg user transparent** command in privileged EXEC mode.

**show ssg user transparent**

**Syntax Description** This command has no arguments or keywords.

**Command Modes** Privileged EXEC (#)

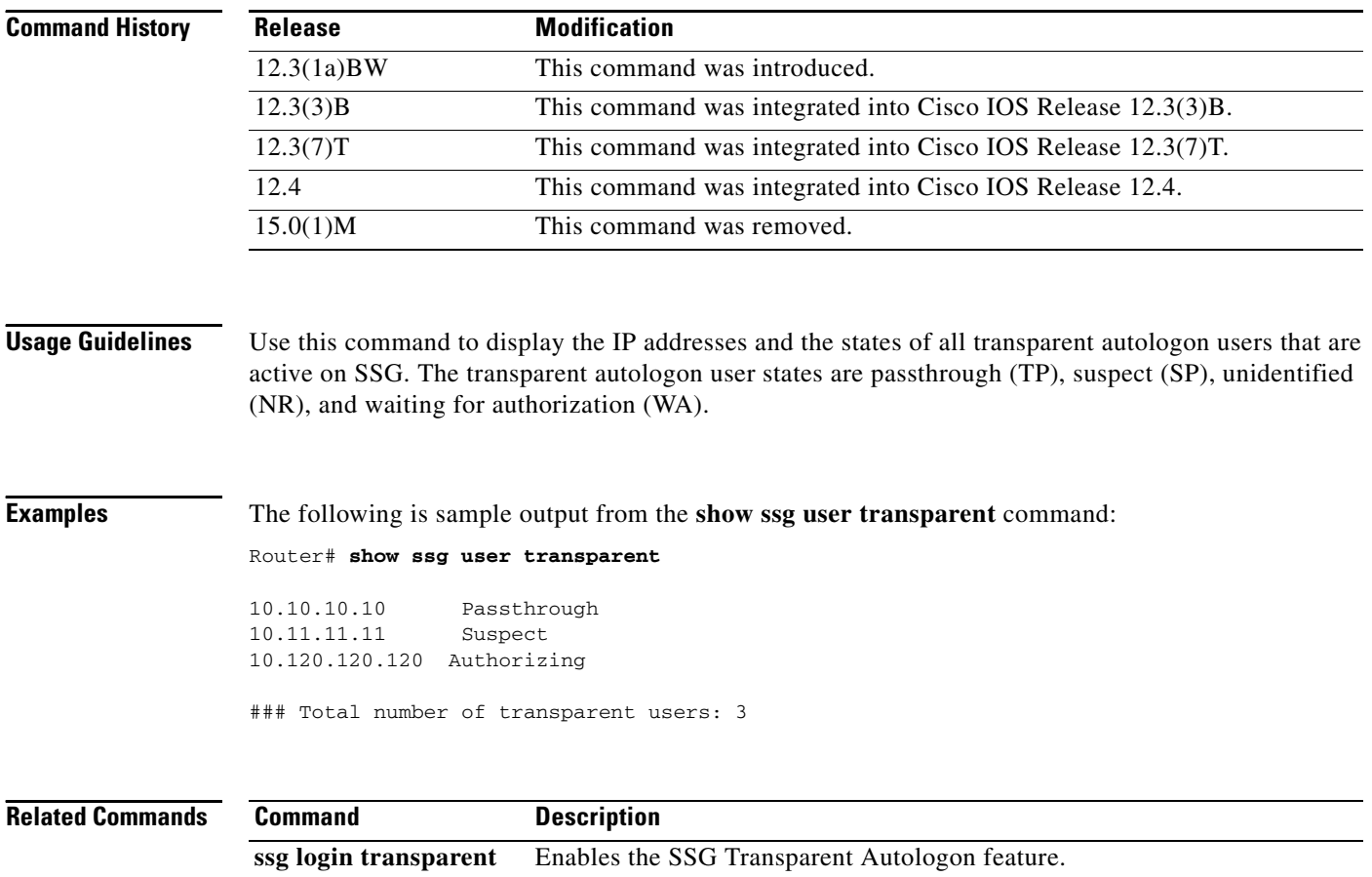

# **show ssg user transparent authorizing**

 $\overline{\mathscr{P}}$ 

**Note** Effective with Cisco IOS Release 15.0(1)M, the **show ssg user transparent authorizing** command is not available in Cisco IOS software.

To display a list of all Service Selection Gateway (SSG) transparent autologon users for whom authorization is in progress and who are waiting for authentication, authorization, and accounting (AAA) server response, use the **show ssg user transparent authorizing** command in privileged EXEC mode.

**show ssg user transparent authorizing** [**count**]

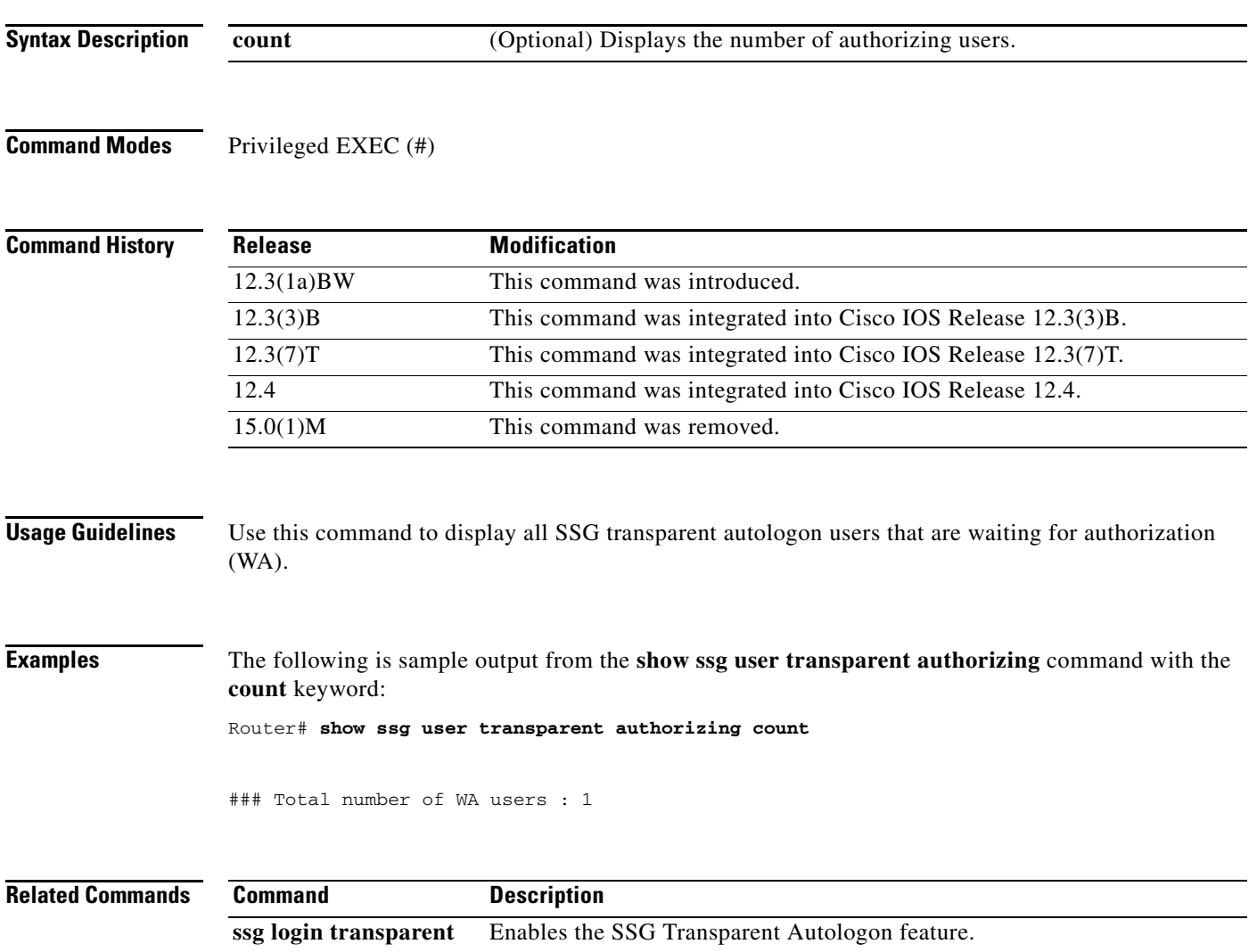

 $\Gamma$ 

# **show ssg user transparent passthrough**

 $\frac{\sqrt{2}}{\sqrt{2}}$ 

**Note** Effective with Cisco IOS Release 15.0(1)M, the **show ssg user transparent passthrough** command is not available in Cisco IOS software.

To display information about Service Selection Gateway (SSG) transparent autologon pass-through users, use the **show ssg user transparent passthrough** command in privileged EXEC mode.

**show ssg user transparent passthrough** [*ip-address* | **count**]

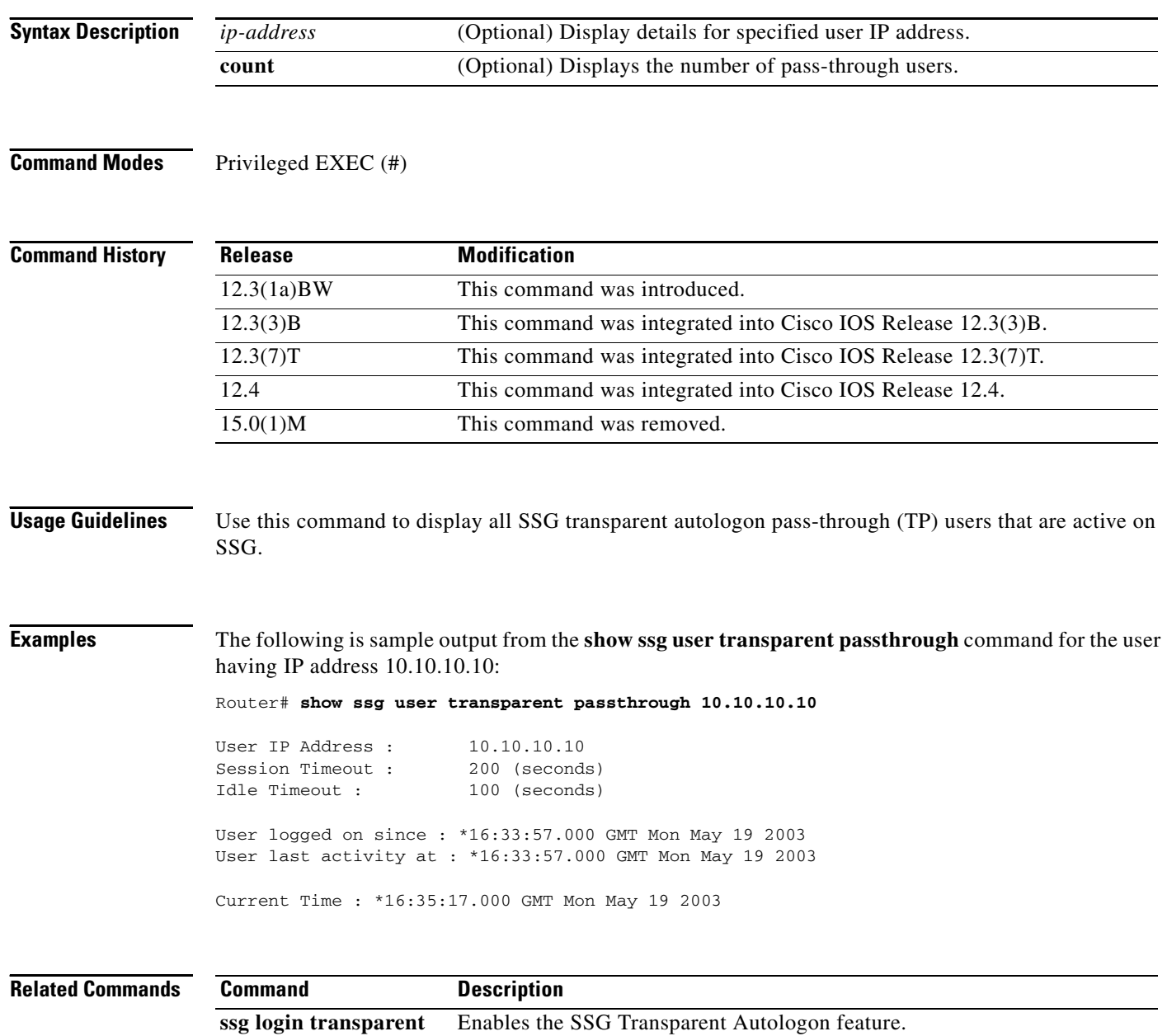

# **show ssg user transparent suspect**

 $\overline{\mathscr{P}}$ 

**Note** Effective with Cisco IOS Release 15.0(1)M, the **show ssg user transparent suspect** command is not available in Cisco IOS software.

To display a list of all Service Selection Gateway (SSG) transparent autologon suspect (SP) user IP addresses, use the **show ssg user transparent suspect** command in privileged EXEC mode.

**show ssg user transparent suspect** [**count**]

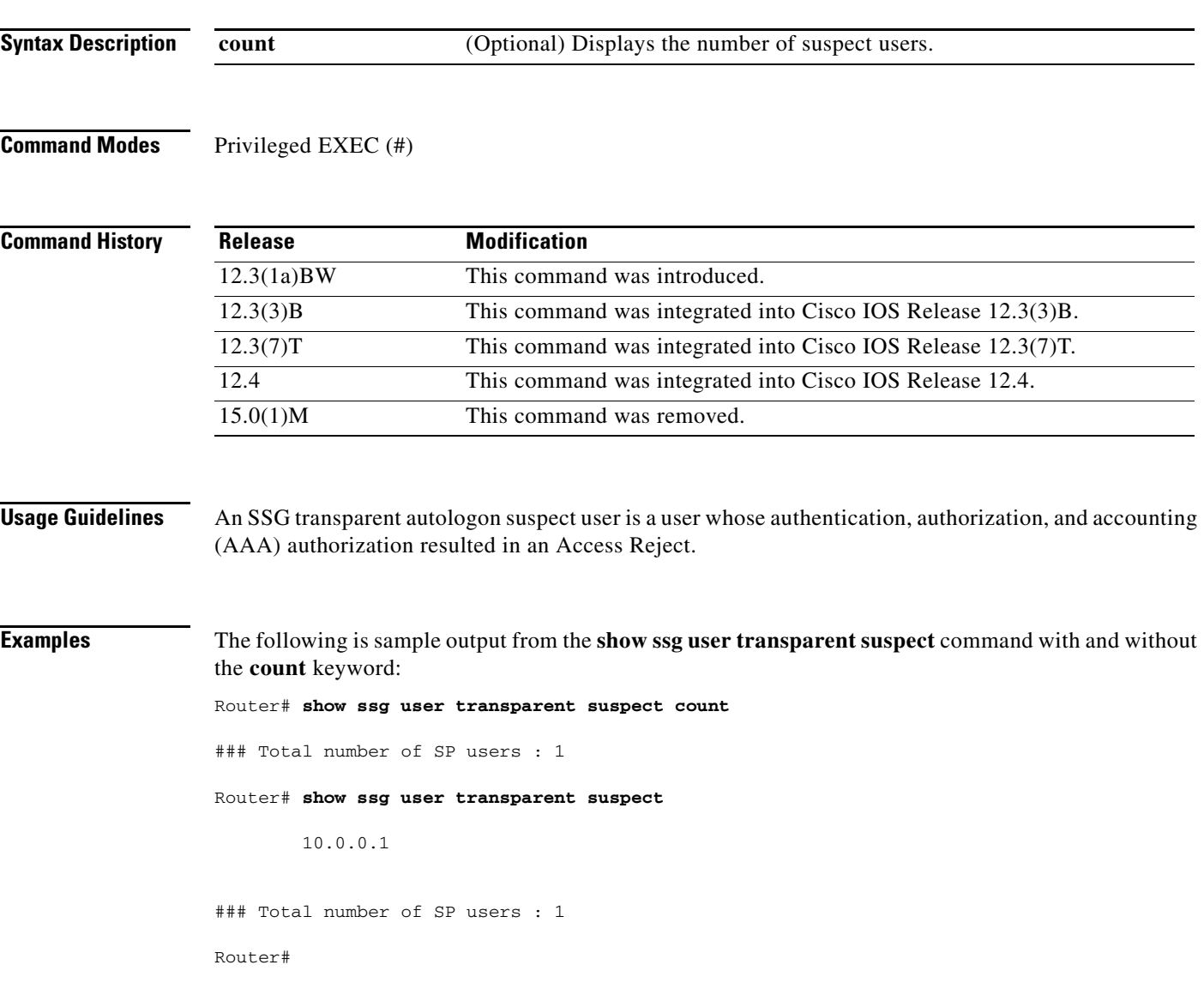

 $\Gamma$ 

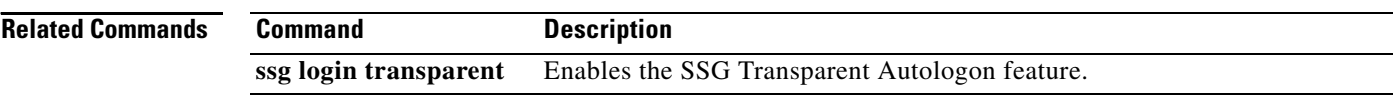

 $\mathbf l$ 

# **show ssg user transparent unidentified**

**Note** Effective with Cisco IOS Release 15.0(1)M, the **show ssg user transparent unidentified** command is not available in Cisco IOS software.

display a list of Service Selection Gateway (SSG) transparent autologon users for whom there is no response from the authentication, authorization, and accounting (AAA) server to an authorization request (unidentified users), use the **show ssg user transparent unidentified** command in privileged EXEC mode.

**show ssg user transparent unidentified** [**count**]

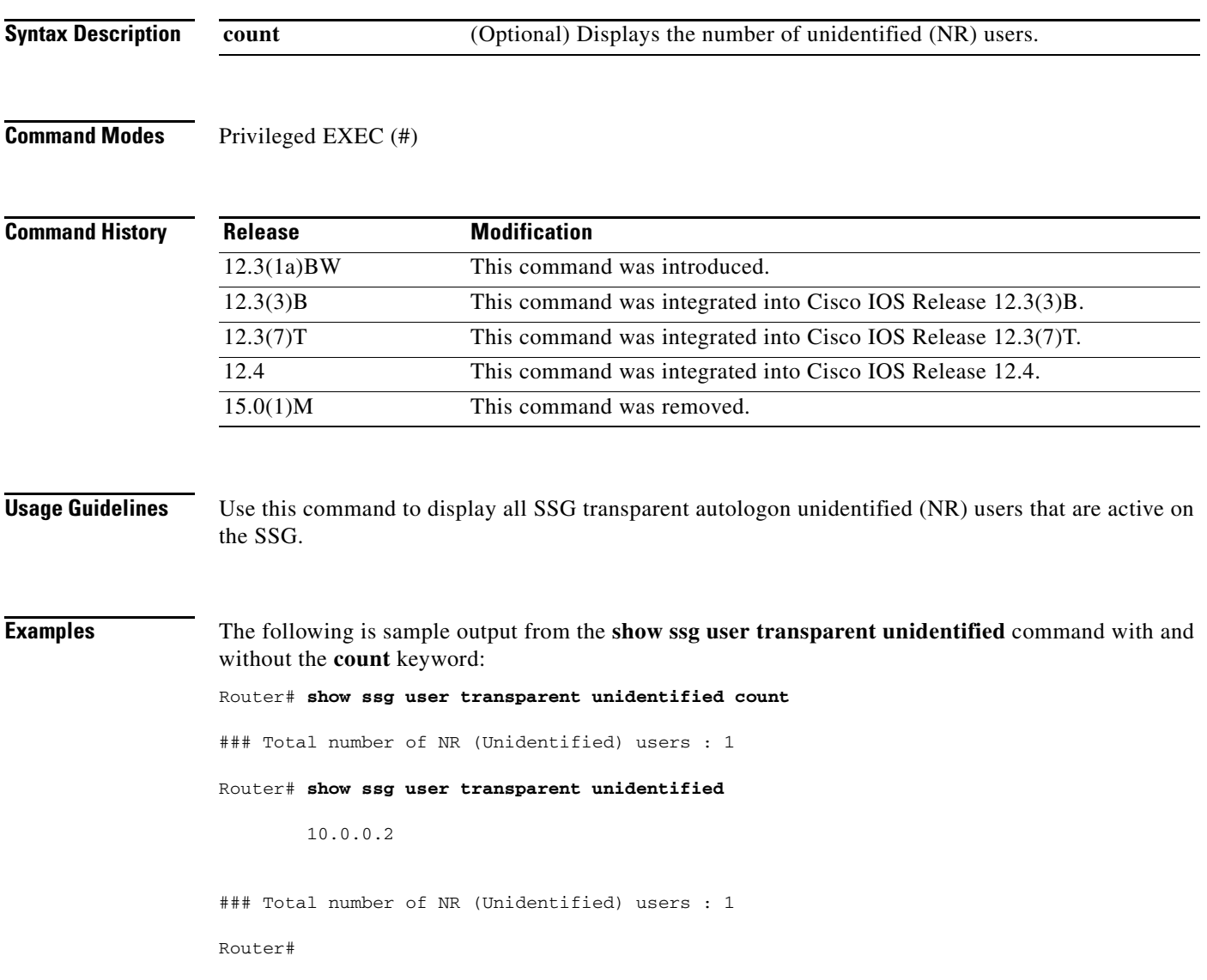

 $\Gamma$ 

 $\frac{\sqrt{2}}{\sqrt{2}}$ 

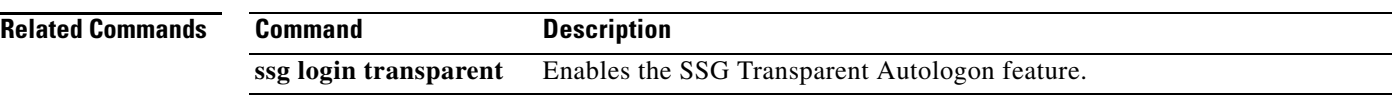

 $\mathbf l$ 

a ka

# **show ssg vc-service-map**

**Note** Effective with Cisco IOS Release 15.0(1)M, the **show ssg vc-service-map** command is not available in Cisco IOS software.

To display virtual circuit (VC)-to-service-name mappings, use the **show ssg vc-service-map** command in privileged EXEC mode.

**show ssg vc-service-map** [*vpi***/***vci* | **service** *service-name*]

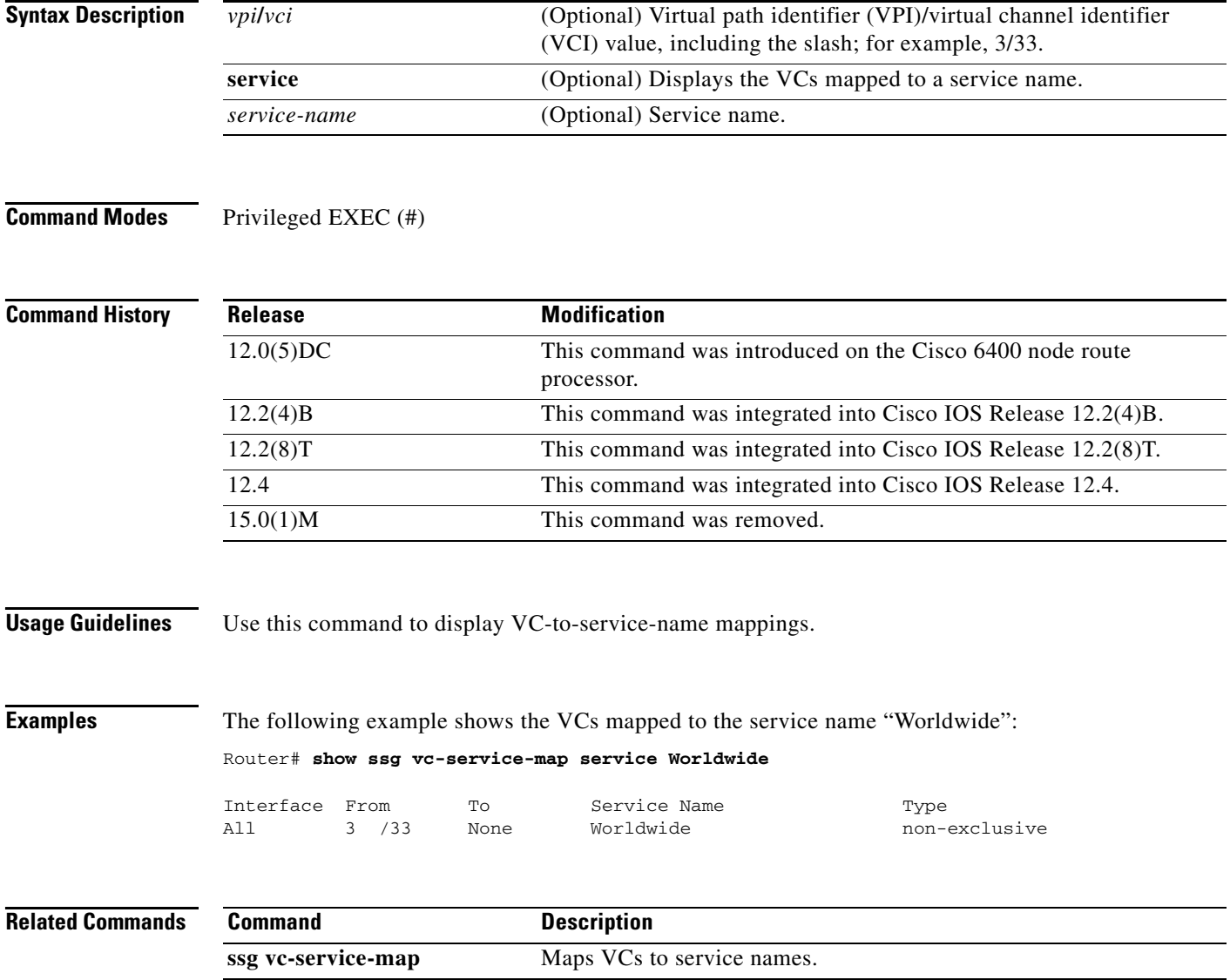

 $\Gamma$ 

# **source ip**

**Note** Effective with Cisco IOS Release 15.0(1)M, the **source ip** command is not available in Cisco IOS software.

To specify Service Selection Gateway (SSG) source IP addresses to which to map the destination IP addresses in subscriber traffic, use the **source ip** command in SSG portmap configuration mode. To remove this specification, use the **no** form of this command.

**source ip** {*ip-address* | *interface*}

**no source ip** {*ip-address* | *interface*}

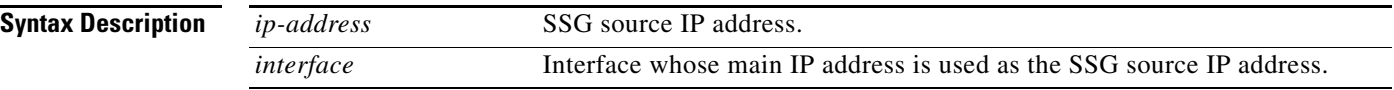

### **Command Default** No default behavior or values.

### **Command Modes** SSG portmap configuration

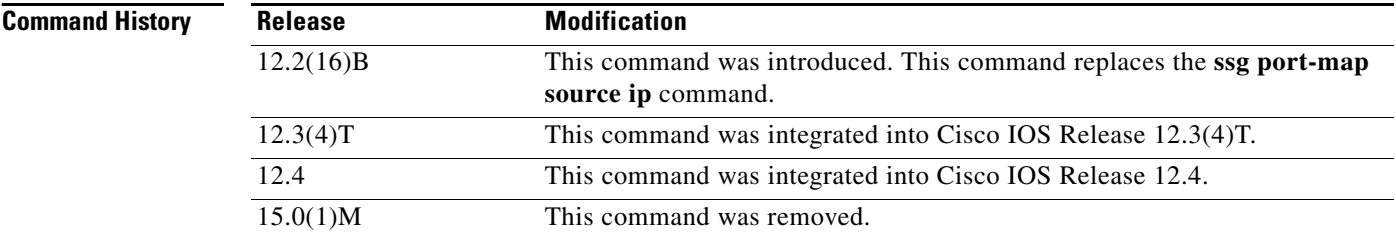

**Usage Guidelines** With the SSG Port-Bundle Host Key feature, SSG maps the destination IP addresses in subscriber traffic to specified SSG source IP addresses.

> All SSG source IP addresses configured with the **source ip** command must be routable in the management network where the Cisco Service Selection Dashboard (SSD) or Subscriber Edge Services Manager (SESM) resides.

If the interface for the source IP address is deleted, the port-map translations will not work correctly.

Because a subscriber can have several simultaneous TCP sessions when accessing a web page, SSG assigns a bundle of ports to each subscriber. Because the number of available port bundles is limited, you can assign multiple SSG source IP addresses (one for each group of port bundles). By default, each group has 4032 bundles, and each bundle has 16 ports. To modify the number of bundles per group and the number of ports per bundle, use the **length** command.

**Examples** The following example shows the SSG source IP address specified with an IP address and with specific interfaces:

```
ssg port-map 
source ip 10.0.50.1
source ip Ethernet 0/0/0
ssg port-map source ip Loopback 1
```
### **Related Commands**

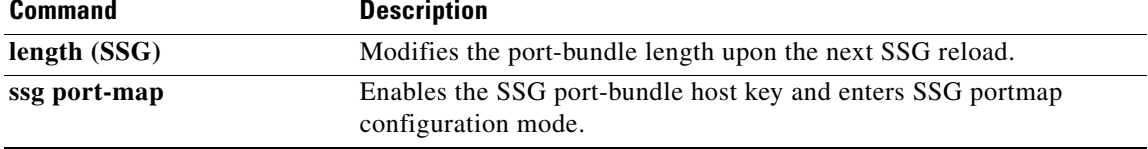

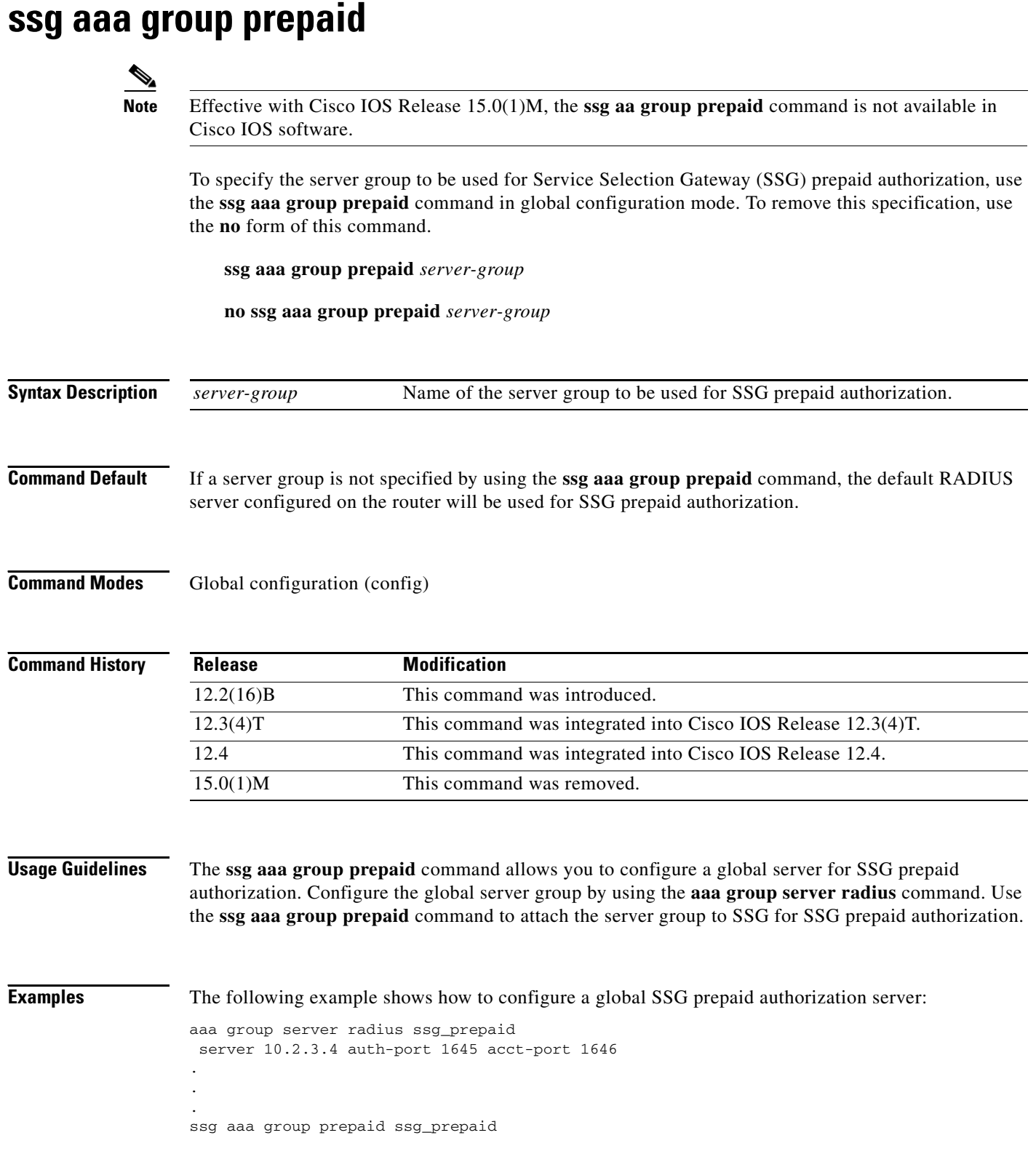

 $\overline{\phantom{a}}$ 

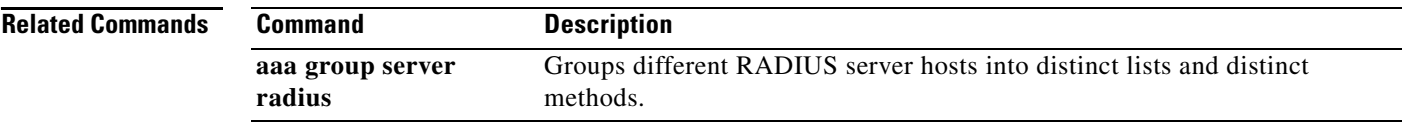

 $\mathcal{L}_{\mathcal{A}}$ 

# **ssg accounting**

 $\frac{\sqrt{2}}{\sqrt{2}}$ 

**Note** Effective with Cisco IOS Release 15.0(1)M, the **ssg accounting** command is not available in Cisco IOS software.

To enable Service Selection Gateway (SSG) accounting, use the **ssg accounting** command in global configuration mode. To disable SSG accounting, use the **no** form of this command.

**ssg accounting** [**per-host**] [**per-service**] [**interva**l *seconds*] [{**stop rate-limit** *records*}]

**no ssg accounting** [**per-host**] [**per-service**] [**interval** *seconds*] [{**stop rate-limit** *records*}]

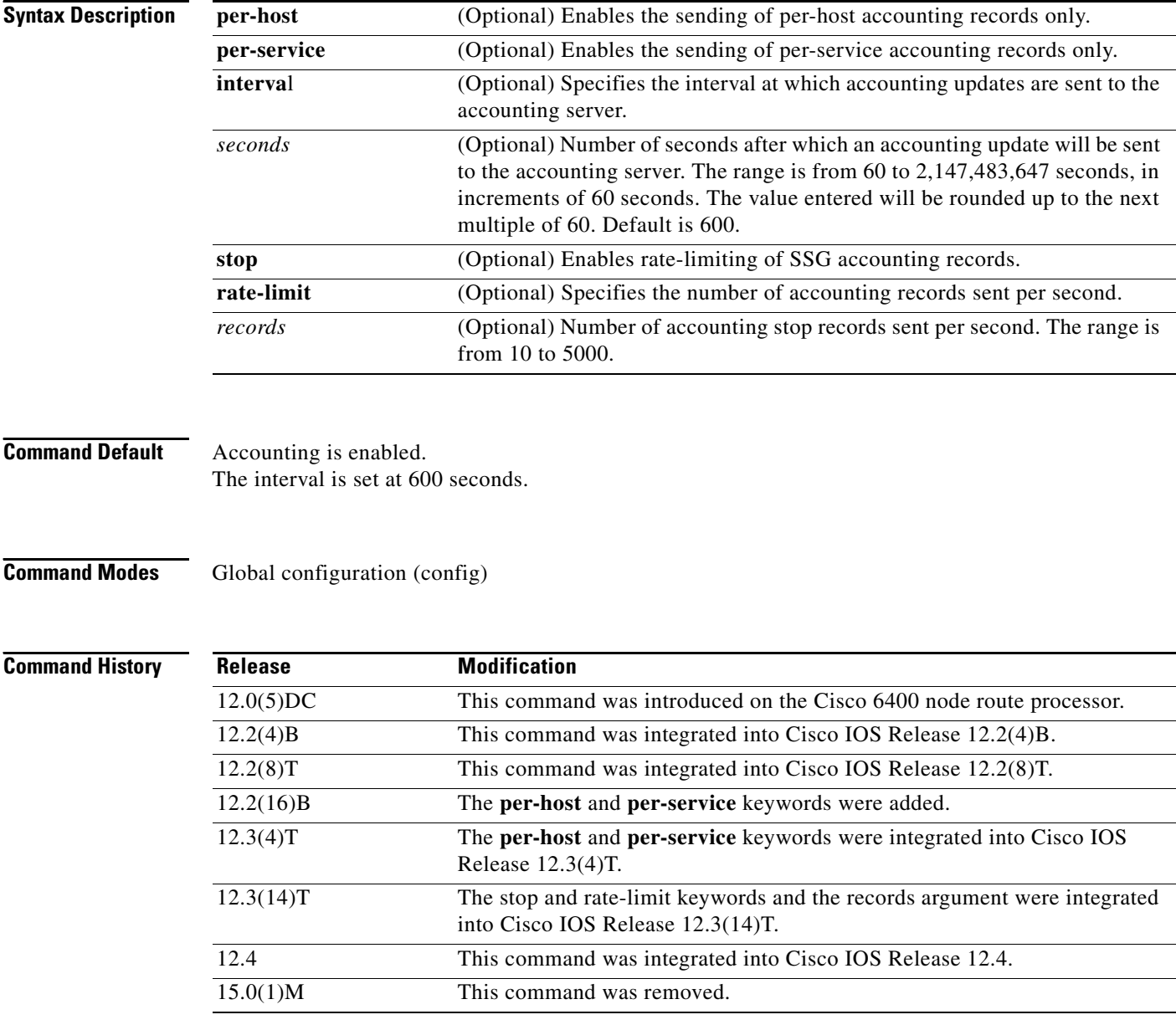

a ka

### **Usage Guidelines** The **ssg accounting** command enables the sending of start, stop, and interim accounting records for hosts and connections.

### **Examples** The following example shows how to enable the sending of per-host SSG accounting records at intervals of 60 seconds:

ssg accounting per-host interval 60

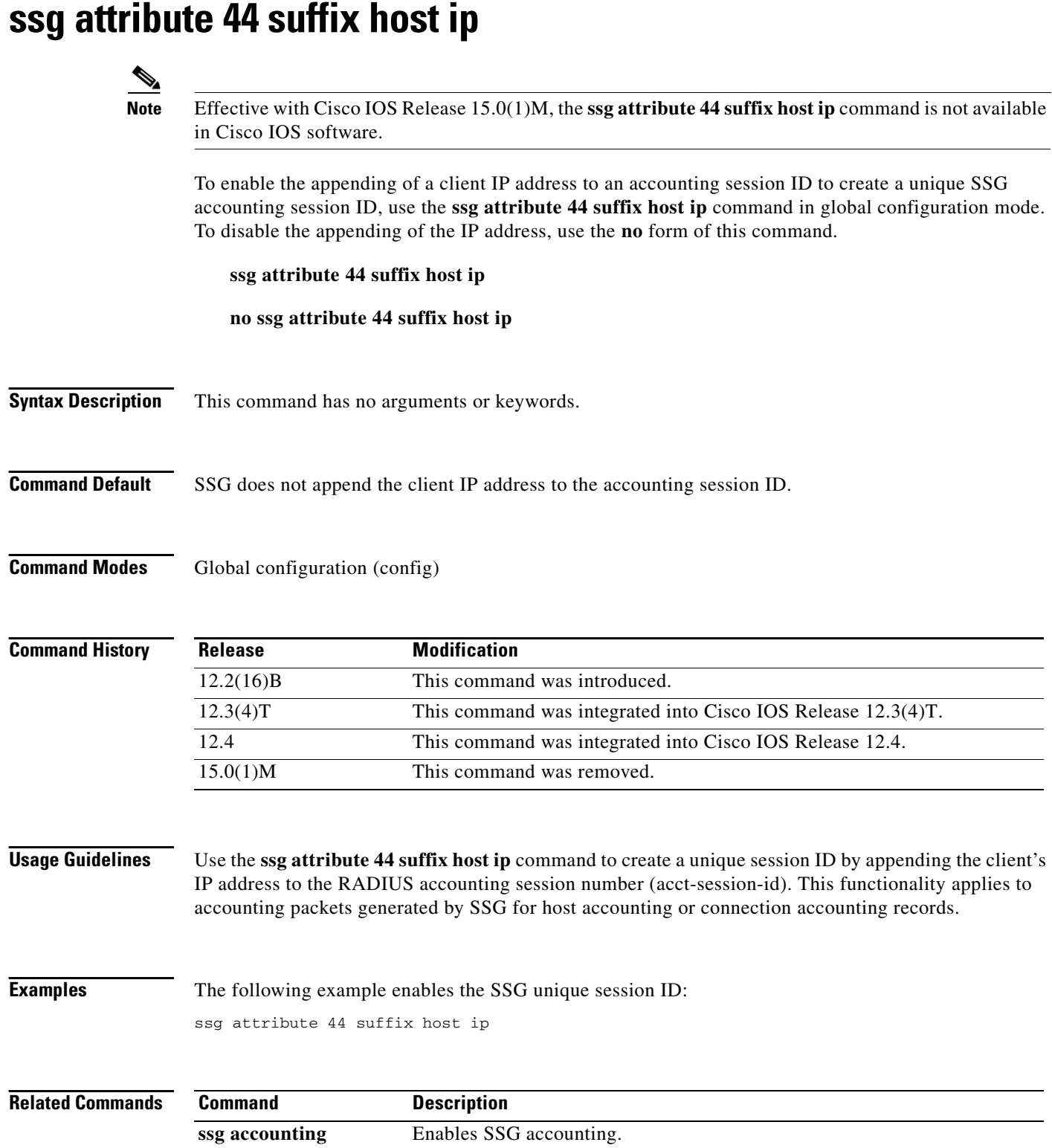

 $\overline{\phantom{a}}$ 

 $\overline{\phantom{0}}$  $\overline{\phantom{0}}$  $\equiv$  $\overline{\phantom{a}}$  $\overline{\phantom{a}}$ 

# **ssg auto-domain**

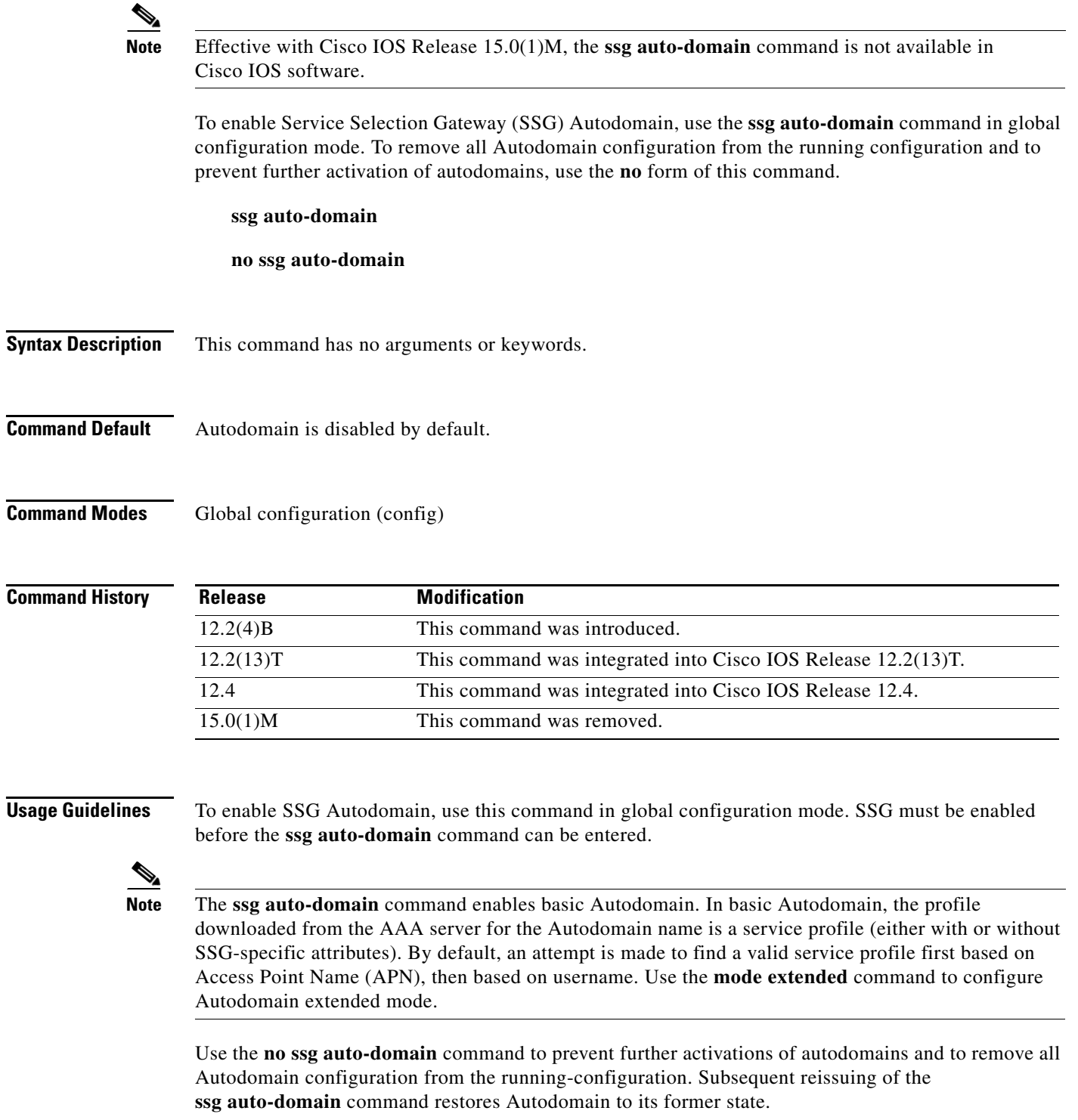

**Examples** The following example enables basic SSG Autodomain:

ssg enable ssg auto-domain

### **Related Commands**

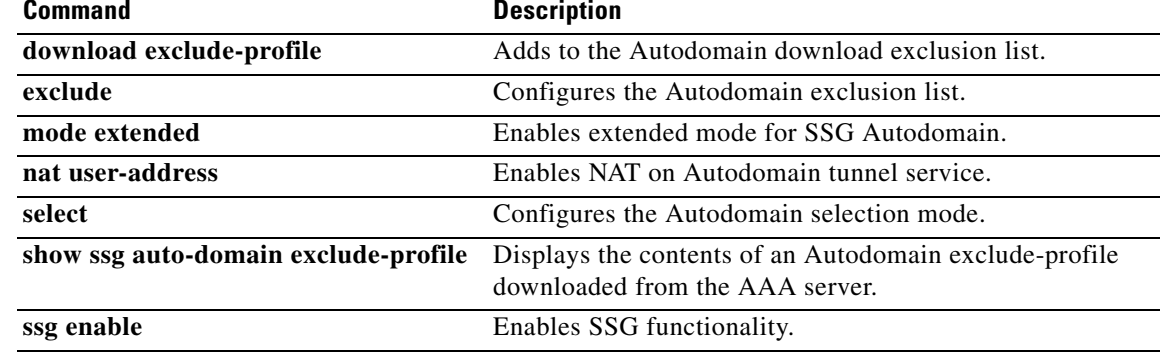

 $\overline{\phantom{a}}$
## **ssg auto-logoff arp**

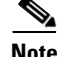

**Note** Effective with Cisco IOS Release 15.0(1)M, the **ssg auto-logoff arp** command is not available in Cisco IOS software.

To configure Service Selection Gateway (SSG) to automatically log off hosts that have lost connectivity with SSG and to use the Address Resolution Protocol (ARP) ping mechanism to detect connectivity, use the **ssg auto-logoff arp** command in global configuration mode. To disable SSG Autologoff, use the **no** form of this command.

**ssg auto-logoff arp** [**match-mac-address**] [**interval** *seconds*]

**no ssg auto-logoff arp** 

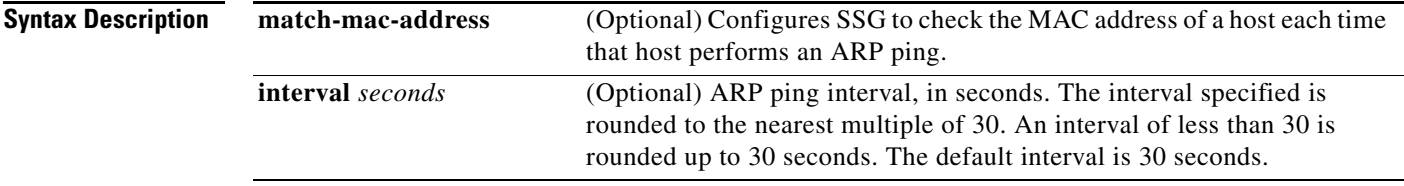

**Command Default** SSG autologoff is not enabled by default. The default ARP ping interval is 30 seconds.

**Command Modes** Global configuration (config)

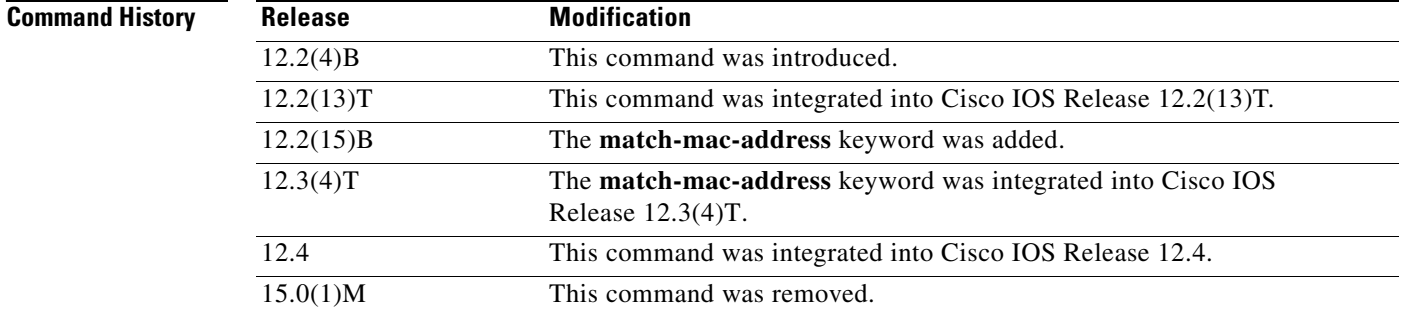

**Usage Guidelines** Use the **ssg auto-logoff arp** command to configure SSG to use the ARP ping mechanism to detect connectivity to hosts. Use the optional **match-mac-address** keyword to configure SSG to check the MAC address of a host each time that host performs an ARP ping. If the SSG finds that the MAC address of the host has changed, SSG automatically initiates the logoff of that host.

Г

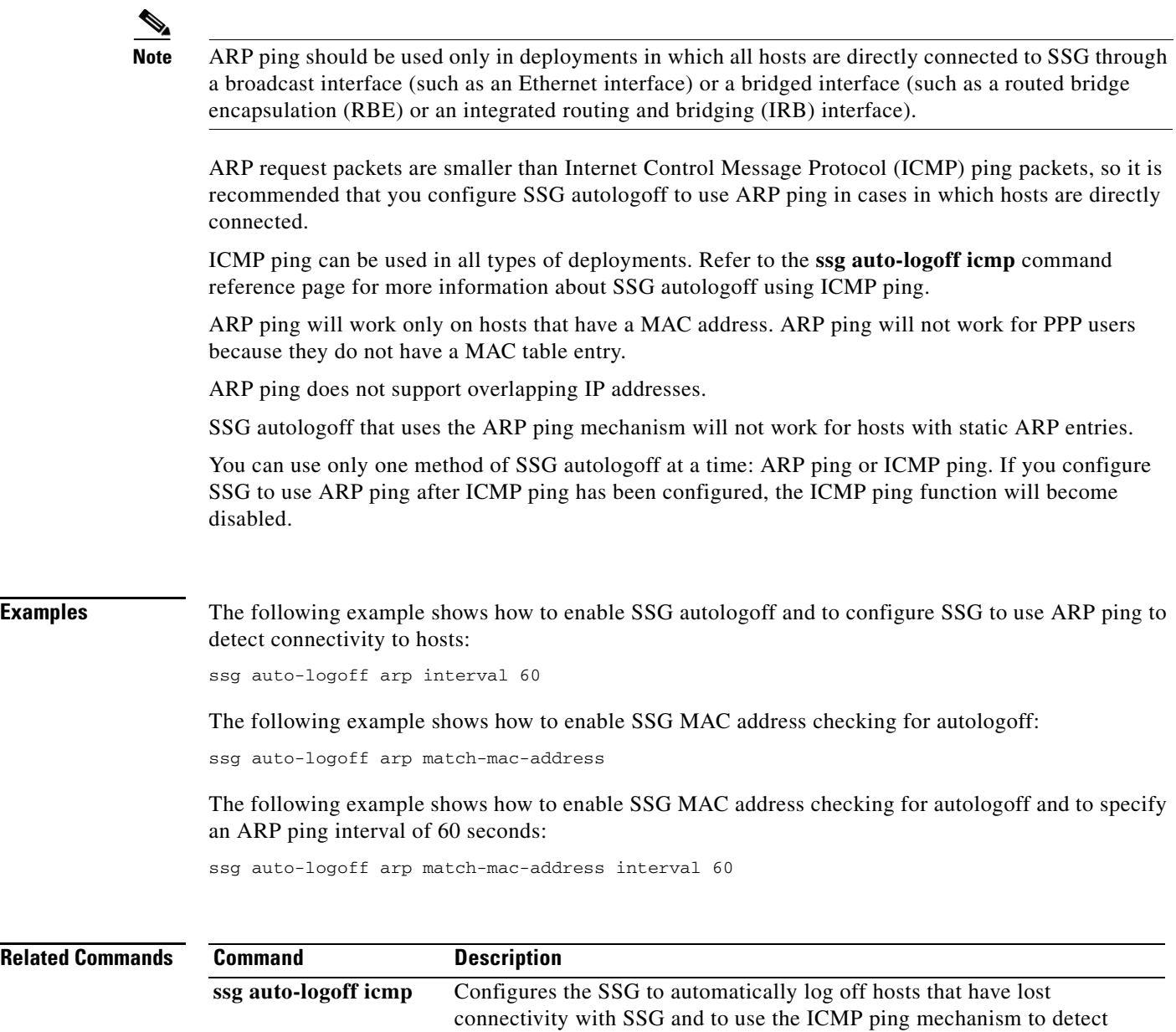

connectivity.

 $\mathbf I$ 

## **ssg auto-logoff icmp**

**Note** Effective with Cisco IOS Release 15.0(1)M, the **ssg auto-logoff icmp** command is not available in Cisco IOS software.

To configure Service Selection Gateway (SSG) to automatically log off hosts that have lost connectivity with SSG and to use the Internet Control Message Protocol (ICMP) ping mechanism to detect connectivity, use the **ssg auto-logoff icmp** command in global configuration mode. To disable SSG autologoff, use the **no** form of this command.

**ssg auto-logoff icmp** [**timeout** *milliseconds*] [**packets** *number*] [**interval** *seconds*]

**no auto-logoff icmp**

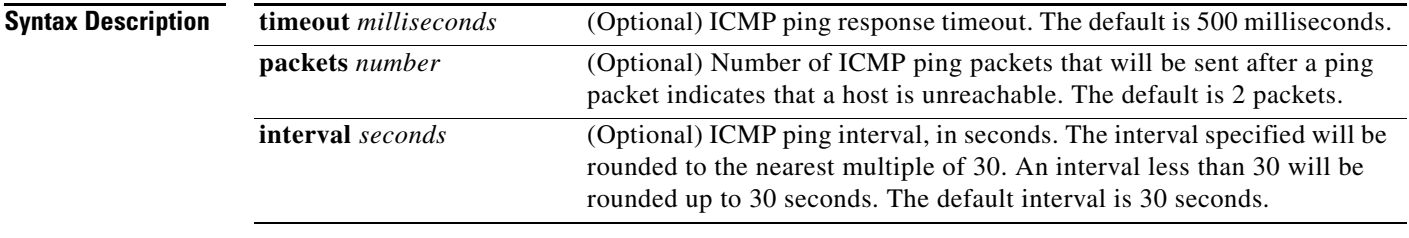

**Command Default** SSG autologoff is not enabled.

**Command Modes** Global configuration (config)

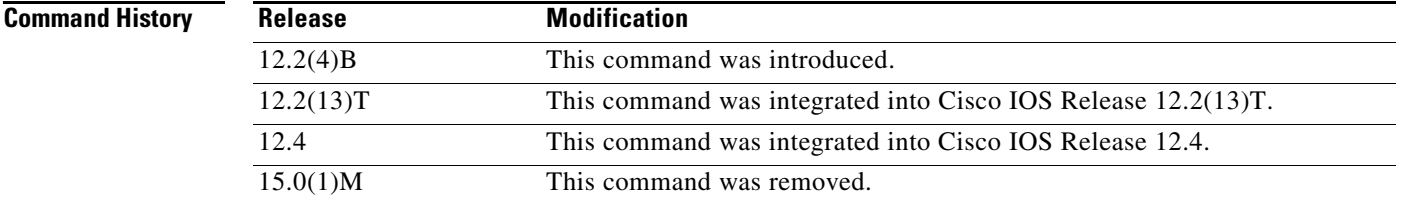

**Usage Guidelines** When the **ssg auto-logoff icmp** command is specified, SSG will use the ICMP ping mechanism to detect connectivity to hosts.

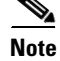

**Note** ICMP ping may be used in all types of deployment situations.

ICMP ping supports overlapping IP addresses.

If a user is not reachable, a configured number of packets (*p*) will be sent, and each packet will be timed out (*t*). The user will be logged off in  $p * t$  milliseconds after the first pinging attempt. If  $p * t$ milliseconds is greater than the configured pinging interval, then the time taken to log off the host after

 $\mathbf{r}$ 

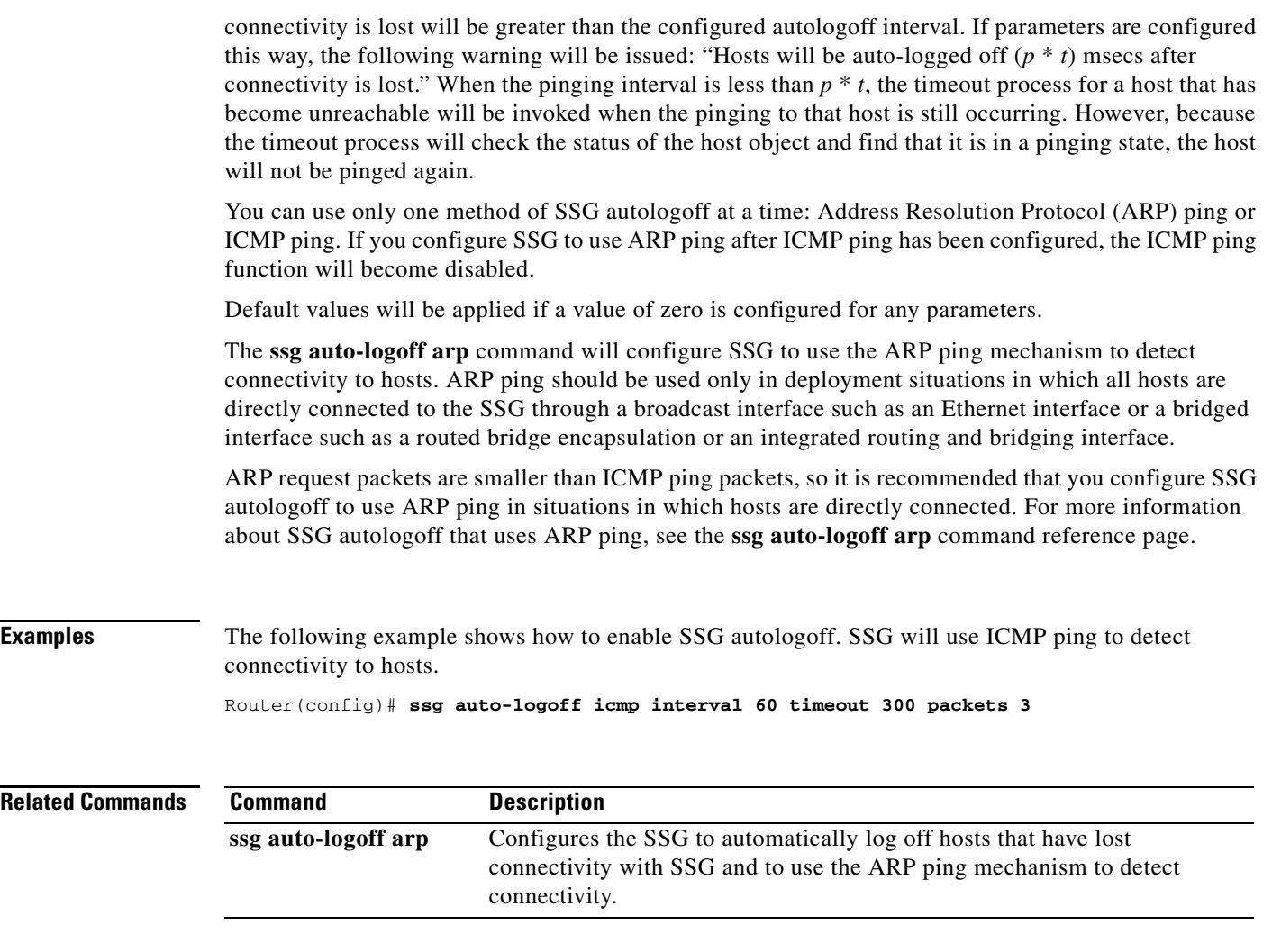

 $\mathbf I$ 

### **ssg bind direction**

**Note** Effective with Cisco IOS Release 15.0(1)M, the **ssg bind direction** command is not available in Cisco IOS software.

**Note** Effective with Cisco IOS Release 12.2(16)B, this command was replaced by the **ssg direction** command. The **ssg bind direction** command is still supported for backward compatibility, but support for this command may be removed in a future Cisco IOS release.

To specify an interface as a downlink or uplink interface, use the **ssg bind direction** command in global configuration mode. To disable the directional specification for the interface, use the **no** form of this command.

- **ssg bind direction** {**downlink** | **uplink**} {**ATM** *atm-interface* | **Async** *async-interface* | **BVI** *bvi-interface* | **Dialer** *dialer-interface* | **Ethernet** *ethernet-interface* | **FastEthernet** *fastethernet-interface* | **Group-Async** *group-async-interface* | **Lex** *lex-interface* | **Loopback**  *loopback-interface* | **Multilink** *multilink-interface* | **Null** *null-interface* | **Port-channel**  *port-channel-interface* | **Tunnel** *tunnel-interface* | **Virtual-Access** *virtual-access-interface* | **Virtual-Template** *virtual-template-interface* | **Virtual-TokenRing**  *virtual-tokenring-interface*}
- **no ssg bind direction** {**downlink** | **uplink**} {**ATM** *atm-interface* | **Async** *async-interface* | **BVI** *bvi-interface* | **Dialer** *dialer-interface* | **Ethernet** *ethernet-interface* | **FastEthernet** *fastethernet-interface* | **Group-Async** *group-async-interface* | **Lex** *lex-interface* | **Loopback**  *loopback-interface* | **Multilink** *multilink-interface* | **Null** *null-interface* | **Port-channel**  *port-channel-interface* | **Tunnel** *tunnel-interface* | **Virtual-Access** *virtual-access-interface* | **Virtual-Template** *virtual-template-interface* | **Virtual-TokenRing**  *virtual-tokenring-interface*}

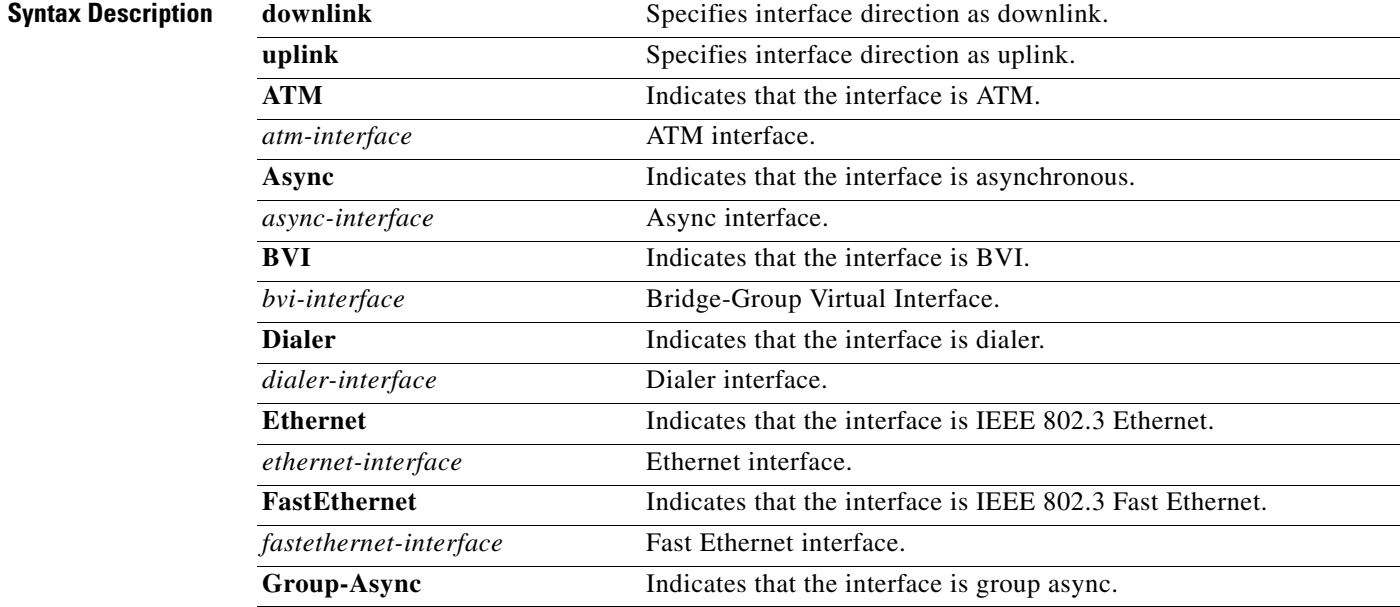

Ш

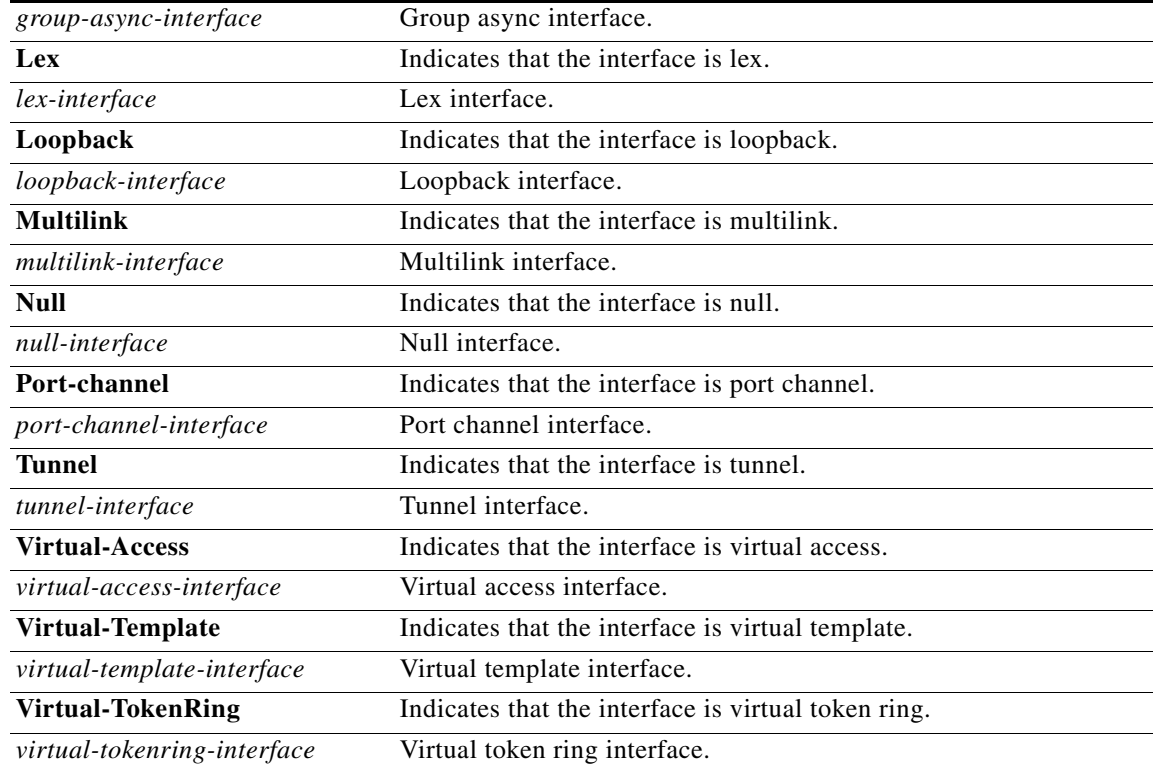

**Command Default** All interfaces are configured as uplink interfaces by default.

**Command Modes** Global configuration (config)

**Command History Release Modification** 12.0(3)DC This command was introduced on the Cisco 6400 node route processor. 12.2(4)B This command was integrated into Cisco IOS Release 12.2(4)B. 12.2(8)T This command was integrated into Cisco IOS Release 12.2(8)T. 12.2(16)B This command was replaced by the **ssg direction** command. 12.3(4)T This command was replaced by the **ssg direction** command. 12.4 This command was integrated into Cisco IOS Release 12.4. 15.0(1)M This command was removed.

**Usage Guidelines** Use this command to specify an interface as downlink or uplink. An uplink interface is an interface to services; a downlink interface is an interface to subscribers.

**Examples** The following example shows how to specify an ATM interface as a downlink interface:

configure terminal Enter configuration commands, one per line. End with CNTL/Z. ssg bind direction downlink ATM 0/0/0.10

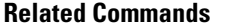

**Command** Description

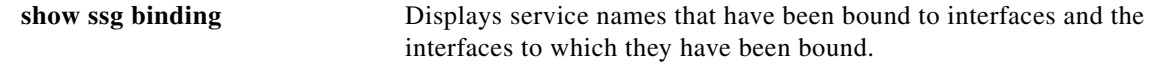

# **ssg bind service**

 $\begin{picture}(20,5) \put(0,0) {\line(1,0){15}} \put(0,0) {\line(1,0){15}} \put(0,0) {\line(1,0){15}} \put(0,0) {\line(1,0){15}} \put(0,0) {\line(1,0){15}} \put(0,0) {\line(1,0){15}} \put(0,0) {\line(1,0){15}} \put(0,0) {\line(1,0){15}} \put(0,0) {\line(1,0){15}} \put(0,0) {\line(1,0){15}} \put(0,0) {\line(1,0){15}} \put(0,0) {\line(1,0){15}} \put(0,0$ 

**Note** Effective with Cisco IOS Release 15.0(1)M, the **ssg bind service** command is not available in Cisco IOS software.

To specify the interface for a service, use the **ssg bind service** command in global configuration mode. To unbind the service and the interface, use the **no** form of this command.

**ssg bind service** *service-name* {*ip-address* | *interface-type interface-number*} [*distance-metric*]

**no ssg bind service** *service-name* {*ip-address* | *interface-type interface-number*} [*distance-metric*]

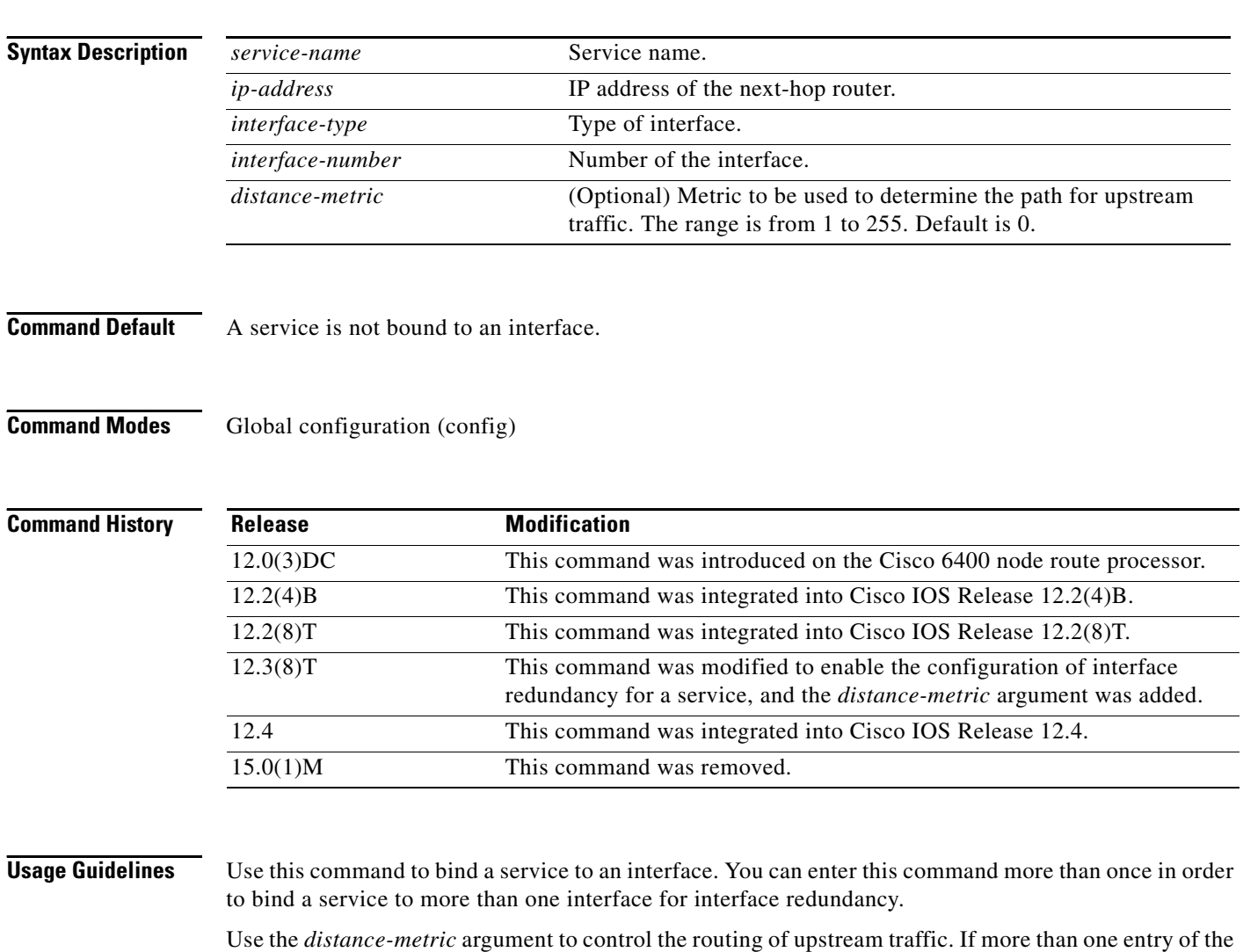

**ssg bind service** command for a service have the same metric, the upstream traffic will be load-balanced.

If a service is configured for multiple uplink interfaces, downstream traffic will be allowed on all the interfaces for any service bound to even one of those interfaces.

**Examples** The following example shows the interface for the service defined as "MyService":

ssg bind service MyService ATM 0/0/0.10

The following example shows uplink interface redundancy configured for the service "sample-service". ATM interface 1/0.1 is configured as the primary interface and ATM interface 1/0.2 as the secondary interface.

ssg bind service sample-service atm 1/0.1 ssg bind service sample-service atm 1/0.2 100

### **Related Command**

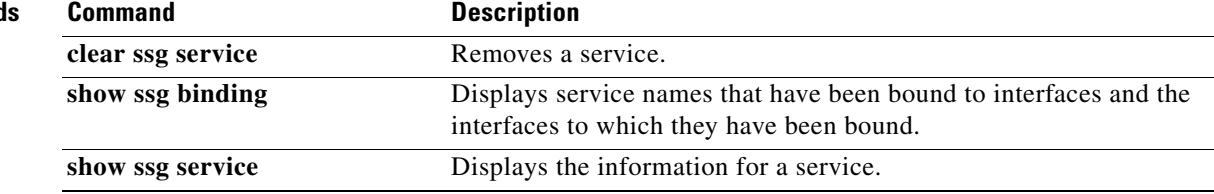

 $\Gamma$